حماية الجهاز من الفايروسات و الاختراقات بنية الحاسب حماية الجهاز من <mark>الفايروسات و الا</mark>خترافات University 2<sub>DaSCUS</sub>

 $\overline{2}$ 

# الوحدة الثانية : حماية الجهازمن الفايروسات والاخترافات

#### الفدف العام للوحدة :

أن يكون المتدرب فادراً على العمل على برامج الحماية من الفايروسات .

### الأهداف الإجرائية :

- - O أن يكون المتدرب قادراً على معرفة طريقة عملها .
	-

الوفت المتوقع لإنعام الوحدة : 16 حصية .

ivers

 ${}^2\!Q_{{\partial_{\cal S}{\cal C}}}$ 

# حماية الجهازمن الفايروسات و الاخترافيات

W

يتطلب جهاز الحاسب الآلـى أحد البرامج الهامـة لحمايـة بياناتك و ملفاتك مـن الإتـلاف أو التلاعب بهـا أو ضرراً على جهازك،لذلك انتشرت البرامج المتخصصة في هذا المجال.

Eucomputer viruses (computer viruses): شكليا .. فطعة من شفرة البرنامج التي تعمل عل<mark>ي ن</mark>سخ نفسها ﴾ الجهاز .. برنامج أو جزء من برنامج ينظم إلى الانتشار من نظام إلى نظام آخر دون علم أو أذ<mark>ن من أصحاب النظام الذي ينتشر به ..</mark>

وودة الحاسب ( computer worm ):

هـي برنـامج حاسب منطـوي بذاتـه مـشابه لفـيروس الحاسب .. الفـرق الـرئيس بينهمـا أن فـيروس الحاسب يلصق بنفسه إلى ملفـات .. ويكـون جـزء لا يت<mark>جـزأ مـ</mark>ن برنـامج تنفيـذي .. بينمـا الـدودة مـستقلة بـذاتها ولا تكون جزءًا من أي برنامج .. الدودة قد تكون مصممة لعمل ع<mark>ده أشياء مثل ح</mark>ذف(delete) ملفـات علـي النظام أو إرسال وثائق عبر البريد الإلكترو<mark>ني.</mark>

### الوفاية من الفايروسات و التجسسات و إزالتها

لابد من الوقاية من الفايروسات المنتشرة وأخذ وسائل الأمان لتجنبها ،وعدم التهاون بها و هنـاك عـدة طـرق هامه لتجنب الفايروسات و التجسسات ومنها:

- 1. التحديث التلقائي أو المتابعة لتحديث نظام التشغيل على جهاز الحاسب.
	- 2. تجنب تحميل البرامج من مواقع الإنترنت غير المتمده وغير الموثوق بها.
		- 3. تنصيب أحد برامج الحماية ومتابعة تحديث البرنامج.
- 4. تجنب فتح الملفات، أو فتح رسائل البريد الإلكتروني من أشخاص غير موثوق بهم أو غير معروفين لدىك.
	- ت. استخدام نظام الملفات  ${\rm NTS}$  حيث يتميز بالأمان.  $5$
	- . تجنب تسجيل الدخول باسم مستخدم موجود ية مجموعة المدراء، عند تصفحك للإنترنت.

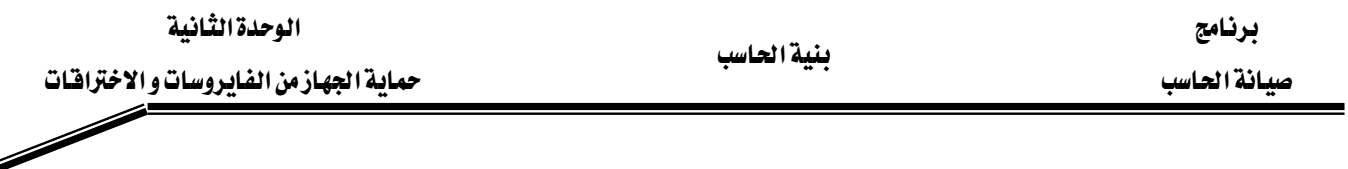

### أعراض الإصابة بالفايروسات :

- النقص الشديد \_ الذاكرة . فعندما يبدأ الفيروس \_ العمل يحتل مواقع الذاكرة ويبدأ \_ نتدميرها مما ينتج عنه صعوبة تشغيل البرامج المعتادة وتوقفها عن العمل.
	- بطء تشغيل النظام بصورة مبالغ فيها.
	- عرض رسائل الخطأ بدون أسباب حقيقية.
	- تغيير عدد ومكان الملفات وكذلك حجمها دون أسباب منطقية.
		- أحيانا ظهور أحرف غريبة عند النقر على لو<mark>ح</mark>ة الماتيح.
			- الحركة العشوائية للقرص الصل<mark>ب</mark>

### أماكن الإصابة :

ملـــف Command.com حيـــث إنـــه المــسوول عـــن اســـتقبال أوامـــر التـــشغيل الداخليـــة . ملفات Autoexec.bat و Config.sys .والتي يبحث عنها النظام عند بدء التشغيل وينفذ مـا بهـا مـن تعلىمات .

أما أخطر الأماكن التي يتمركز بها الفي<mark>روس فهو مخ</mark>زن CMOS وهـو مكـان التعليمـات الأولى قبـل

and ascu

التشغيل ومكان ضبط ساعة النظام ولذلك يستخدمه الفيروس لضبط ساعة وتوقيت الهجوم

### أهم البرامج المضادة للفاتروسات :

- Symantec Norton Antivirus 2004 .1
	- McAfee Virus Scan 2
	- F- Secure Anti- Virus .3
		- Sophos Anti- Virus .4
- Panda Software Antivirus Platinum .5
	- Trend Micro Pc-Cillin .6

برنامج الوحدة الثانية المستخدمة المستخدمة المستخدمة المستخدمة المستخدمة المستخدمة المستخدمة المستخدمة المستخدمة برنامج<br>بنية الحاسب<br>ميانة الحاسب ميسانة الحاسب ميساني ميساني ميساني ميساني التوسير المسابق التي التي التي التي تعليم من

فَّـائمة نمّـارين الـوحدة :

- O التمرين الأول : تثبيت برنامج Norton AntiVirus2004.
- O التمرين الثاني : ضبط إعدادات برنامج Norton AntiVirus2004.
- KאNorton AntiVirus2004 Wאא o
	- ت التمرين الرابع : استخدام Norton AntiVirus2004 لتفحص النظام
		- 0 أسئلة وتمارين نظرية .

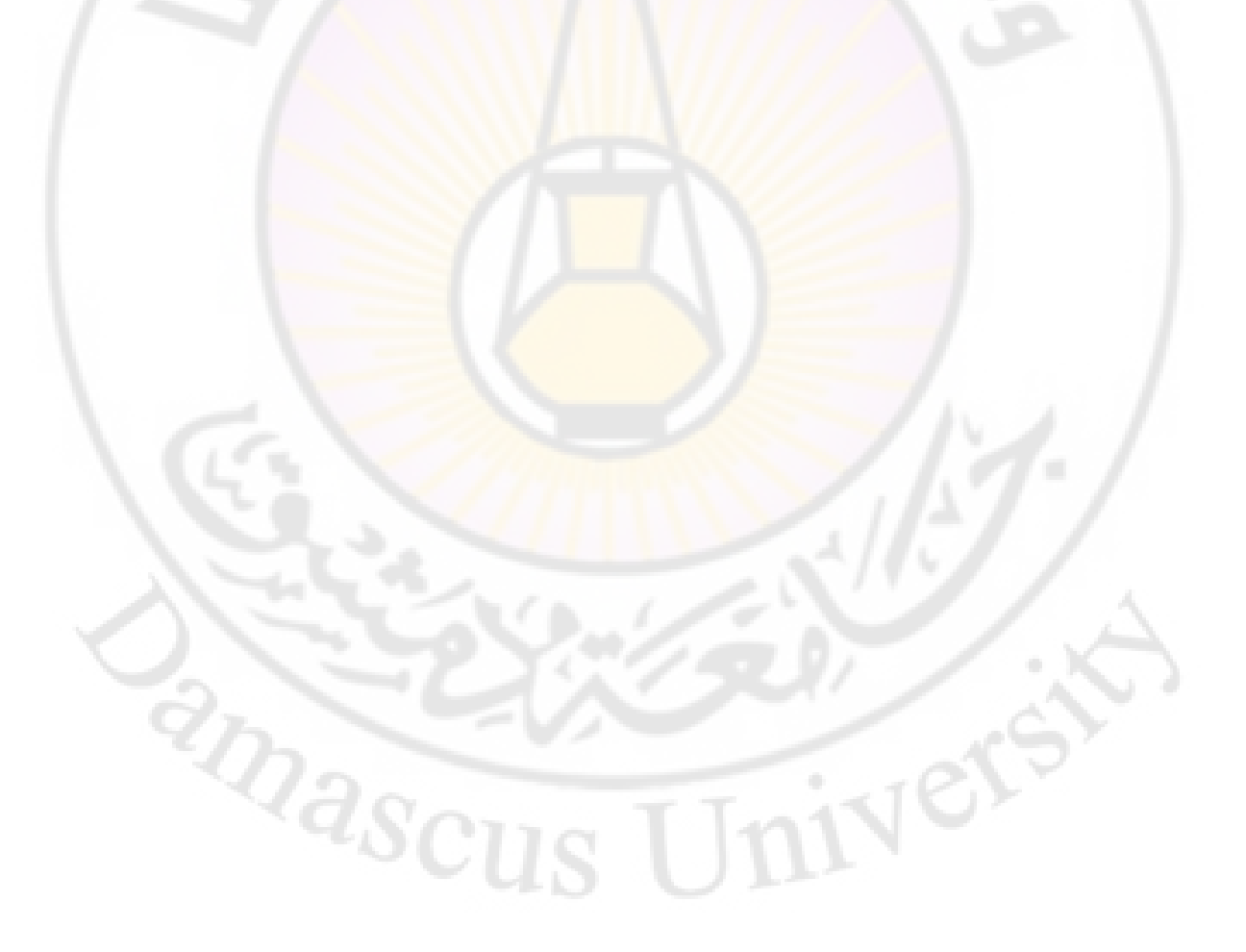

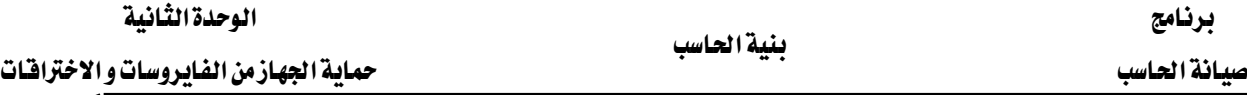

### التمرين الأول

### E**Norton AntiVirus2004**Fאאא

**النشاط المطلوب:** هم بتثبيت برنامج مكافحة الفايروسات Norton AntiVirus2004

الأدوات:

Norton AntiVirus2004א

#### الغطوات:

- . قم بفصل الانترنت (مهم جدا)
- 2. ضع الأسطوانة الخاصة بالبرنامج داخل قارئ الأقراص ستكون القراءة تلقائية ، (\_2 حالة عدم القراءة

تلقائية فم بالضغط على الملف NAVSETUP.EXE) ، ستظهر هذه النافذة:

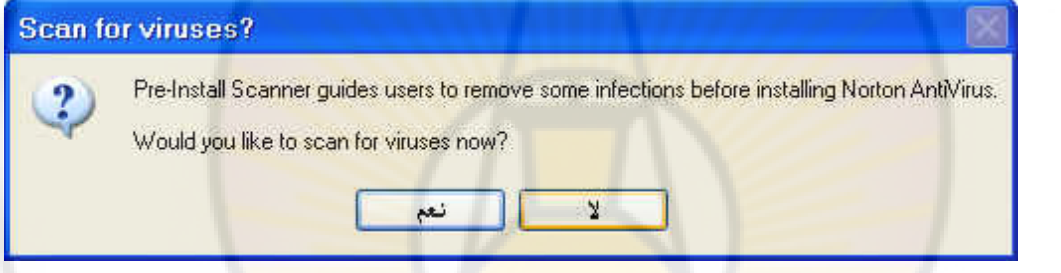

- وتعنى (نعم ) أنه سيقوم بف<mark>حص الجهاز ، (لا) ً سيقوم بفت</mark>ح <mark>النافذة ال</mark>رئيسة للبدء <u>ف</u>ي عملية الت*ت*صيب.  $\mathcal{E}$ . انقر على الزر (لا).
	- 4. هذه أول خطوة لتحميل البرنامج . اضغط على ا<mark>لتالي Next</mark> لمواصلة التحميل.

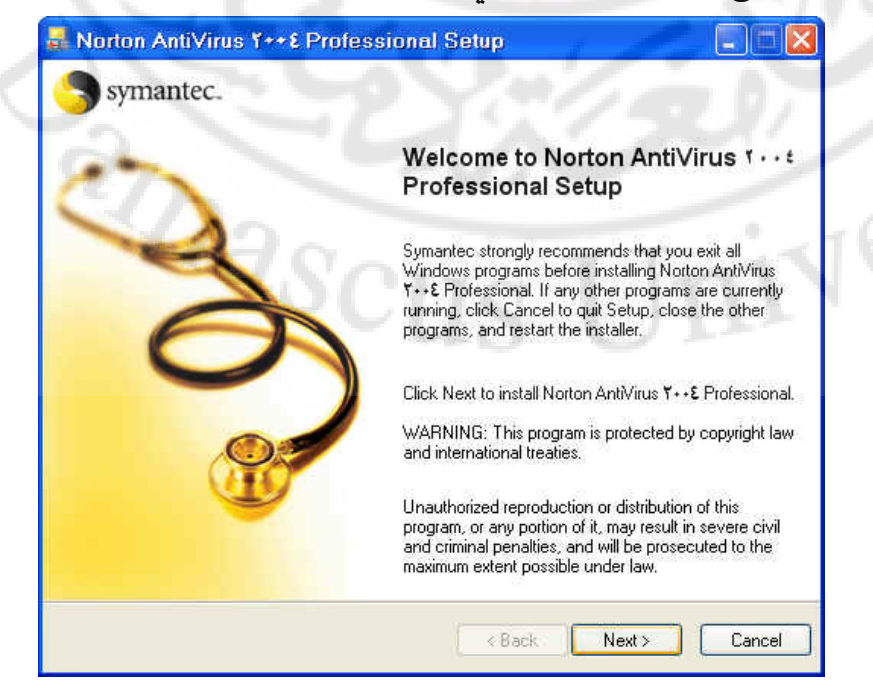

## 5. سؤال تأكيدي بأنه تمت قراءة جميع الشروط اختر.......I accept ثم اخترMext لمواصلة التحميل.

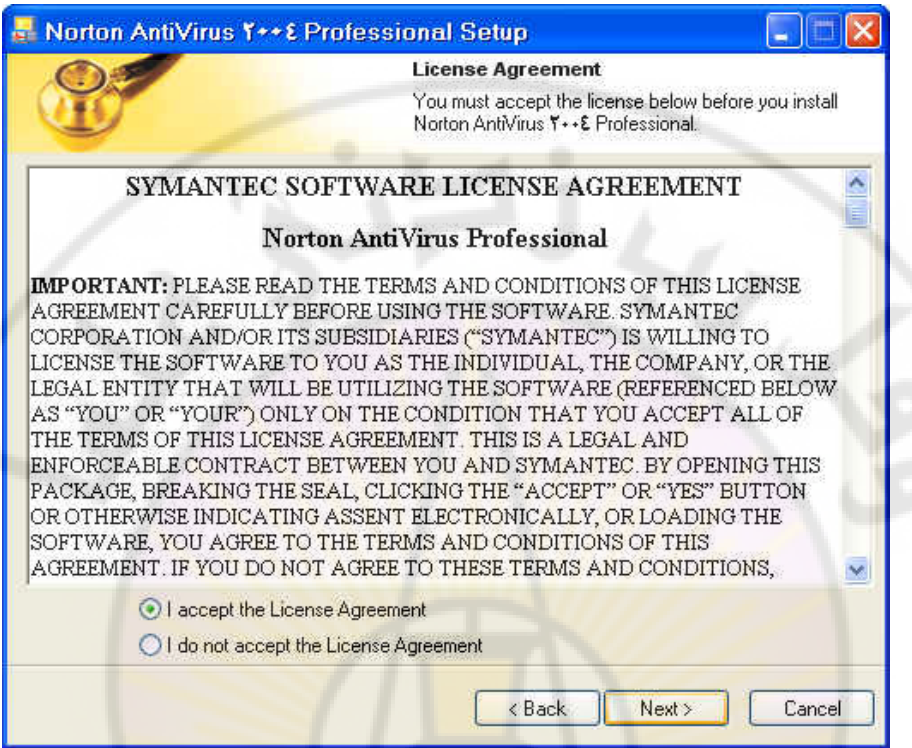

6. اختيار مكان حفظ البرنامج ، اخترNext ليتم حفظها في المسار المحدد في الصورة.

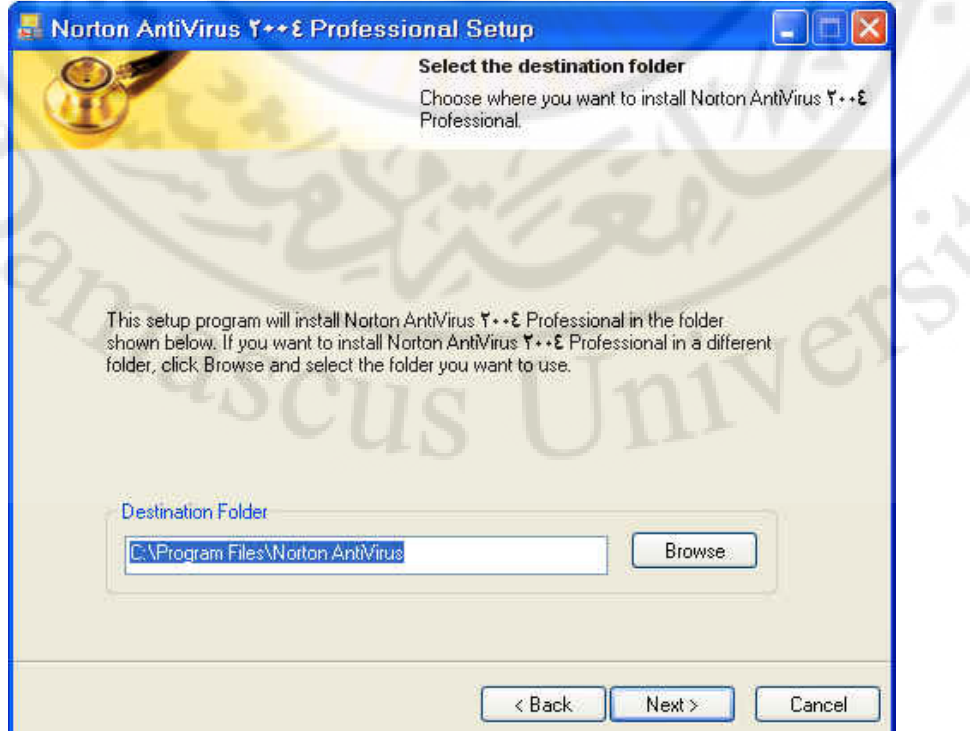

7. يطلب منك قراءة المعلومات عن مكان الحفظ لملفات البرنامج اضغط على Next لمواصلة التحميل

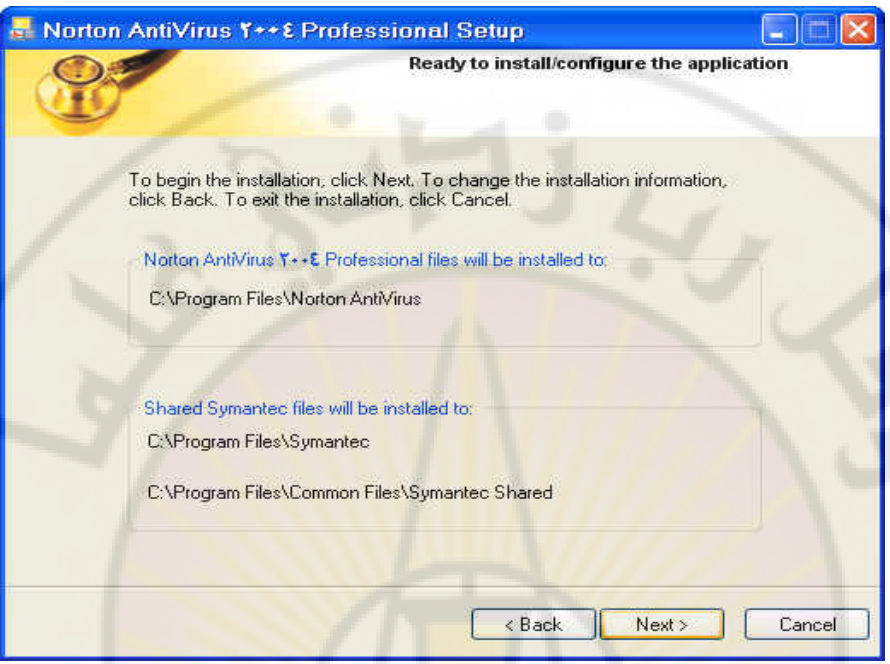

8. هذه الصورة تبين تحميل البرنامج <mark>ا</mark>لتشغ<mark>يلي بشكل سل</mark>يم

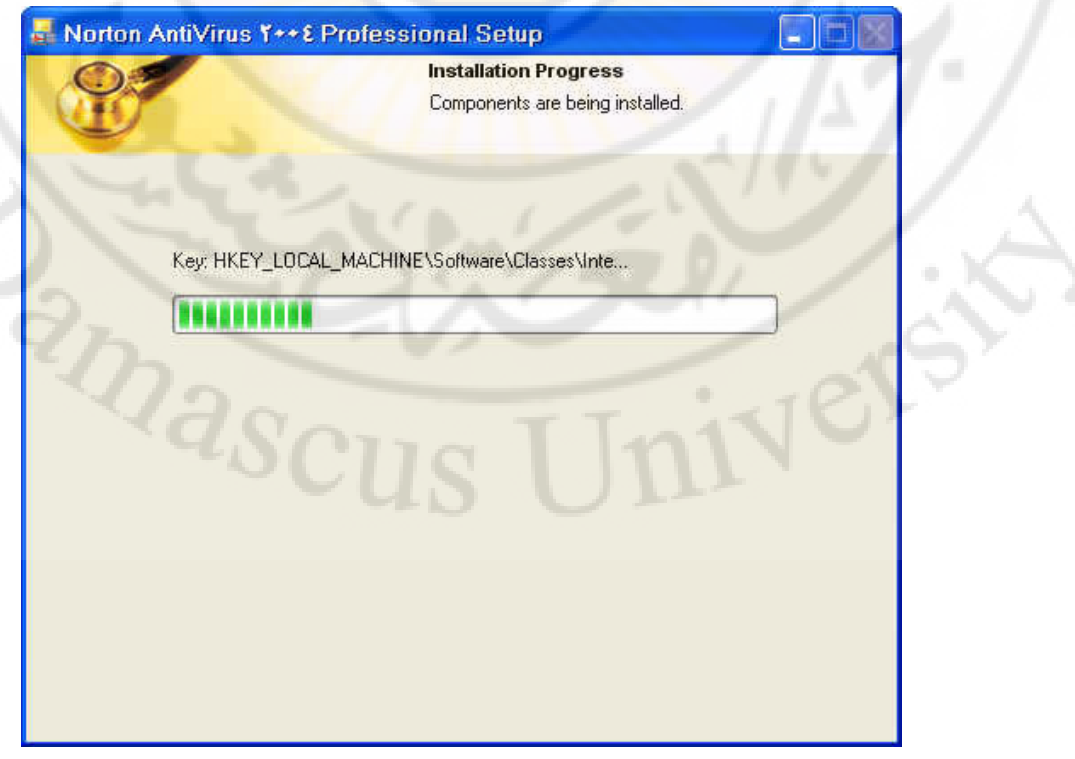

Þ

### 9. يطلب منك فراءة المعلومات عن هذا البرنامج اضغط على Next لمواصلة التحميل

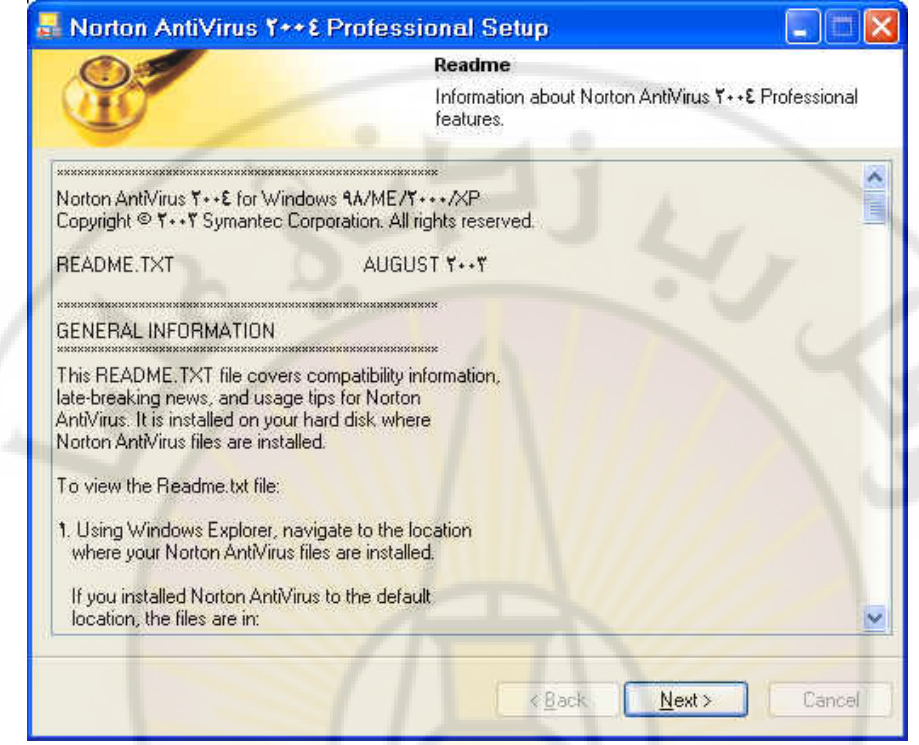

#### اضغط على Finish لإنهاء عملية التنصيب.  $.10$

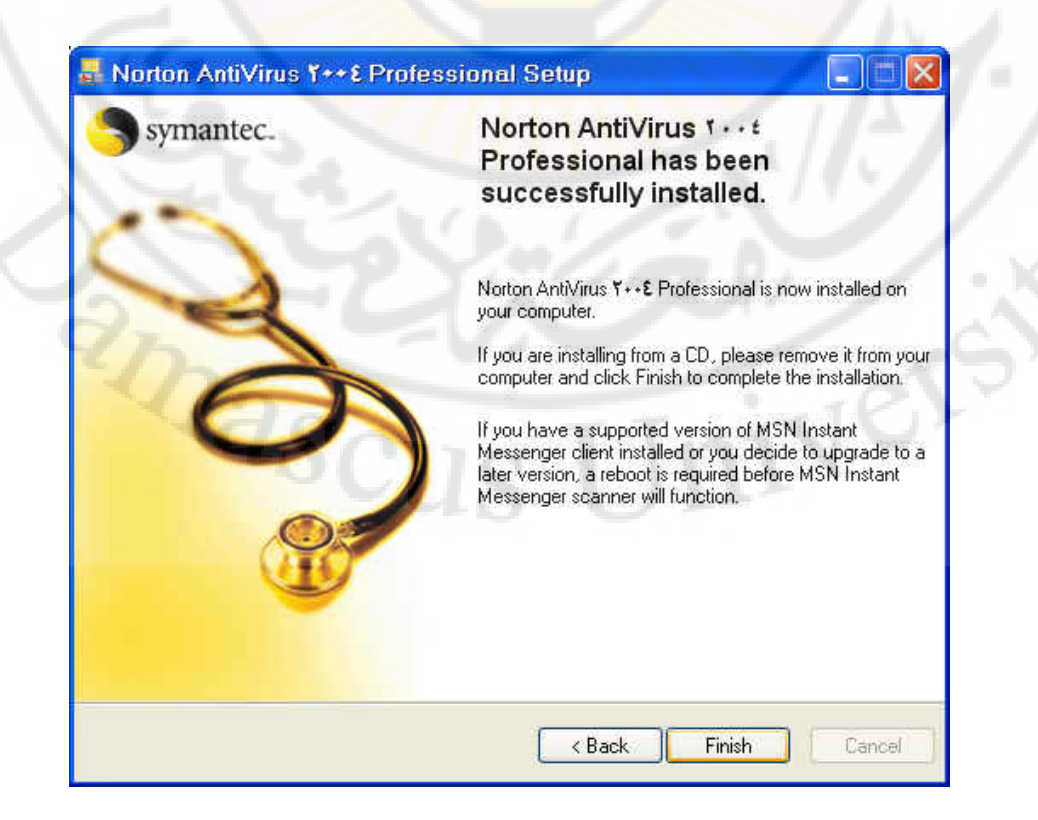

بعد تنصيب البرنامج تظهر شاشة لمرحلة أخرى وهي مرحلة تسجيل البرنامج.  $.11$ 

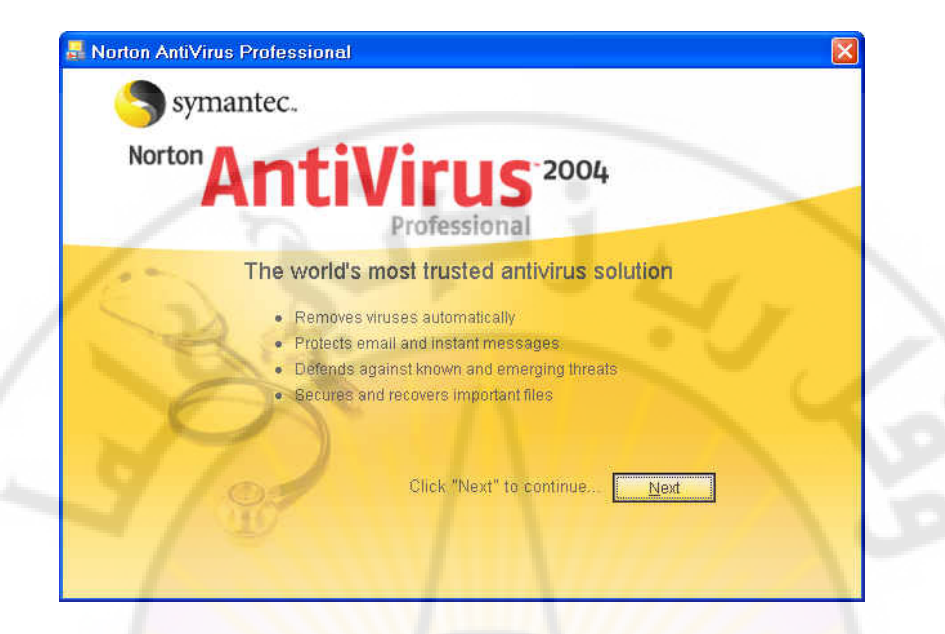

اضغط على التالي Next لمواصلة التحمي<mark>ل</mark>  $12$ 

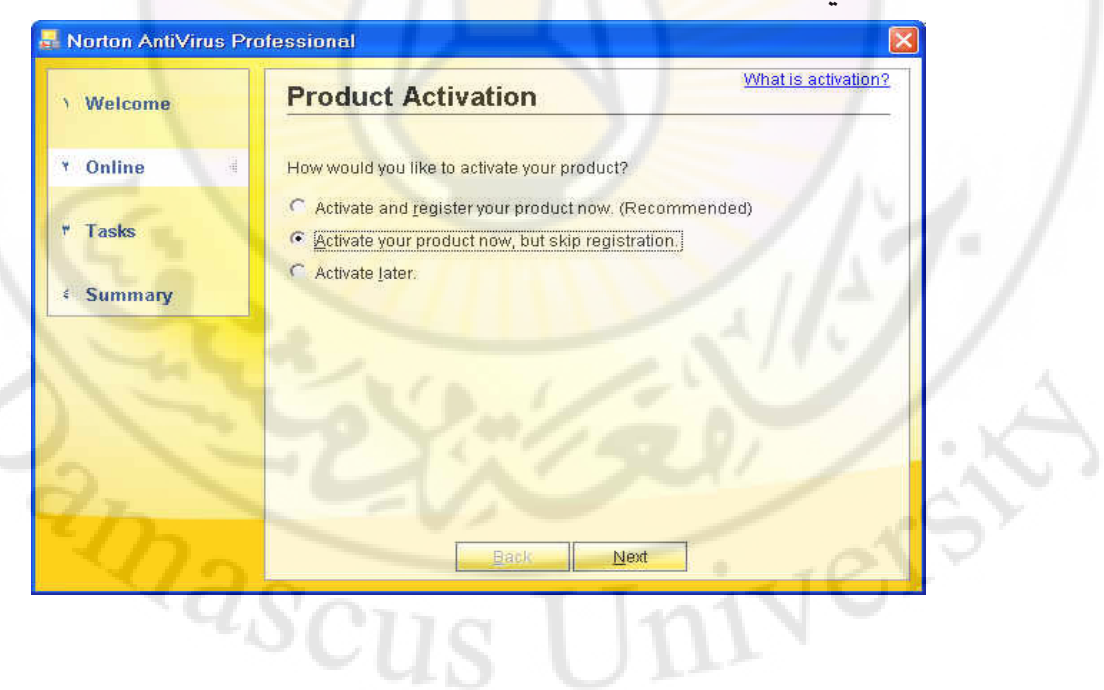

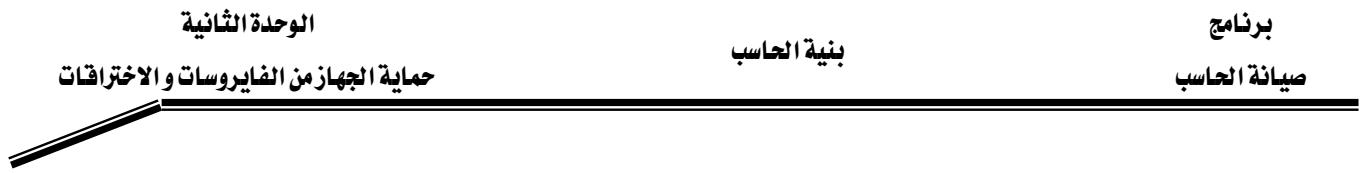

13. اختر(Activate your product now, but skip registration) وتعني تنشيط البرنامج الآن، ثم انقر NEXT

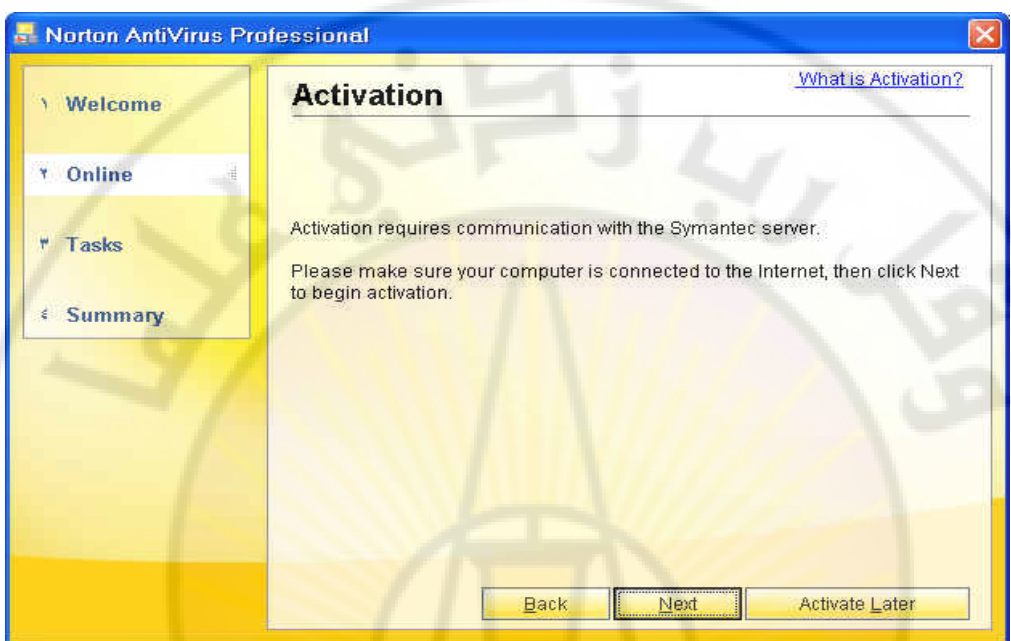

14. تبين هذه الرسالة بأنك لست متصلاً بالإنترنت تجاهلها واضغط NEXT

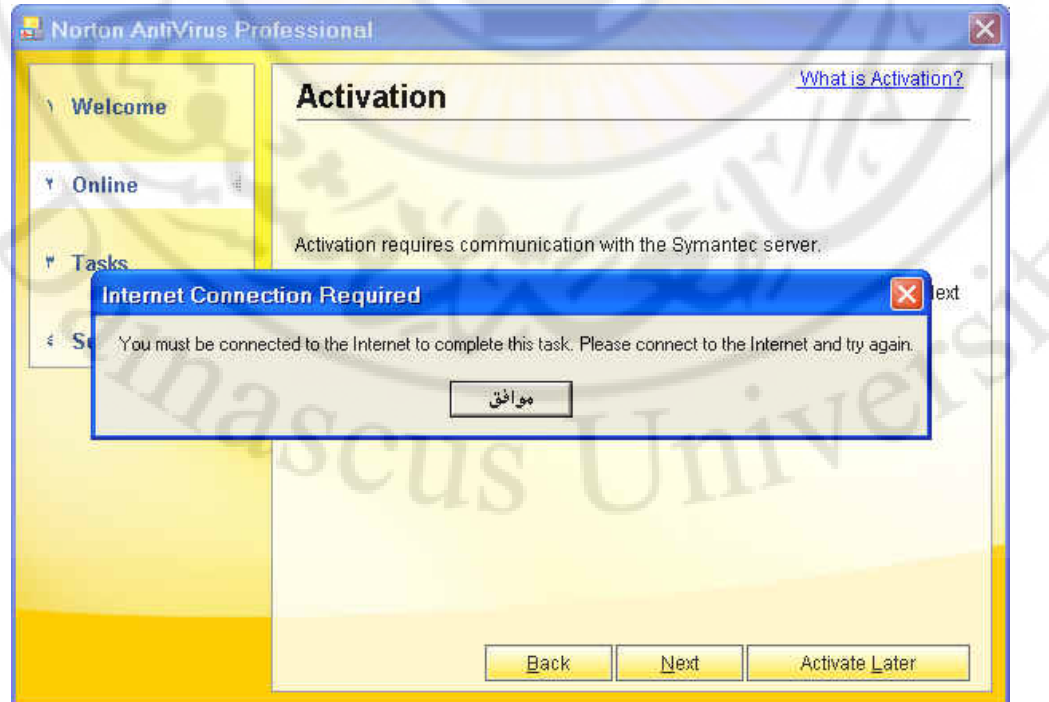

15. تبين هذه الرسالة بأنك لست متصلاً بالإنترنت تجاهلها واضغط موافق ثم اضغط NEXT مرة

أخرى

حماية الجهازمن الفايروسات والاخترافات

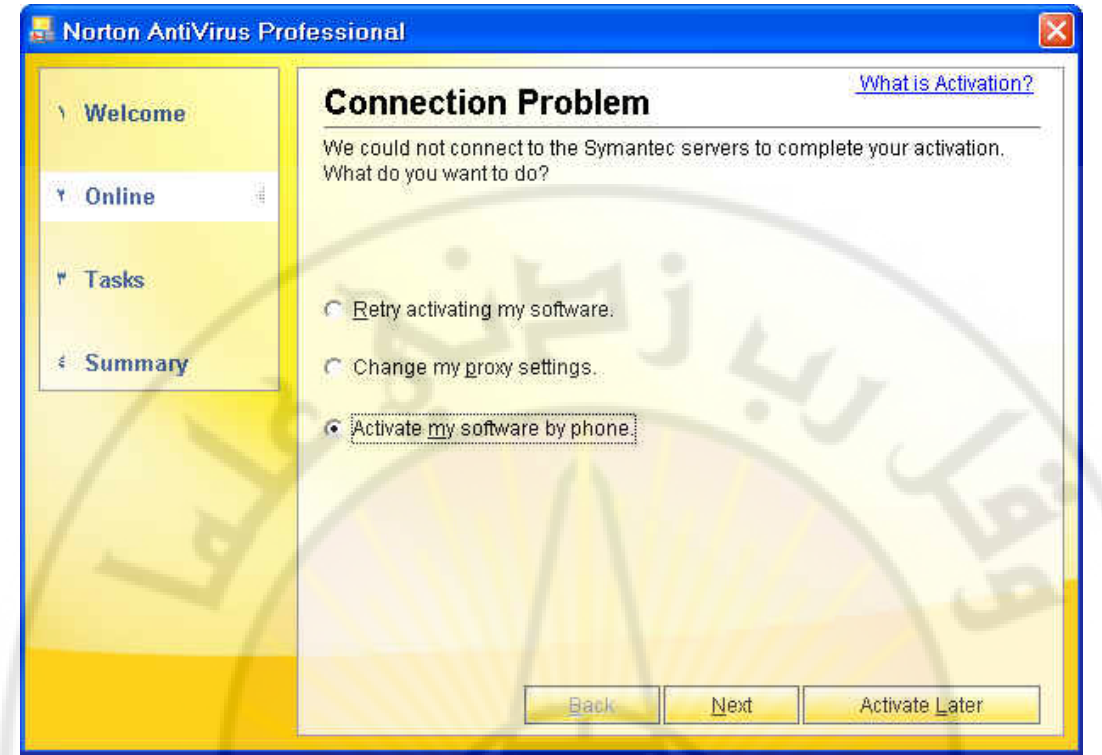

اختر Activate my software by phone لتبين أنه تم تسجيل البرنامج عبر الهاتف  $.16$ 

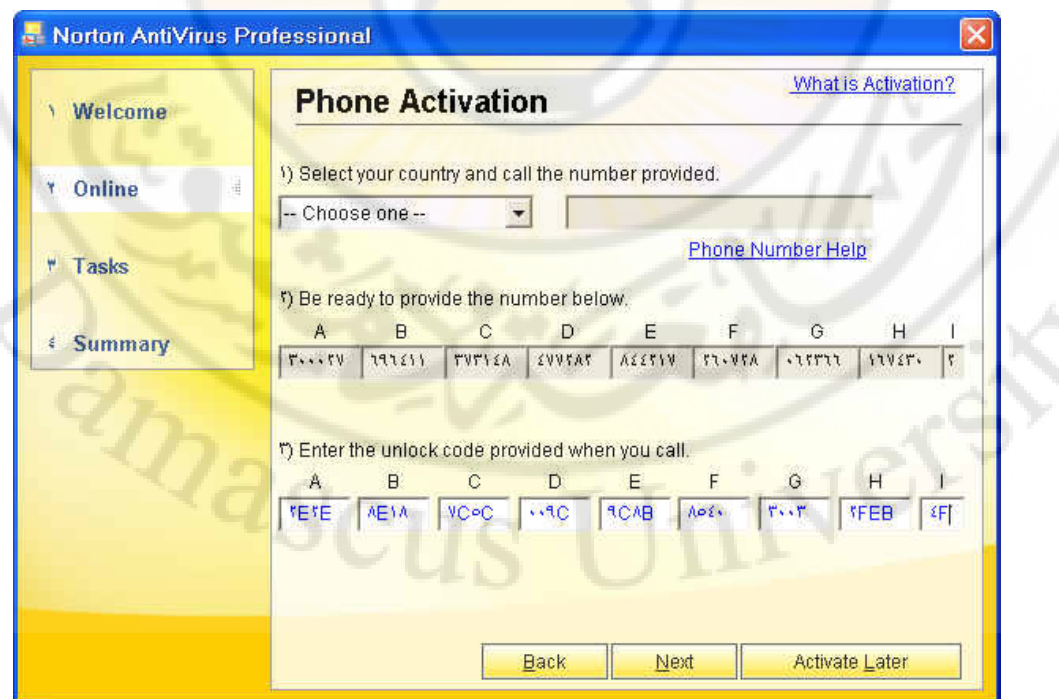

17. في الفقــرة الثانيــة(2) مــن هــذه اللوحــة رقــم تطلبــه الــشـركـة منـك لكــي تعطيـك رقــم التـسـجيل الرئيس(الملكي)، نقوم بوضعه في الخانات الموجودة في الفقرة الثالثة(3)

א א אאאא

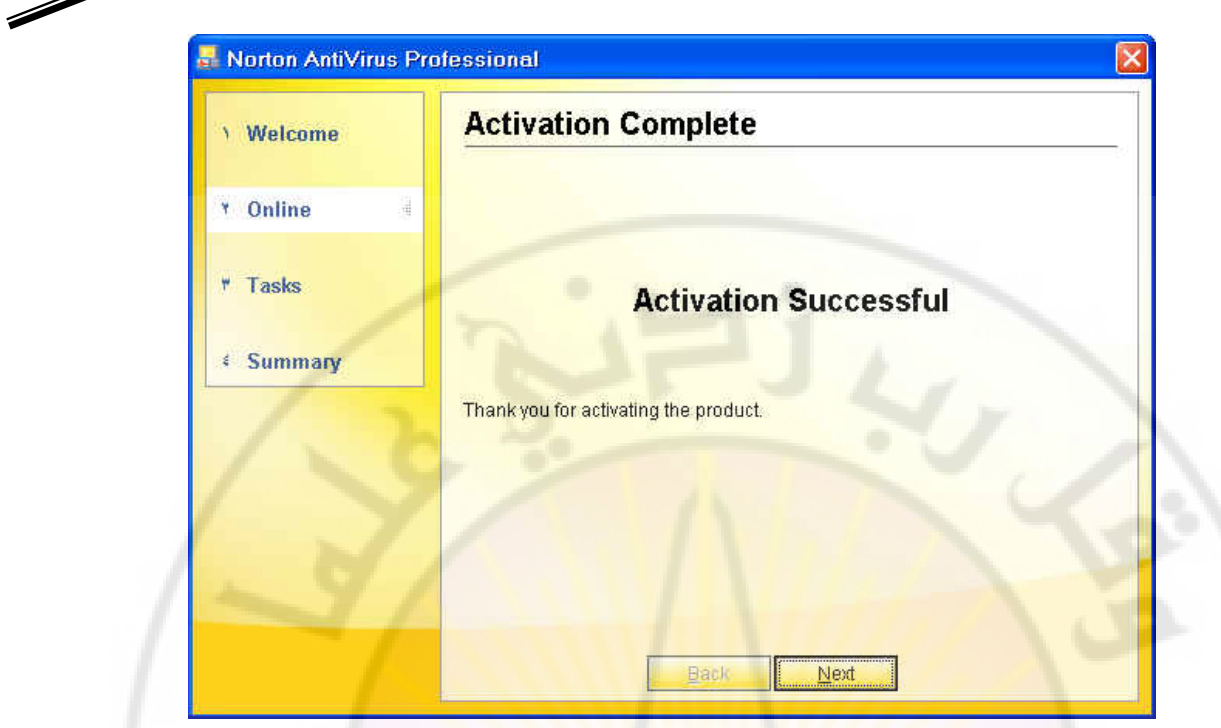

18. سوف تظهر لك رسا<mark>لة ACTIVATION SUCCESSFUL أي إن</mark>ه تم التسجيل بنجاح ثم اضغط **NEXT** 

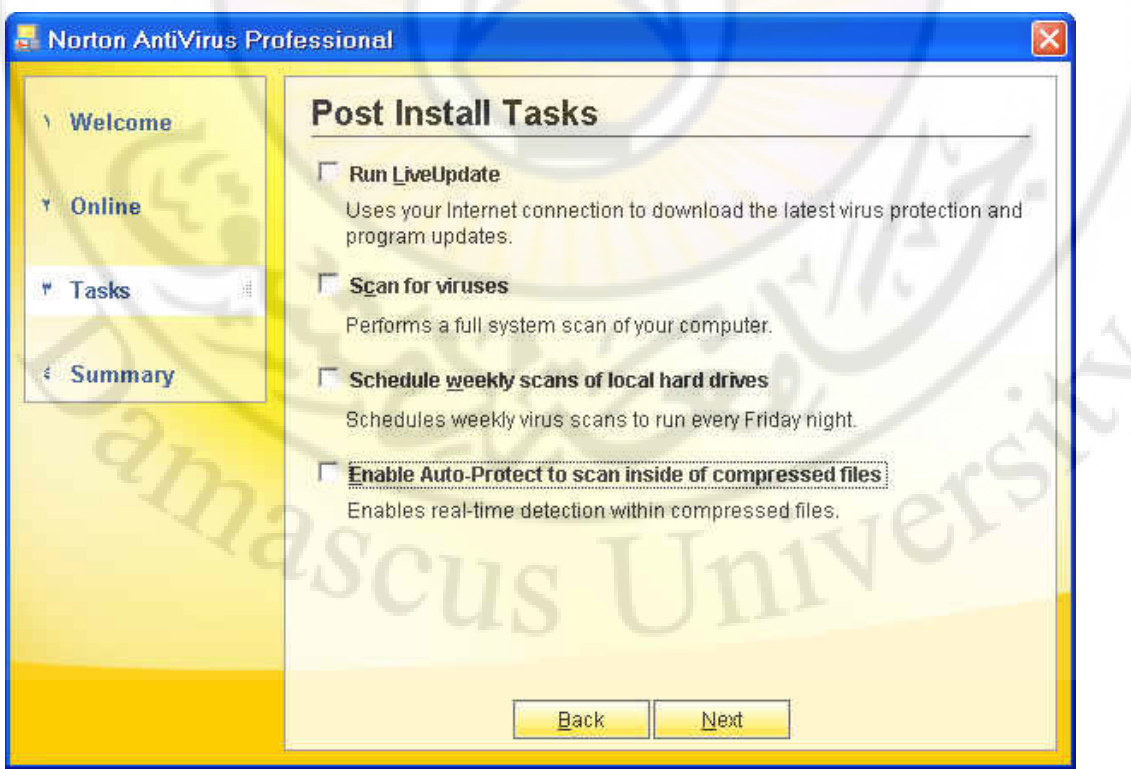

19. قم بوضع إشارة صح ⊠ أمام الخيارات المناسبة أو ألـغ العلامـة من كل الخيارات، ثم اضغط NEXT

حماية الجهازمن الفايروسات والاخترافات

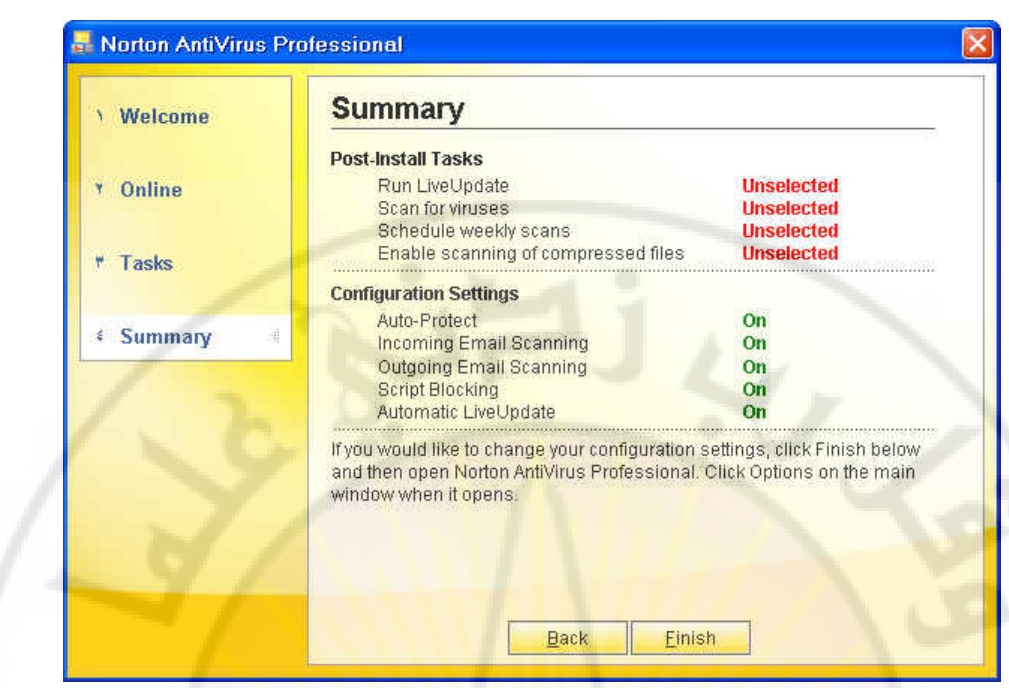

20. اضغط على Finish لإنهاء عملية التسجيل.

IVERSA

.<br>21. بعد ذلك أعد ت<mark>شغيل جهازك حت</mark>ى يتم حف<mark>ظ الت</mark>عديلات.

 ${}^2\!Q_{{\cal S}_{{\cal C}U}}$ 

### التمرين الثاني

# Norton AntiVirus2004 אא

**النشاط المطلوب:** قم بضبط إعدادات برنامج مكافحة الفايروسات Norton AntiVirus2004

الأدوات:

 $N$ orton Anti $V$ irus $2004$  هرص برنامج مكافحة الفايروسات.

الخطوات:

- 1. قم بتشغيل البرنامج وذلك بالنقر على زر ابدأ ث<mark>م البرامج.</mark>
	- 2. من قائمة البرامج انقر على Norton Antivirus
- 3. انقر على أيقونة البرنامج Norton Antivirus2004 Professional
	- 4. ستظهر لك الناهدة الرئيسة للبرنامج:

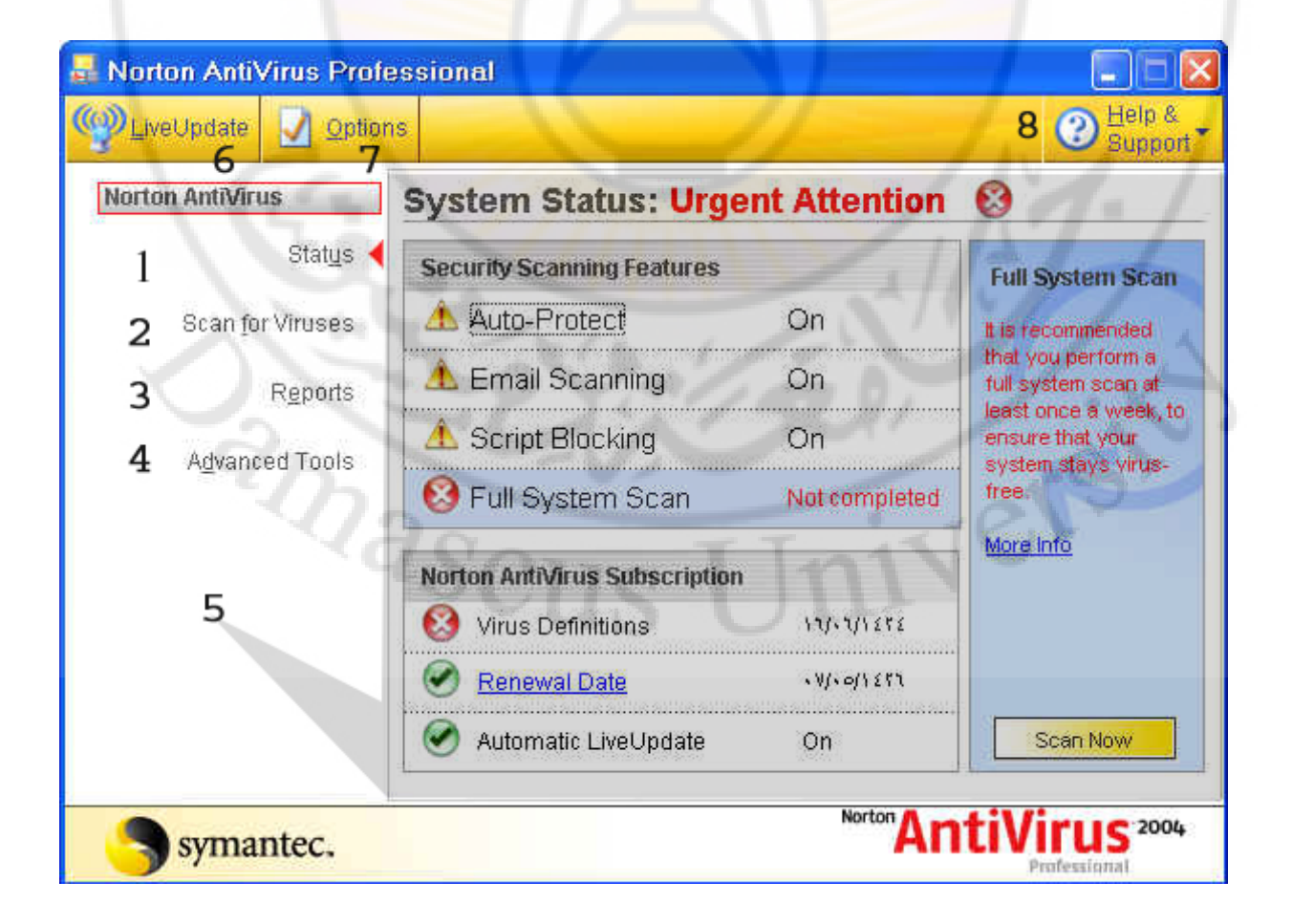

الرقم | عمل التطبيق | مسمع الفائدة אא 1 אאFא التلقائيـــــة، الفحص البريدي، النـــــصوص البرمجيسة الموجسودة بالقائمسة السسوداء، الفحص الدقيق للقرص الصلب. ) 2 אא اخت<mark>يا</mark>ر ما تريد فحصه من القـرص الـصلب، والأقصراص القابلسة للإزالسة،والأقراص <mark>المرنية(جمي</mark>ع مـوارد التخـزين و الملفـات علـي <mark>جهاز الحاسب ) م</mark> 3 | عمع التقارير جمع المعلومـات عمـا تم فحـصه علـى جهـاز الحاســـــــب و البيانــــــات الكاملــــــة عــــــن <mark>الفايروسات و غيره</mark>ا لتعملية التعامل المسابق المتعامل المسلمان المسلم المتقدمــة مسلمان المتقدمــة مسلمان المتقدمــة مسلمان المسلما <mark>المسموح بها</mark> المساحد المساحد المساحد المساحد المساحد المساحد المساحد المساحد المساحد المساحد المساحد المساحد المساحد المساح<br>5 مجمد المساحد المساحد المساحد المساحد المساحد المساحد المساحد المساحد المساحد المساحد المساحد المساحد المساحد المستخدمة لـ ( الأرقام التوضيحية422.4) لتجنــب الفايروســات والنــصوص البرمجيــة $\vert$  لتجنــب الفايروســات والنــصوص البرمجيــة المنتشرة حديثاً(الجديدة) א <sup>7</sup> אאא بالبرنامج وما تريد أن يعمله البرنامج א <sup>8</sup> ،אאאא وتوضيح ما تريده من أي نافذة للبرنامج

ومن هذه الخيارات تحدد العمل المطلوب، وإليك شرح لكل خيارات هذه الشاشة:.

5. انقر على Status لتبين حالة اختبار البرنامج للنظام

الوحدة الثانية

حماية الجهازمن الفايروسات والاخترافات

بنية الحاسب

Norton AntiVirus Professional O Help & (O) LiveUpdate Options System Status: Urgent Attention & **Norton AntiVirus** Status **Security Scanning Features Full System Scan** A Auto-Protect 1 On Scan for Viruses It is recommended that you perform a **A** Email Scanning  $\overline{a}$ On full system scan at Reports least once a week, to ensure that your **A** Script Blocking On 3 Advanced Tools system stays virus-**B** Full System Scan Not completed free More Info **Norton AntiVirus Subscription** € Virus Definitions  $13.91272$  5  $.$  Weighter 6 C Renewal Date Automatic LiveUpdate Scan Now **On** 7 Norton<sub>Ant</sub> **iVirus** 2004 symantec.

نجد أنه لم ي<mark>تم تخطي حالة ا</mark>لبرنامج <mark>للنظام، وه</mark>ذا بسبب عدم الفحص الكامل للنظام.

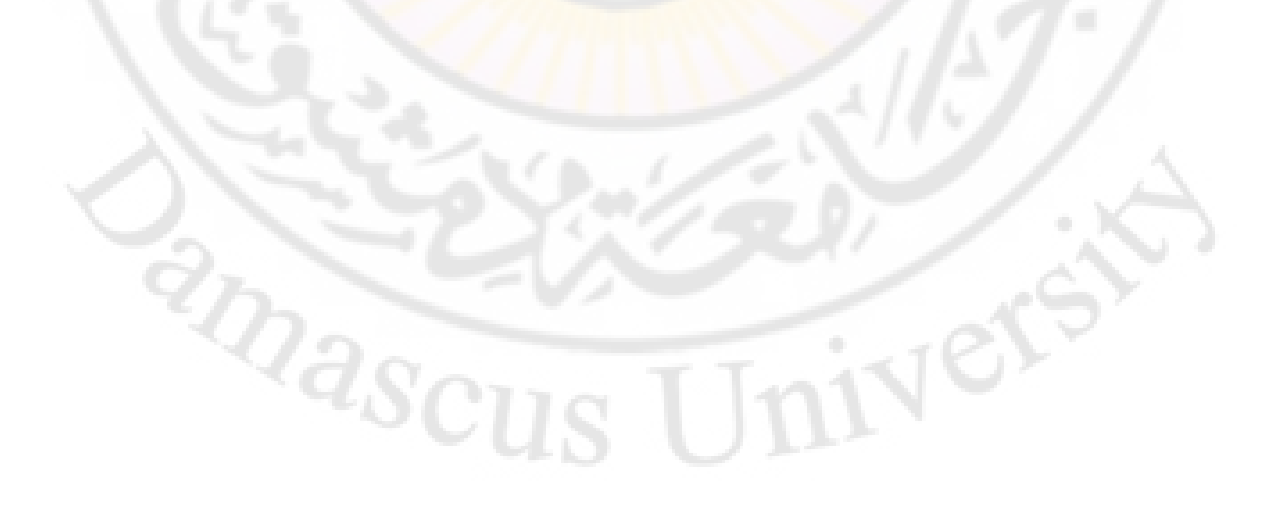

التمرين الثالث

### تحديث Norton AntiVirus2004 عبر الإنترنت

ا**لنشاط المطلوب:** قم بتحديث برنامج مكافحة الفايروسات Norton AntiVirus2004 عبر الإنترنت.

الغطوات:

. قم بتشغيل البرنامج (Norto<mark>n</mark> Ant<mark>i</mark>Virus2004) ، ثم انقـر علـى Live Update الموجـودة في أعلـى الناهـذة الرئيسة من الجزء الأيسر ، ثم <mark>انقر على الزر التالي</mark>

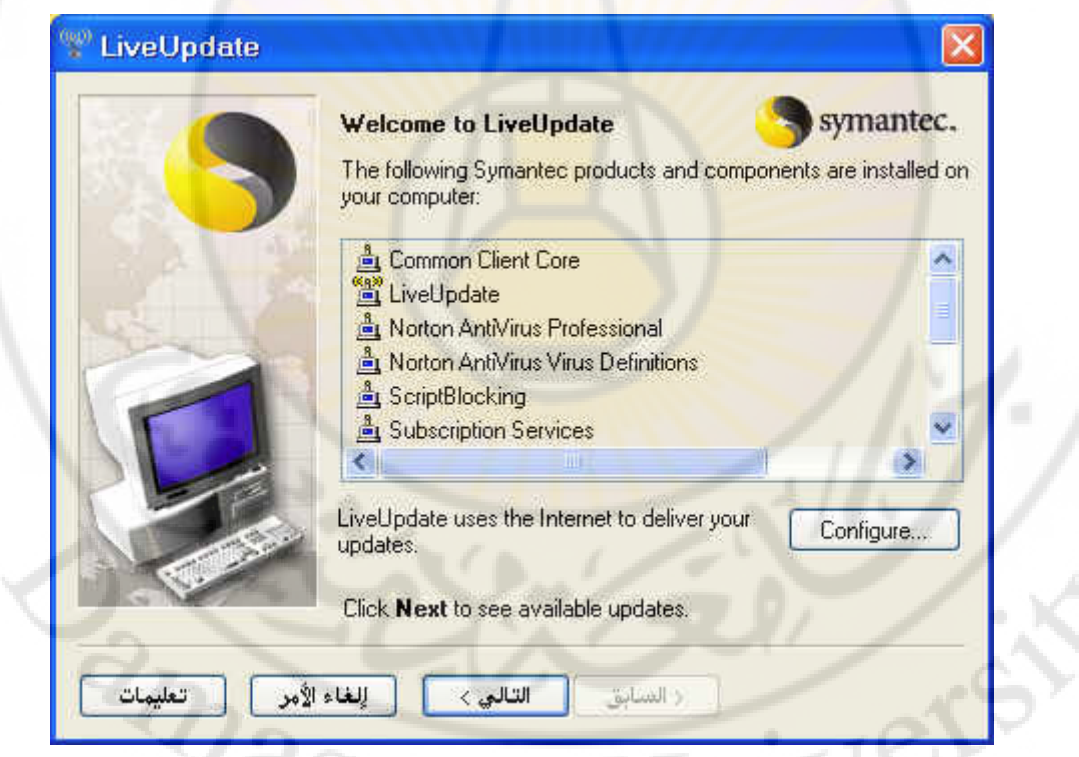

تدل هذه الصورة على الاتصال المباشر للشركة للقيام بعملية التحديث لجميع برامجها الموجودة لجهاز الحاسب Í

Norton AntiVirus Professional  $\overline{\mathbf{x}}$ **N** Help & **CO)** LiveU LiveUpdate Norton A LiveUpdate is searching for updates to the following Symantec<br>products and components: **A**<br>
Common Client Core<br> **A**<br>
LiveUpdate  $\overline{\lambda}$ tails Norton AntiVirus Professional with a a. Notion AntiVirus Virus Definiti vellow Symantec Renewal Center ur ĩ Synchronizing with Symantec server. for more Connecting to liveupdate.symantecliveupdate.com. اللغاء الأمر التعليمات  $\frac{1}{2}$ · المنابق: **AntiVirus** 2004 symantec.

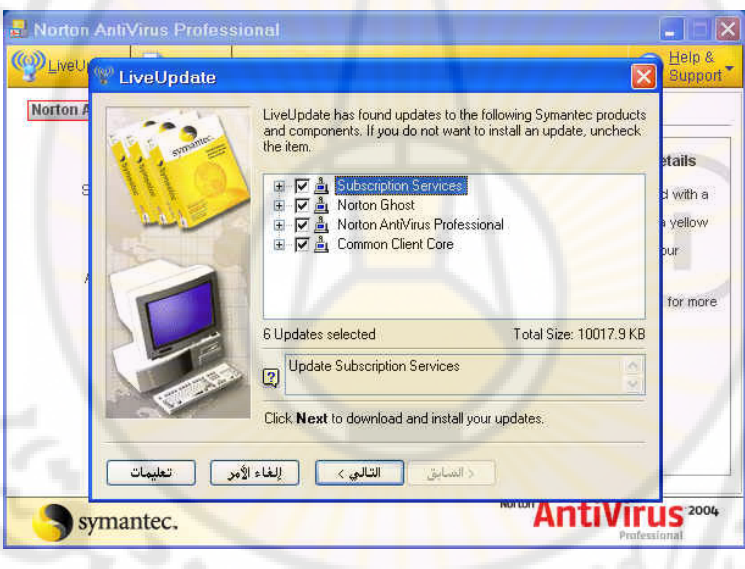

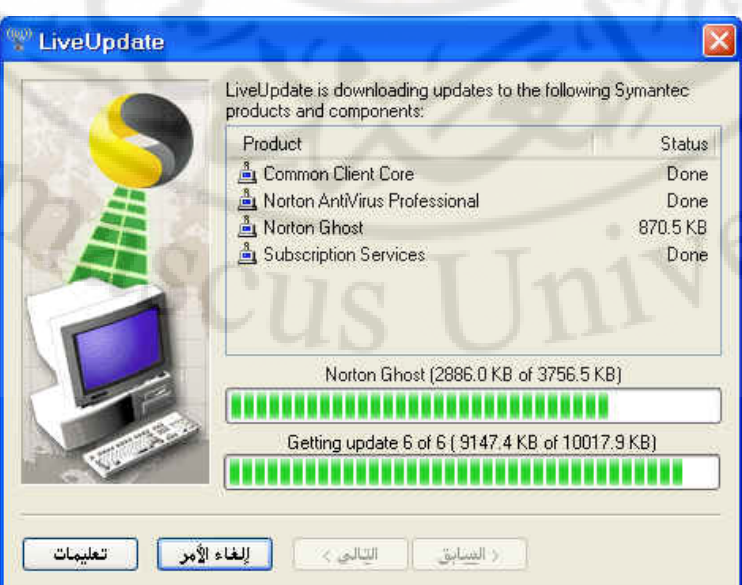

الوحدة الثانية

حماية الجهازمن الفايروسات والاختراقات

Í

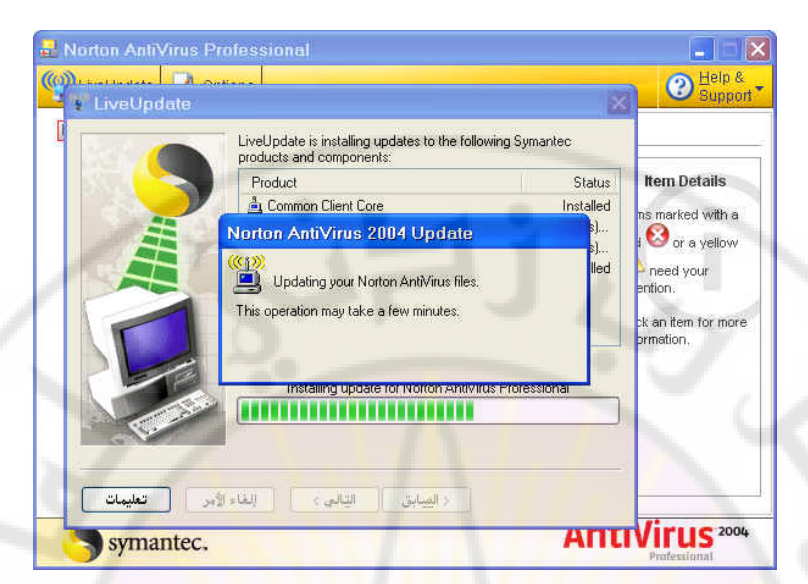

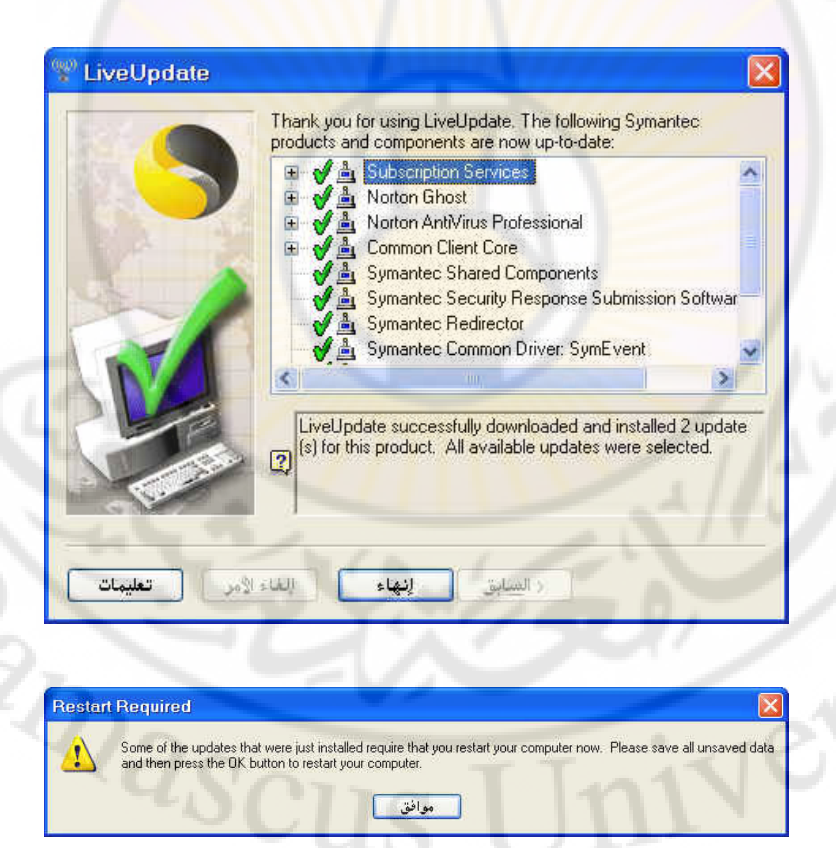

### التمرين الرابع:

#### استخدام Norton AntiVirus2004 لتفحص النظام

**النشاط الطلوب :** قم بفحص جهاز الحاسب باستخدام برنامج الحماية من الفايروسات .

الأدوات المطلوبة :

KNorton AntiVirus2004 o

#### خطوات التنفيذ :

- 1. قم بتشغيل البرنامج (Norto<mark>n</mark> AntiVirus2004) ، ثم انقر على Status الموجودة <u>ب</u>ة النافذة الرئيسة
	- 2. قم بالنقر على Scan Now للقيام بالفحص الكامل للنظام.

System Status: Urgent Attention & **Security Scanning Features Full System Scan** A Auto-Protect On It is recommended that you perform a **A** Email Scanning On full system scan at least once a week to A Script Blocking On ensure that your system stays virus-Full System Scan Not completed free More Info **Norton AntiVirus Subscription** Virus Definitions  $131.311272$ Renewal Date  $\frac{1}{2}$ Automatic LiveUpdate Scan Now **On** 

ستظهر لك هذه النافذة دلالة على بدء الفحص، انتظر حتى يتم الانتهاء من الفحص الكامل.

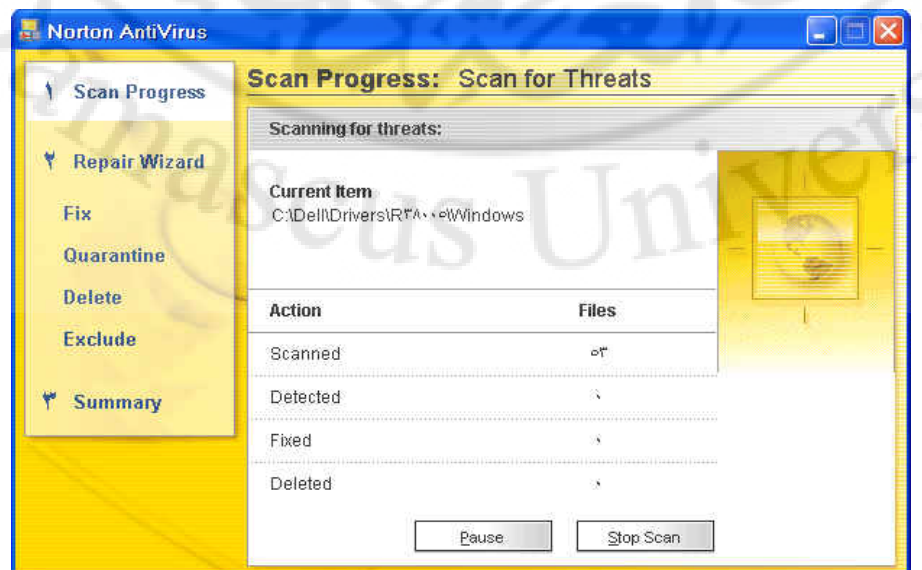

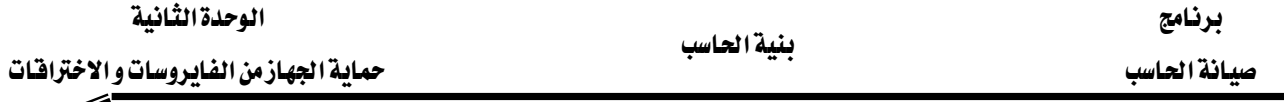

3. هذه النافذة تدلك على الانتهاء من الفحص، دون وجود أي من الفايروسات . انقر على Finished

الوحدة الثانية

لإغلاق النافذة

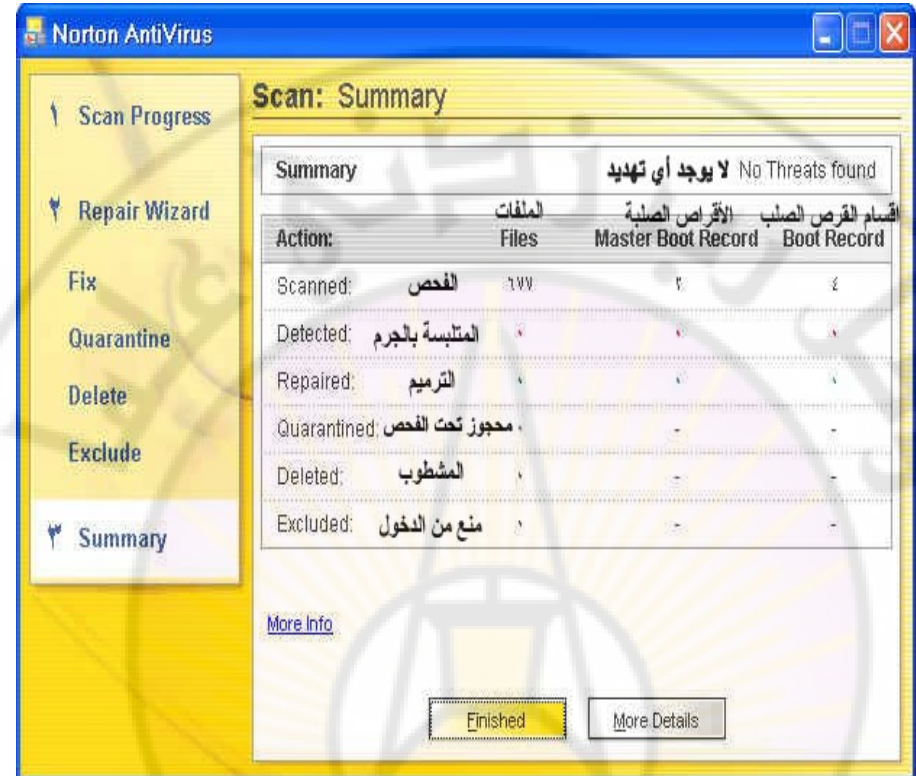

أما إذا كان <mark>ـ2 جهاز الحاسب</mark> بعض الفايروسا<mark>ت ستتغير عليك</mark> النافذة وتكون :

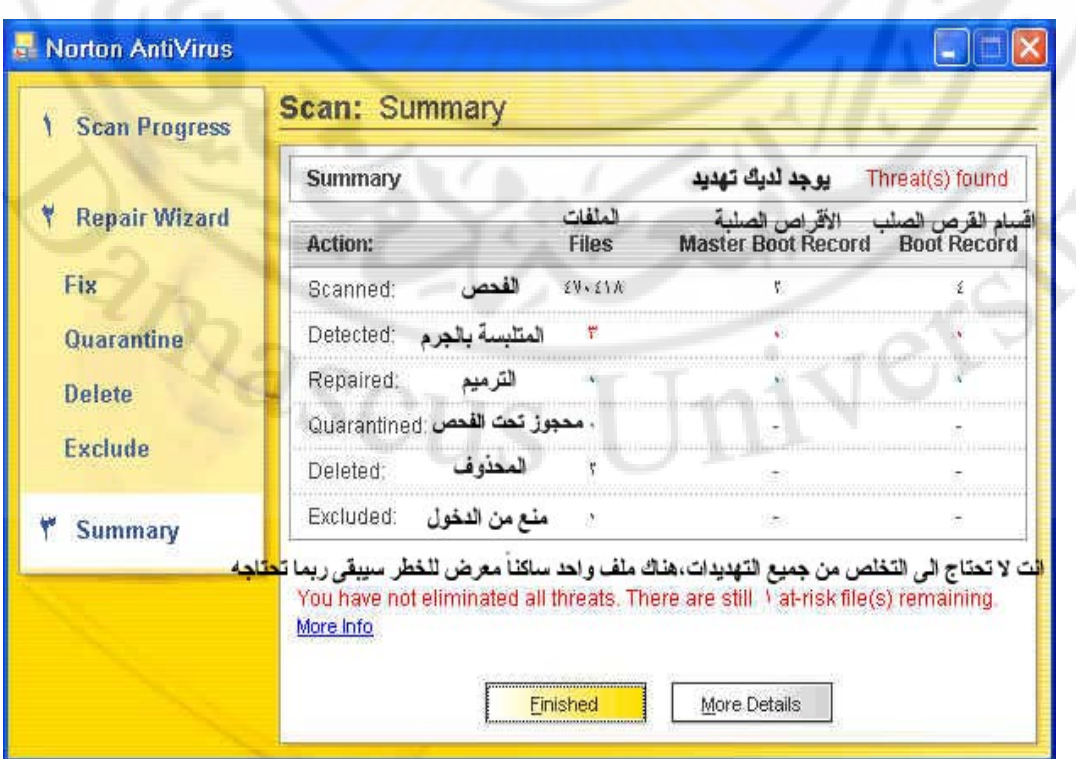

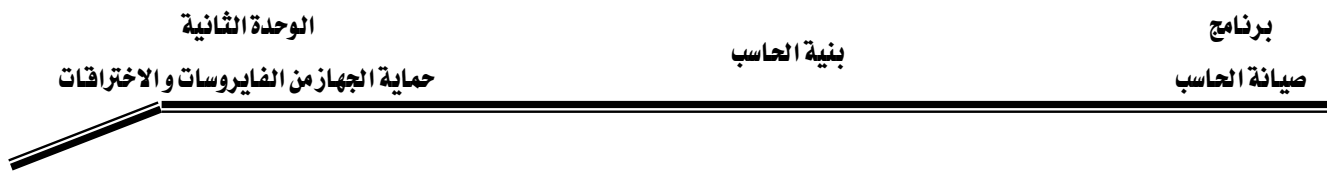

### 4. انقر على More Details لمشاهدة التفاصيل

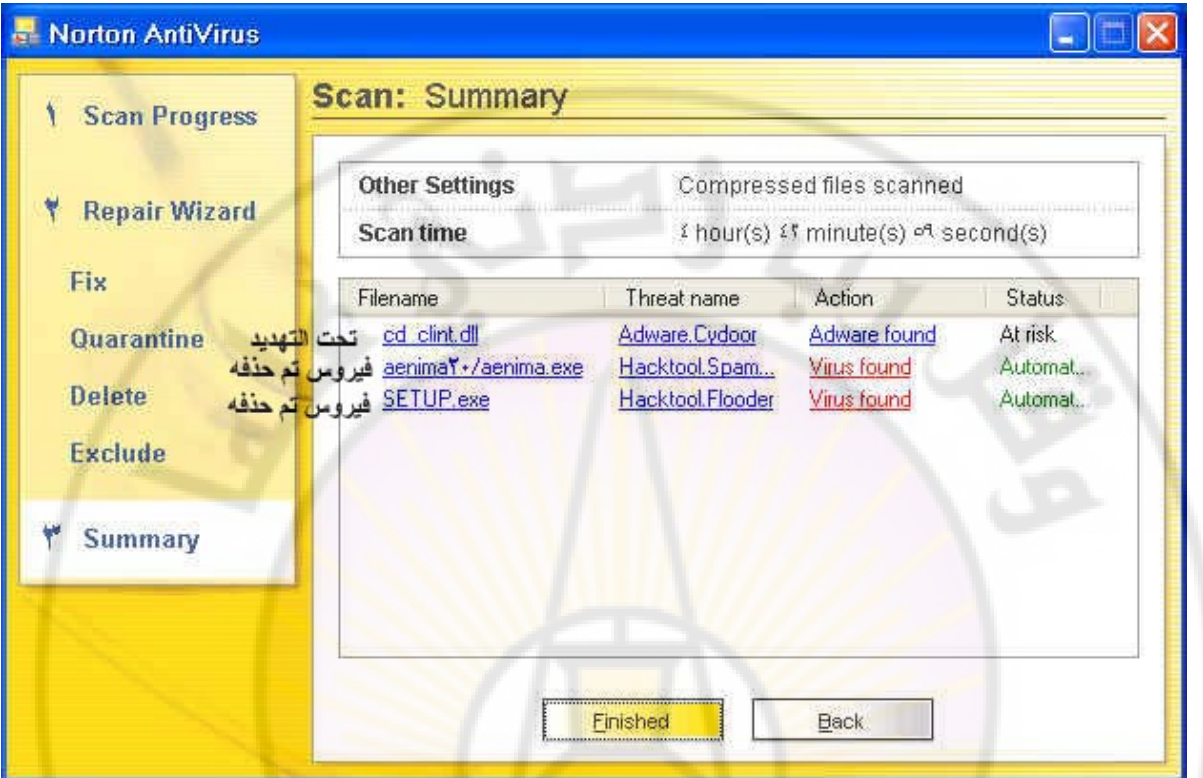

5. لحذف الملف الذ<mark>ي تحت التهديد</mark> ان<mark>قر على Delete ي</mark>ة ا<mark>لجزء الأيسر م</mark>ن النافذة

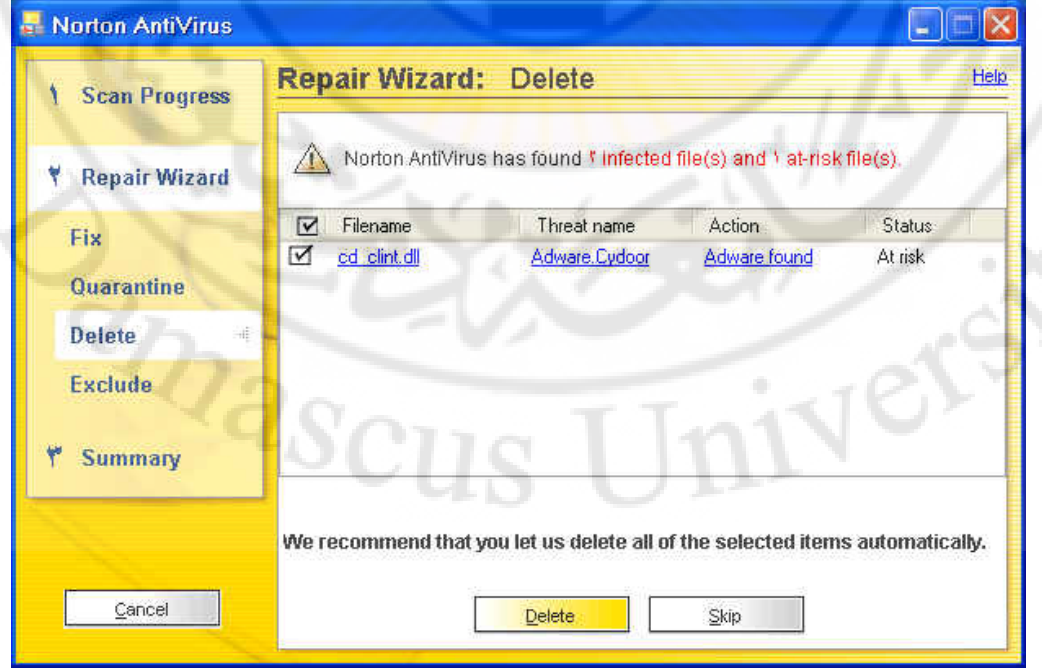

- $D$ elete شم انقر على الزر.
- 7. انقر على الزر ⊠ ـ2 أعلى النافذة من اليمين لإغلاق النافذة

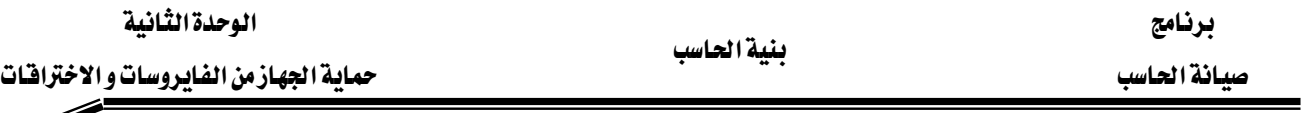

8. انقر على Reports الموجودة في الناهذة الرئيسة ، ثم علم على الفايروسات

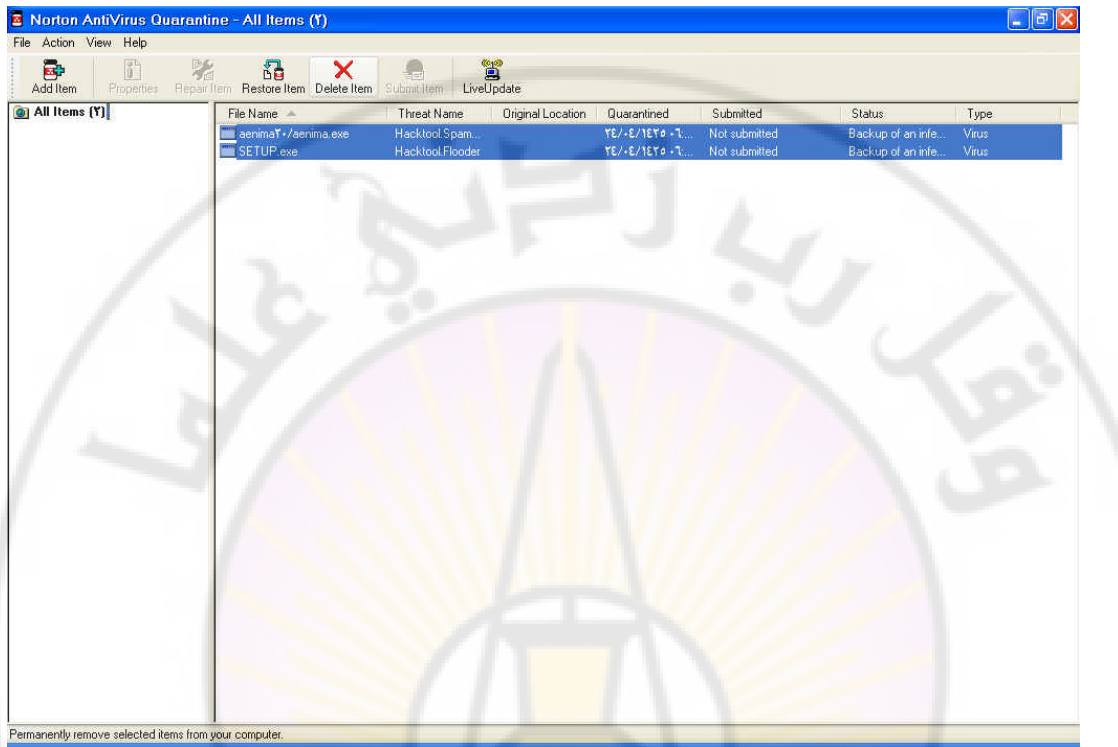

9. انقر على Delete Item لحذف الف<mark>ايروسات ، ست</mark>ظهر لك رسالة عن تأكيد الحذف

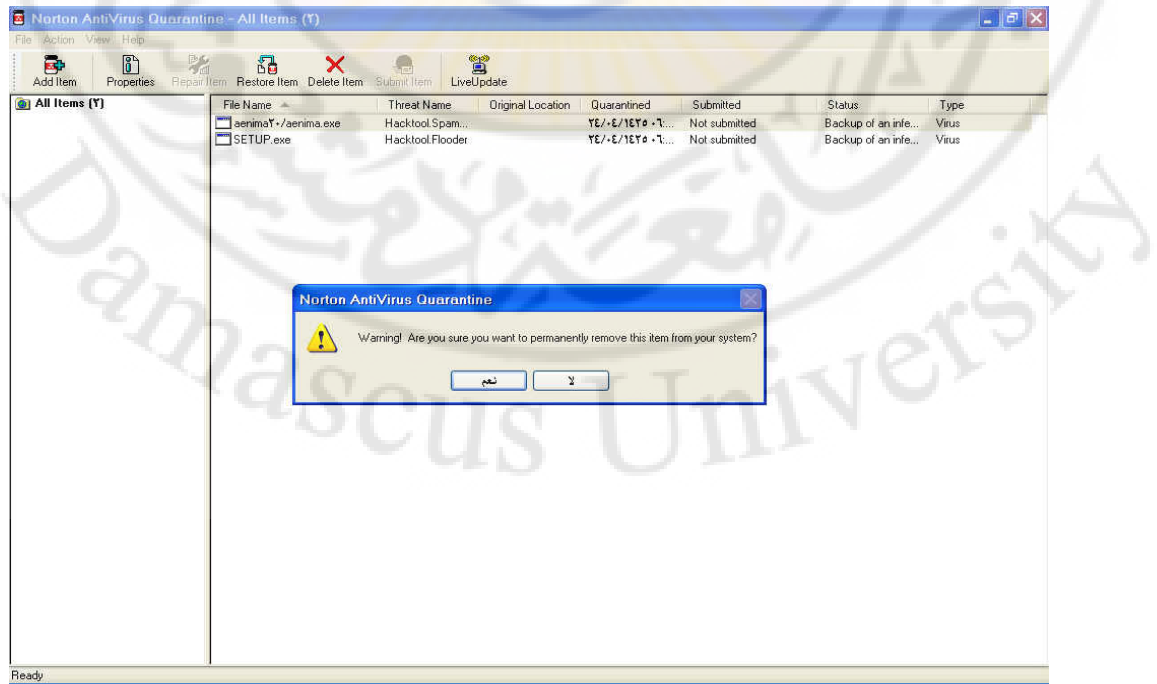

 $10$  . انقر على الزر  $\boxtimes$  في أعلى النافذة من اليمين لإغلاق النافذة .

بعد فيامك بالتحديث التلقائي و الفحص(المسح) الكامل لجهاز الحاسب ،ستكون النافذة الرئيسة للبرنامج بهذا الشكل

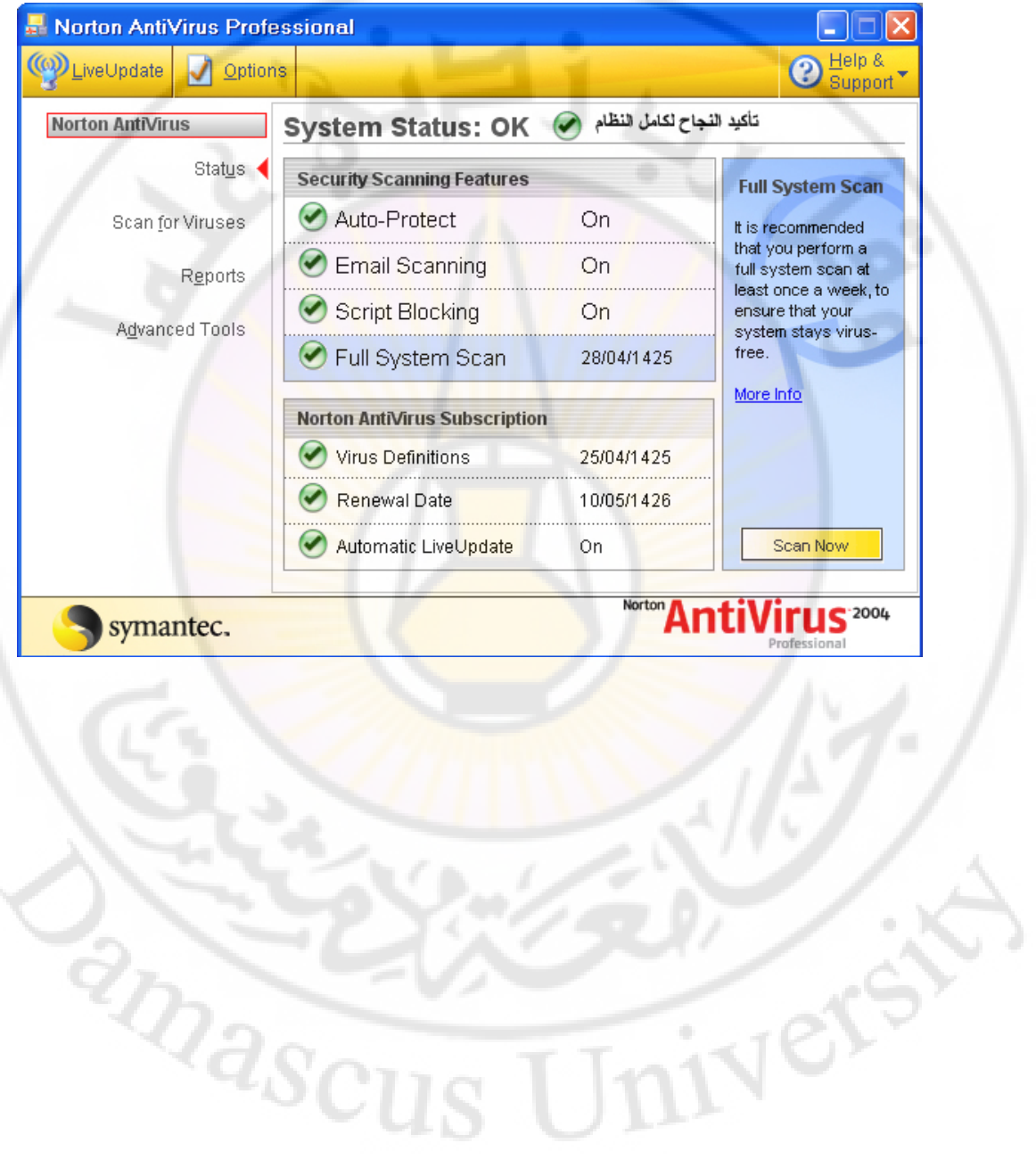

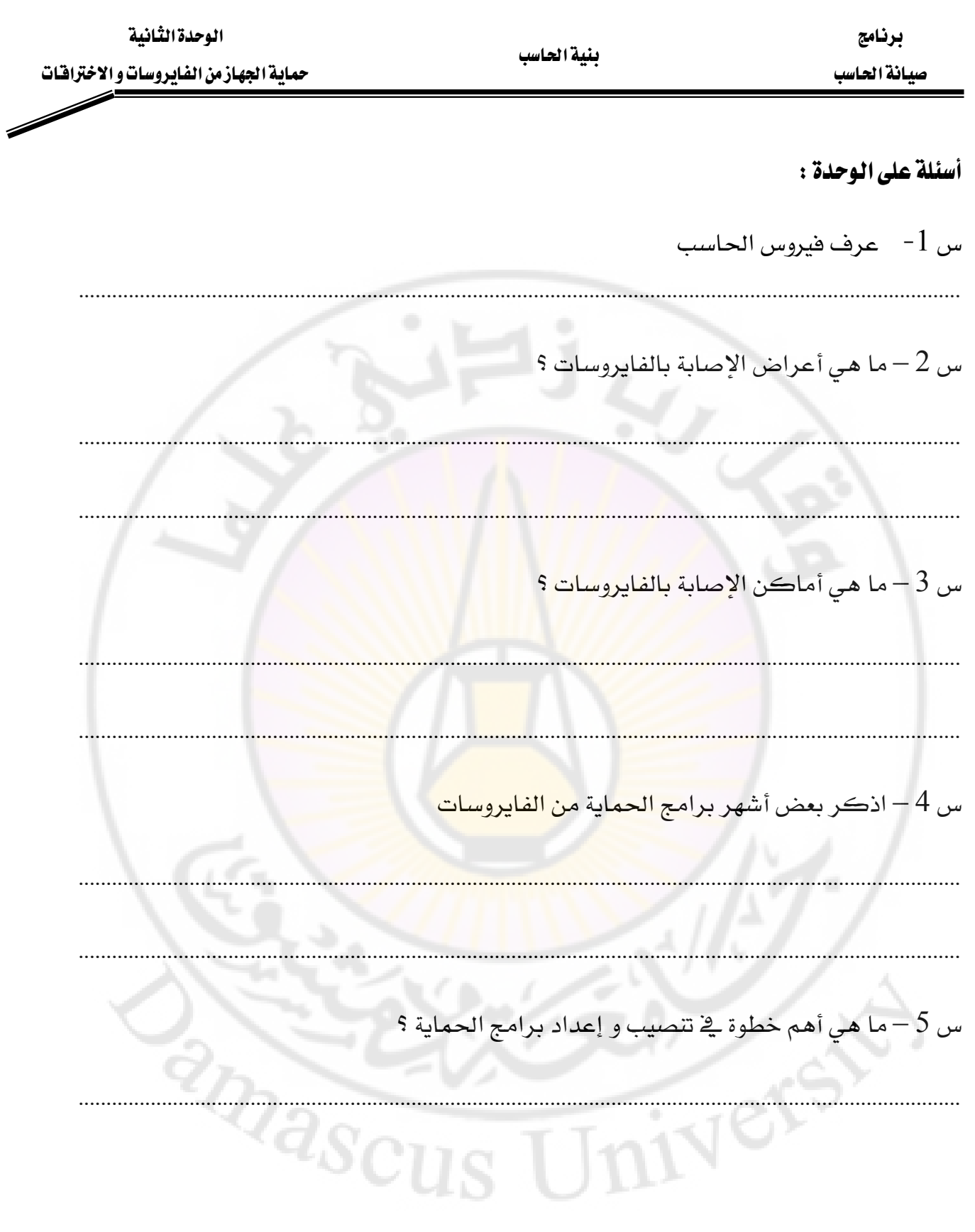

تقويم ذاتي

بنية الحاسب

بعد الانتهاء من التدريب على حماية الجهاز من الفايروسات و الاختراقات قيم نفسك وقدراتك عن طريق إكمال هذا التقويم لكل عنصر من العناصر المذكورة ، وذلك بوضع علامة ( √ ) أمـام مستوى الأداء الذي أتقنته ، ويـْ حالة عدم قابلية المهمة للتطبيق ضع العلامة يـْ الخانة الخاصة بذلك.

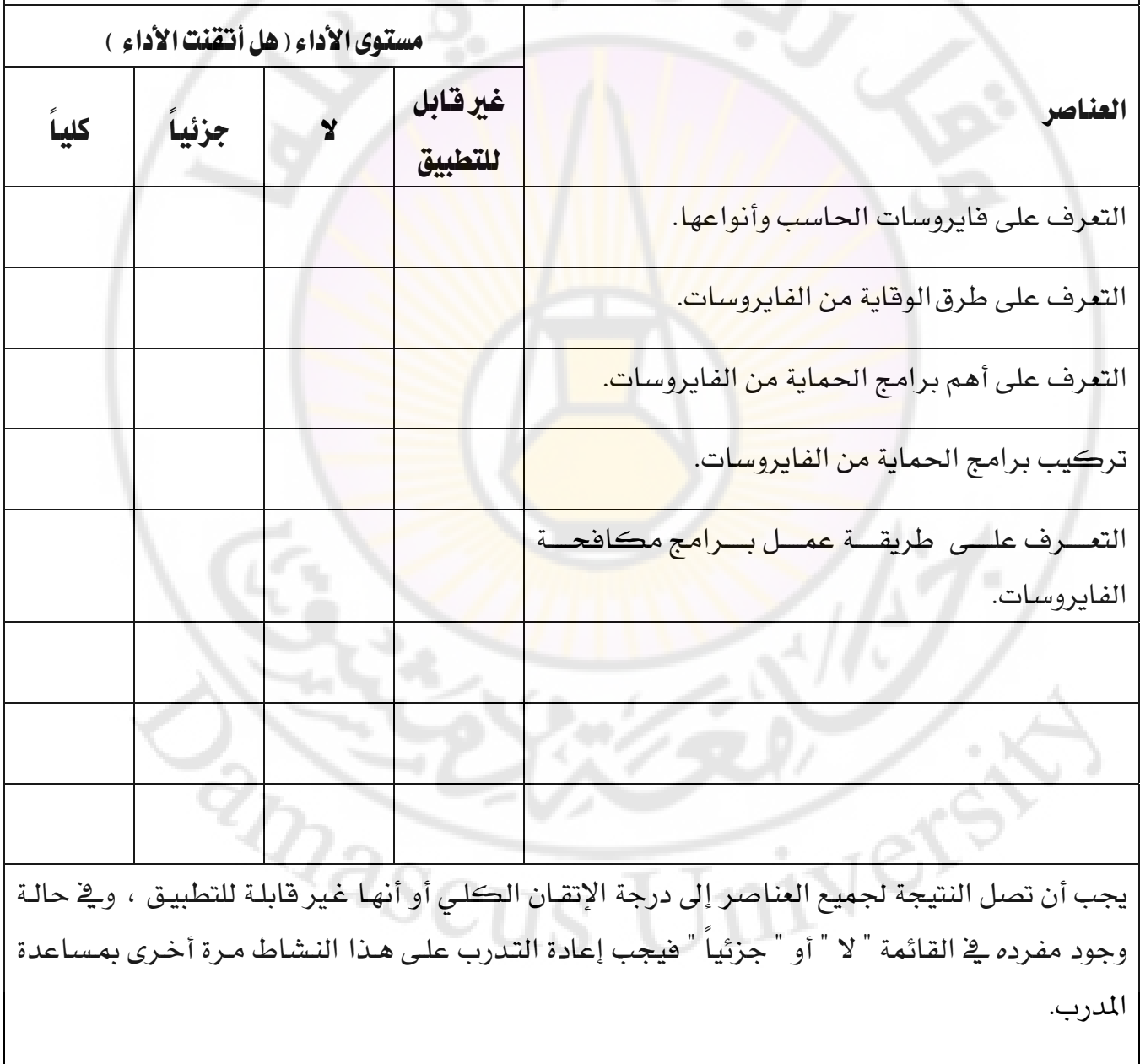

برنامج<br>بنية العاسب<br>منتشر منتشر المستحدة المستحدة المستحدة المستحدة المستحدة المستحدة المستحدة المستحدة المستحدة المستحدة

بليد التاسب المستخدمات المستخدمات المستخدمات المستخدمات المستخدمات المستخدمات والاخترافيات والمستخدمات المستخد<br>المستخدمات المستخدمات المستخدمات المستخدمات المستخدمات المستخدمات المستخدمات المستخدمات المستخدمات المستخدمات<br>

# تقويم المدرب

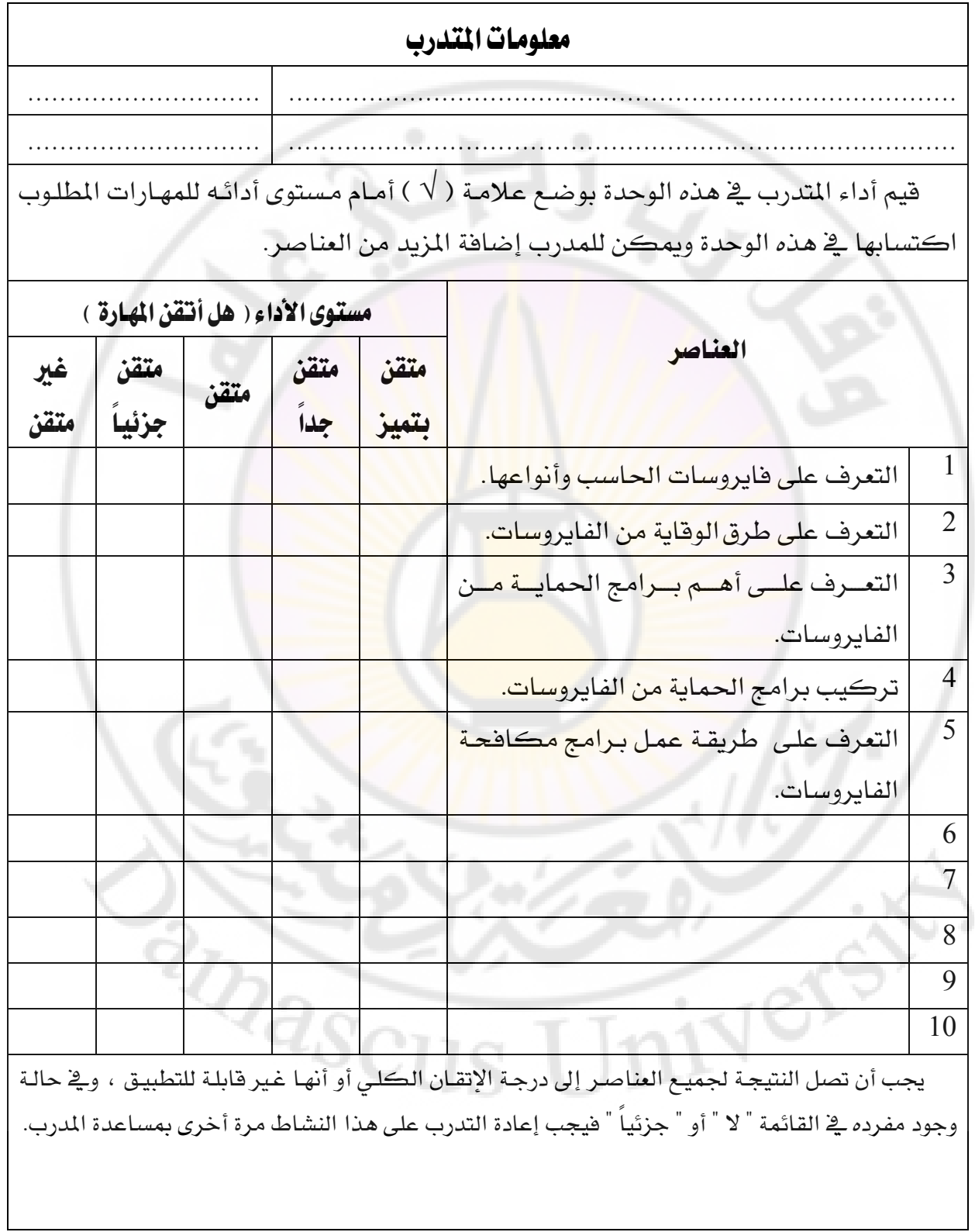

# **أقراص التخزين 2**

#### **:SCSI(Small Computer System)**

 SCSI : هي واجهة لربط األجهزة مع بعضها لتشكيل سلسلة وتعمل بسرعة أكبر من سرعة واجهة ATAتستخدم بشكل أساسي في المخدمات. جميع الأجهزة المتصلة بمأخذ SCSI يمكنها التخاطب مع بعضها بدون الإستعانة بالمعالج ولذلك سمي ب SCSI أي نظام الكمبيوتر الصغير يمكن وصل أجهزة من أن<mark>وا</mark>ع مختلفة CD-ROM, DVD, printer, scanner بشرط أن تدعم تقنية SCSIأي تحوي منفذ خاص بSCSI .الأجهزة <mark>التي تدعم الوص</mark>ل بطريقة SCSI تكون أسر ع بالأداء وأغلى سعرا ولذلك يتم إستخدامها في المخدمات بشكل عام حيث يمكن أن تصل سرعتها حتى MBps .023

إذا لم تحتوي اللوحة الأم ماخذ خاص بال SCSI يمكن وصل كرت خاص بهذه التقنية يدعى SCSI host adapter card حيث يتم وضعه بمأخذ من نوع PCI ويمكن أن يزود موصالت لألجهزة الداخلية و موصالت لألجهزة الخارجية. سالسل <u>SCSIهي مجموعة من أجهزة SCSI التي تعمل مع بعضها البعض عبر Host Adapter .</u>

تقسيم يمكن جميع أجهزة SCSI إلى مجموعتين : داخلية وخارجية.

يتم ربط أجهزة ال SCSI الداخلية إلى ال Host Adapter عبر المنفذ الداخلي. أما الأجهزة الخارجية فترتبط بالمنفذ الخارجي لل Host Adapter. ترتبط أجهزة SCSI الداخلية بواسطة كبل يحوي 68 سلكا يؤدي هذا الكبل وظيفة شبيهة تماما بوظيفة كبلPATA .أما الأجهزة الخارجية فترتبط بال Host Adapter بواسطة كبل ذي 50 سلكا عالي الكثافة.

تمتلك معظم أجهزة SCSI الخارجية منفذين أحدهما للارتباط مع متحكم SCSI والثاني للارتباط مع جهاز SCSI آخر لتشكيل سلسلة SCSI خارجية. يمكن أن تحتوي سلسلة SCSI على 50 جهاز كحد أقصى باإلضافة للمتحكم. تستخدم تقنية SCSI معرفات فريدة لهذه الغاية تسمىID SCSI وهو رقم يمكن أن يكون بين 3 و 50 حيث كل جهاز يملك رقم فريد ويتم اعداد هذا الرقم يدويا عند وصل الأجهزة مع بعضها و تطبق قيود الأرقام التعريفية هذه على الأجهزة الموجودة ضمن نفس السلسلة فقط لذلك يمكن أن يمتلك جهازا SCSI نفس الرقم التعريفي طالما أنهما موجودان على سلسلتين مختلفتين.

تستخدم سلاسل الأجهزة الموصولة على كبل SCSI بمايدعى SCSI terminator وهو عبارة عن وصلة توضع بآخر جهاز موصول بالكبل من أجل التخفيف من التشويش اإللكتروني الناتج عن إرتداد اإلشارة.

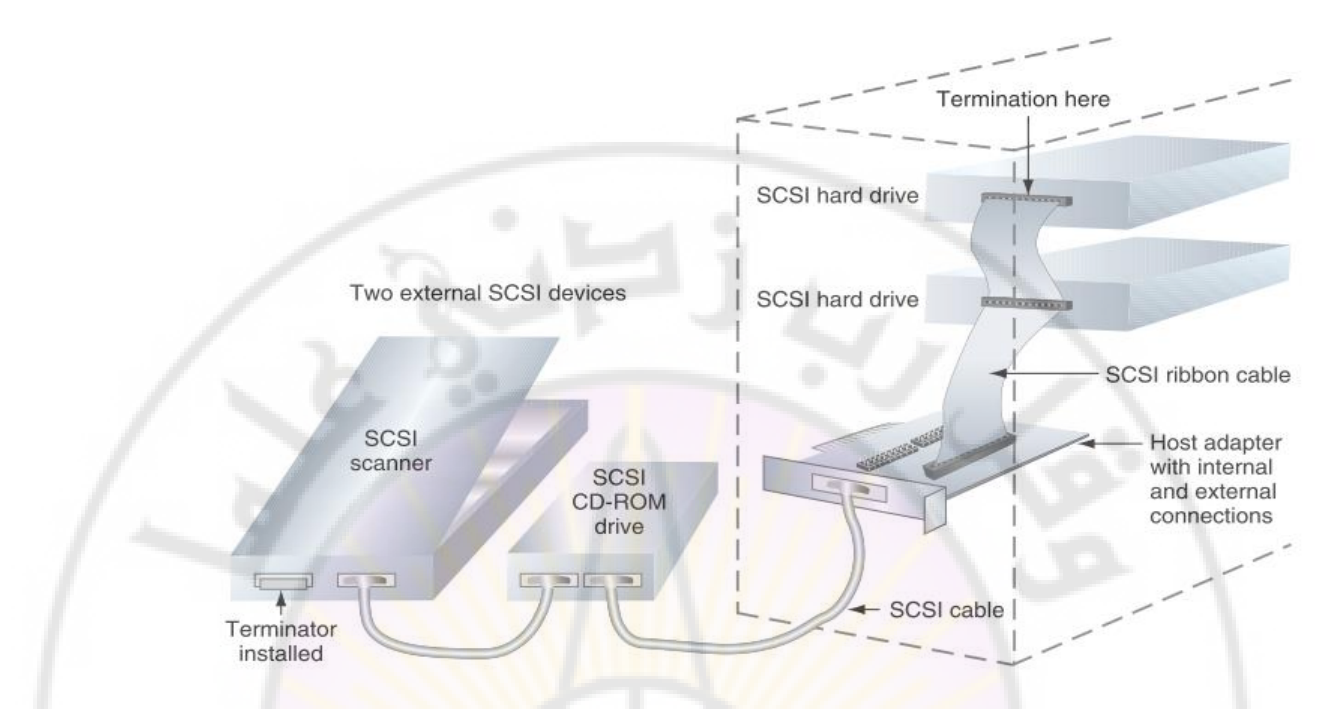

)صورة تظهر صندوق الحاسب و سلسلة SCSI داخلية و خارجية موصولين بكرت SCSI او Adapter Host SCSI وتظهر أين تنتهي كل سلسلة(

بعد تثبيت القرص بشكل ناجح <mark>يجب أن ن</mark>قوم بخطو<mark>تين أساسي</mark>تين حتى يستطيع نظام التشغيل التعامل مع القرص الصلب:

1- التقسيم (Partitioning): <u>وهي العملية التي نقوم</u> بها بتقسيم القر<u>ص الصلب</u> إلى مجموعة من الاسطوانات Cylinder تدعى Partition أو <u>Volume القرص الصلب يجب أن ي</u>ملك على الأقل جزء واحد في نظام التشغيل ويندوز كل جزء يسمى بمحرف :C أو :D ...الخ.

-2 بعد عملية التقسيم يجيب تهيئة القرص Format وهي عملية تنصيب نظام الملفات على الجزء وذلك من أجل تنظيم القرص بطريقة تمكن نظام التشغيل من تخزين الملفات والمجلدات وعلى هذا الجزء واسترجاعها وهناك عدة أنواع من أنظمة الملفات سوف نتحدث عنها فيما بعد .

تدعم إصدارات ويندوز 7 2000/xp, vista, windows طريقتين لتقطيع محركات الأقراص:

-5التقطيع حسب سجل اإلقالع الرئيسي Record Boot Master

-2 التقطيع بطريقة التخزين الديناميكي Storage Dynamic وهي مملوكة من شركة Microsoft حصريا.

الأقراص المقطعة حسب MBR تدعى أقراص أساسية ( Basic Disks )أما الأقراص المقطعة حسب التخزين الديناميكي فتدعى الأقراص الديناميكية ( Dynamic Disks )

■ عند التقطيع وفق طريقة MBR يتم انشاء منطقتين من البيانات في محرك الأقراص تخزن في boot sector ببداية القرص الصلب:

-5 سجل اإلقالع الرئيسي MBR اختصارا ل Record Boot Master

-2 جدول التقطيع Table Partition

كما نرى في الشكل التالي:

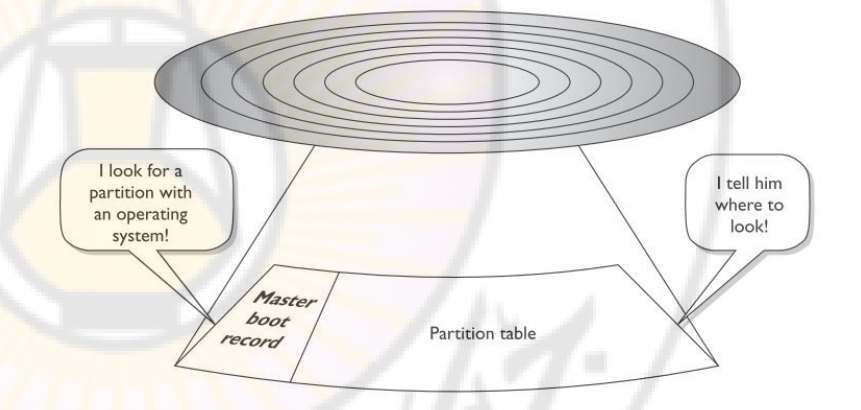

- سجل اإلقالع الرئيسي MBR: هو قطعة صغيرة من الشيفرة البرمجية التي تسيطر على عملية اإلقالع بعد أن ينتهي نظام Bios من عمله ويتوضع على قطاع اإلقالع الرئيس Sector Boot المتوضع في 1,platter 1 Sector 0, Track 0, side من القرص .مهمة MBR هو أن يبحث ضمن جدول التقطيع Table Partition عن جزء محرك الأقراص الذي يحوي نظام تشغيل قابل للإقلاع.
- جدول التقطيع (table Partition(: يحوي معلومات عن كل جزء على القرص الصلب مثال الجزء الذي يحوي نظام التشغيل (Active (وعنوان بداية كل جزء على القرص الصلب.

■ يدعم جدول التقطيع(Partition table) الموجود ضمن الأقراص الأساسية (Basic disks) نوعين من التقطيعات :

1- الأقسام الأولية Primary partition: الأجزاء الأولية مصممة لدعم انظمة التشغيل القابلة للإقلاع أما الأجزاء الموسعة فاليمكن اإلقالع منها.

-2 الموسع القسم partition Extended:

القسم الموسع ليس ضروريا حتى نباشر العمل على نظام التشغيل و القرص الصلب فيمكن أن نستخدم قرص صلب مقسم كأربع أقسام أولية فقط أو قسم أولي كبير ولكن إذا أردنا عدد كبير من الأقسام فيجب استخدام الأقسام الموسعة.

■ يمكن أن يحتوي القرص الأساسي على ثلاثة تقطيعات أولية كحد أقصى وجزء موسع واحد فقط.

- إذا لم يوجد جزء موسع في محرك األقراص الصلبة لديك فيمكن أن تنشيء اربع أجزاء أولية كحد أقصى ويمكن وقتها تنصيب أربع أنظمة تشغيل كحد أقصى على الحاسب واختيار نظام التشغيل الذي نريد العمل معه عند اقالع الحاسب.
- بالعادة الجزء الموسع ال يأخذ محرف خاص به ويجب بعد إنشاء جزء موسع أن ننشئ أقراص منطقية Logical Drives وتحصل على أحرف ضمن D حتى Z ويمكن انشاء العدد الذي نرغب به من األقراص المنطقية ضمن هذا الجزء الموسع. الحرف :C محجوز ألول قسم أولي الذي يتوضع عليه نظام التشغيل في نظام ويندوز .
- يمتلك كل جزء أولي(primary partition) على محرك أقراص واحد إعدادا خاصا يسمى Active أو مفعل يتم تخزينه ضمن جدول التقطيع Partition Table .يكون هذا الإعداد إما ممكنا Enable أو غير ممكن Disable من أجل كل جزء أولي. وهذه الخاصية تساعد ال MBR في تحديد أي قرص أولي يحوي نظام التشغيل المراد تحميله و إعطاء التحكم له .
- ملاحظة : لأننا لايمكن أن نقلع سوى <mark>من نظام تشغيل و</mark>احد ف<mark>ي الوقت الواحد فإننا يمكن أن نملك جزء أولي</mark> واحد كجزء Active.

- قطاع الإقلاع boot sector المتواجد ببداية القرص الصلب ليس القطـاع الوحيد الخـاص حيث هنـاك قطـاع خاص آخر يتواجد في القطاع الأول من الاسطوانة الأولى الخاصة بجزء معين يدعى لـ volume boot sector ومهمته تخزين معلومات خاصة بالجزء مثل مكان تواجد ملفات الإقلاع المتواجدة على هذا الجزء و حجم الجزء ...الخ. كما يظهر لدينا بالشكل لدينا جزأين فقط يحوي كل جزء ببدايته sector boot volume.

Wascus Univer

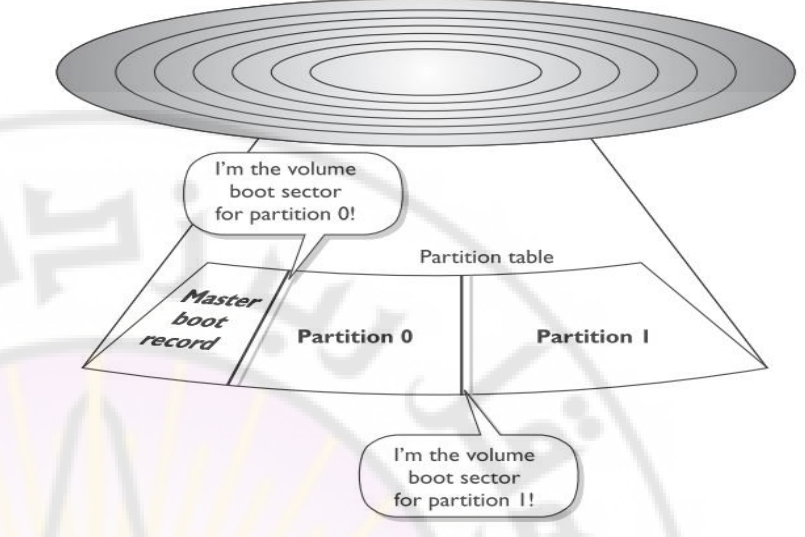

### **تقطيعات أخرى :**

file Page: هو عبارة عن ملف مخصص ليعمل على شكل ذاكرة RAM إضافية عندما يحتاج النظام لكمية من الذاكرة أكثر مما هو متوفر لديه وهي خاصة بنظام <mark>التشغيل</mark> ويندوز ويدعى Swap file أو ملف الصفحات Page file وهو عبارة عن ملف وليس جزء كامل من محرك الأقراص أما في أنظمة لينكس فاسمه <u>Swap partition</u> ويكون على شكل جزء كامل وليس ملف كما في نظام التشغيل ويندوز يمكن أن نراه على القرص \:c بإسم sys.pagefile وذلك بعد اظهار الملفات المخفية وملفات النظام من خيارات المجلد.

### **األقراص الديناميكية : Disks Dynamic**

- تم طرحها مع وصول ويندوز 2000
- تخلت الأقراص الحيوية عن الإصطلاح Partition و استخدمت عوضا عنه الإصطلاح Volume.
	- اليوجد ضمن مفهوم األقراص الحيوية مايكافيء األجزاء األولية والموسعة.
- يتم تحويل قرص من Basic إلى Dynamic بإستخدام أداة ويندوز Management Disk وذلك بالنقر بالزر اليميني على القرص الصلب المثبت واختيار تحويل إلى Dynamic ولكن ال يمكن التحويل بالعكس بدون فقد جميع البيانات.
	- يتم التحويل إلى قرص ديناميكي من أجل الاستفادة من الخصـائص التي تدعمها الأقراص الديناميكية كأنواع الأقراص التي سوف نراها مثل simple volume, stripped volume....إلخ.

تستطيع األقراص الحيوية إنشاء خمسة أنواع لل Volume وذلك باستخدام أداة ويندوز Management Disk :

-5 Volume Simple: تعمل بشكل شبيه لألجزاء األولية Primary فإذا كان لدينا محرك أألقراص صلبة واردنا أن نجعل نصفه قرص c والنصف اآلخر قرص D فسنقوم بإنشاء حجمين ضمن قرص حيوي وال توجد حاجة إلنشاء جزء أولي وجزء موسع.

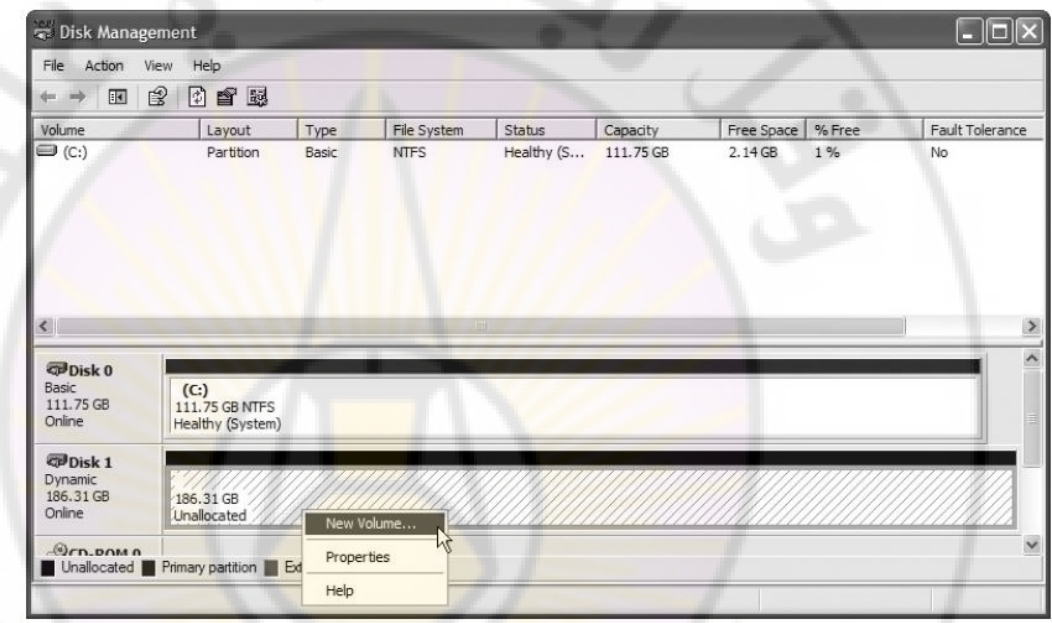

Jnivers

2- Spanned volume : تستخدم من أجل تمديد مساحة قرص وذلك بأخذ مساحة غير مخصصة من أقراص أخرى unallocated يمكن تنفيذ ذلك باختيار القر<mark>ص الديناميكي بالزر اليمين و</mark>اختيار Extend volume و اختيار الأقراص والمساحة المراد تمديدها . في حال بدأت المساحة تنفذ على القرص الصلب المركب يمكن تركيب قرص صلب آخر من نوع ديناميكي و تمديد مساحة القرص الأول عليه وبذلك تبقى الملفات على القرص الأول و المحرف الخاص بالقرص الأول مثلا . c:**RANGISCU** 

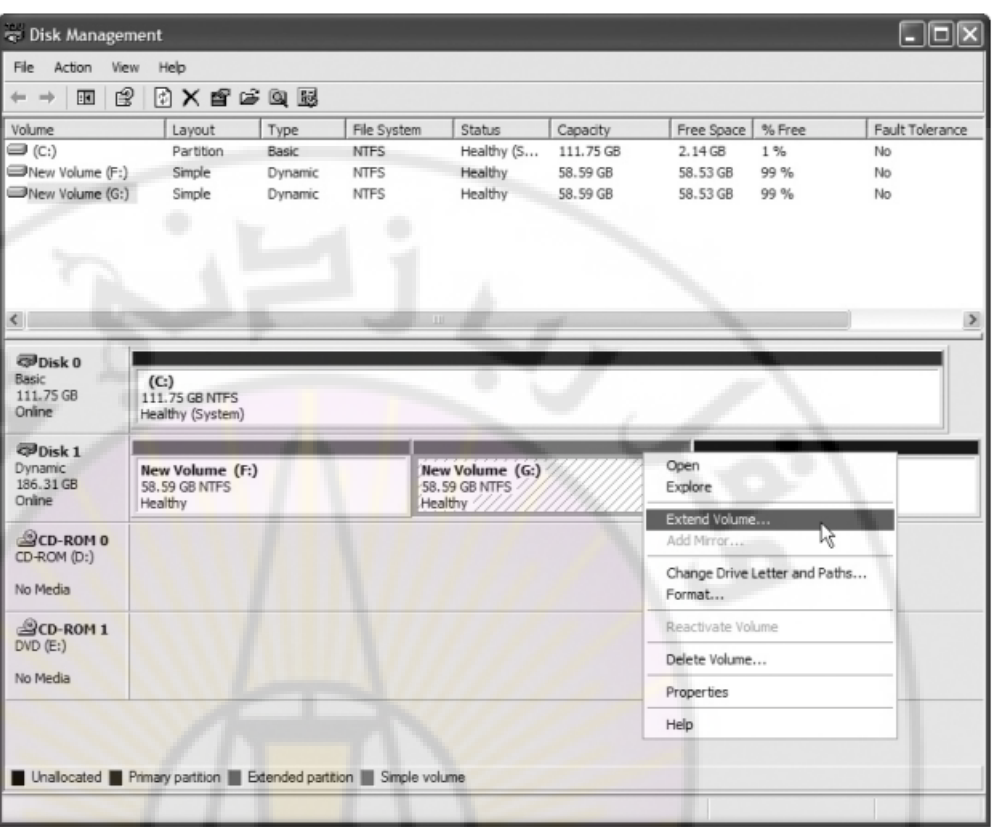

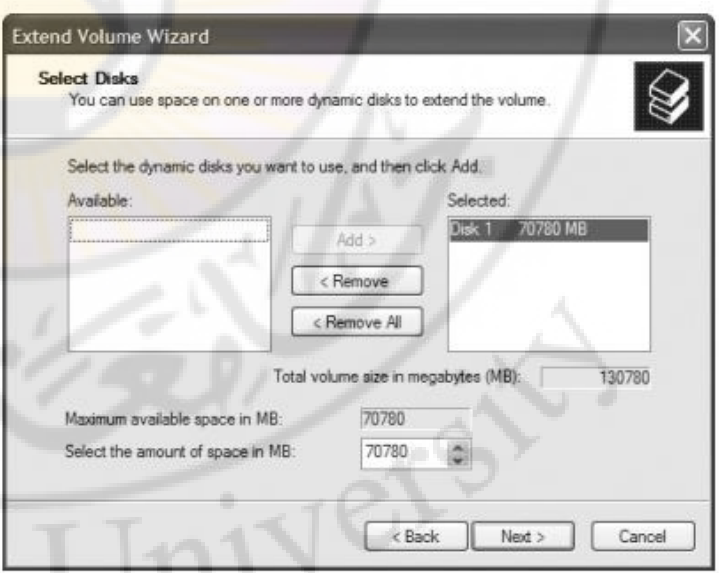

Striped volume -3: نستطيع باستخدام هذا النوع من الأقراص الديناميكية دمج مساحتين غير مخصصتين على محركي أقراص صلبة مختلفين لتجعل منهما Volume واحد حيث يتم كتابة وقراءة أي ملف وتوزيعة على القرصين على التوازي ويستخدم بذلك محركي أقراص بدال من محرك واحد مما يسرع من عملية القراءة والكتابة . ولكن أيضا مشكلته أنه أيضا إذا تعطل أحد الأقراص فسيتم فقدان كافة البيانات. يشترط بالمساحة الغير مخصصة على القرصين أن تكونا متساويتين .

 $\mathbb{Q}_{\widehat{\mathbf{d}}_n}$ 

كما يظهر من الشكل لدينا Disk 1 و Disk 2 من نوع Striped volume وكل منهما يستخدم مساحة GB 4.

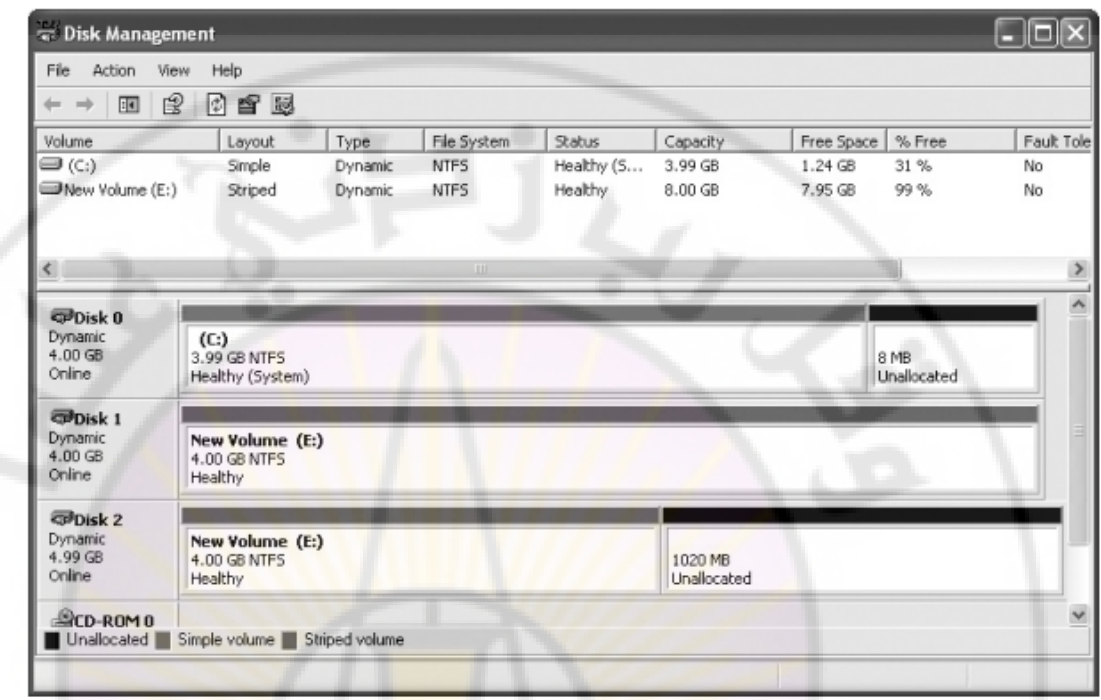

4- Mirrored volume: هي تشكيل 1 RAID ستأخذ مساحتين غير مخصصتين (Unallocated )على محركي أقراص صلبة مختلفين وتجعل إحداهما مرآة للأخرى أي <mark>أن البيانات التي يتم نسخها على القرص</mark> تنسخ أيضا على القرص الثاني كنسخة احتياطية.إذا تعطل أحد محركي الأقراص المشكلين بهذه الطريقة فسيبقى الآخر على قيد العمل توجد في windows server فقط .

-0 volume 5 RAID: وهي كما يدل إسمها تشكيل 5 RAID .يحتاج هذا التشكيل إلى ثالثة محركات أقراص على األقل وتحتوي كل منها على نفس القياس من المساحة غير المخصصة (Unallocated)توجد في windows server فقط .

مالحظة : الحجوم 5 RAID و Mirrored ال توجد إال في المخدمات servers لذلك النراها في إصدارات ويندوز العادية مثل XP professional أو Windows 7.
### عند وصل أي قرص صلب بالحاسب وفتحنا على الأداة Disk Management في ويندوز فإننا نرى الحالات التالية للقرص :

- Healthy: تعني أن القرص بحالة سليمة ويعمل بشكل جيد.
	- Unallocated: تظهر عندما يكون القرص غير مقطع.
- drive Foreign: نرى هذه الحالة عند نقل قرص حيوي Dynamic من حاسب آلخر.
	- Formatting: كما هو واضح تظهر هذه الحالة عندما يكون القرص في حالة تهيئة.
		- Failed: تظهر عندما يكون القرص عاطل واليمكن إصالحه.
		- Online: عندما يكون القرص متصل بشكل صحيح بالحاسب.
		- Offline: يكون القرص إما عاطل أو غير متصل بشكل صحيح بالحاسب.

### **أنظمة الملفات ضمن نظام ويندوز**

يأتي كل إصدار لنظام ويندوز مزودا بأداة تهيئة تسمح ب<mark>إنشاء ن</mark>وع واحد أو أكثر من أنظمة الملفات على أحد الأجزاء أو الحجوم. إصدارات ويندوز قيد الاستخدام حاليا قادرة ع<mark>لى التعام</mark>ل مع ثلاثة أنظمة مختلفة للملفات : FAT16,FAT32,NTFS

وحدة التخزين الأساسية ضمن محرك <mark>الأقراص الصلبة هي القط</mark>اع <u>. ي<mark>ستطيع</mark> كل قط</u>اع تخزين 512 بايت من البيانات كحد أقصى. إذا تم تخزين ملف قياسه أقل من 052 بايتا ضمن أحد القطاعات فستضيع مساحة التخزين المتبقية ضمن ذلك القطاع. نحن نقبل بنسبة الضياع هذه ألن معظم الملفات تكون بقياس أكبر بكثير من 052 بايت. إذا ما الذي يحدث عندما يتم تخزين ملف قياسه أكبر من 052 بايت ؟ يحتاج نظام التشغيل لطريقة لملء قطاع واحد ومن ثم العثور على قطاع آخر غير مستخدم ليتابع ملأه إلى أن يتم تخزين كامل الملف. عند الانتهاء من تخزين كامل الملف يجب أن يتذكر نظام التشغيل القطاعات التي قام بتخزين الملف عليها حتى يتمكن من استرجاعه فيما بعد.

- تشابه بنية FAT جدوال بعمودين يتم ترقيم العمود اليساري بأرقام القطاعات من 3333 إلى FFFF بالنظام الست عشري يعني ذلك أنه يوجد 65,536 قطاع حيث نالحظ أن العمود اليساري يحتوي على 58 بت أما العمود اليميني فيحتوي على معلومات حول القطاع
- إذا لم يكن من الممكن القراءة من أحد القطاعات فسيتم تخزين رمز حالة خاص 7FFF ضمن موقع القطاع في بنية FAT يشير إلى أن هذا القطاع غير متوفر لالستخدام. يتم ايضا تخزين رمز الحالة 3333 لإلشارة إلى أن القطاع الموافق قابل لإلستخدام.

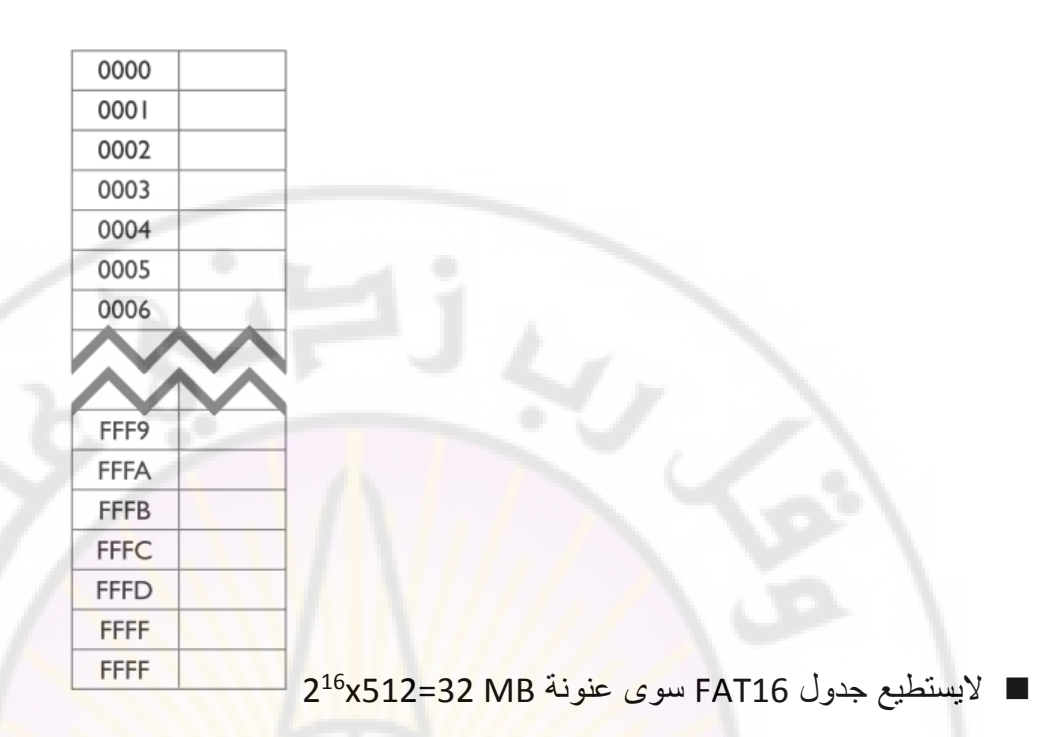

- تم تطوير نظام الملفات 16FAT بإستخدام فكرة العناقيد Clusters والتي تعني تجميع عدد من القطاعات المتجاورة ومعاملتها كوحدة منفردة ضمن نظام ال FAT حيث أصبح كل سطر في جدول ال FAT يعنون عنقودا كامال عوضا عن قطاع واحد
	- لا تكون العناقيد ثابتة بل يمكن تغير قياسها عند التهيئة حسب الحاجة لكن هذا النظام استمر في دعم 2<sup>16</sup> وحدة تخزين فقط لذا يتم تحديد قياس العنقود ( أي عدد القطاعات المحتواة فيه) أثناء عملية التهيئة حسب القياس الكلي للجزء.
		- قد اصبح نظام FAT16 الجديد يدعم سعات تصل إلى 2 جيجابايت كحد أعظمي لمحركات الأقراص الصلبة.
			- يدعم نظام 32FAT أجزاء من محركات األقراص الصلبة بسعة عظمى تصل إلى 2 تيرابايت
			- يستخدم نظام FAT32 بت لوصف كل عنقود مما يعني أنه يمكن تخفيف قياس العناقيد إلى قيم معقولة .
	- لو كان لدينا جزء قرص صلب بقياس 2 جيجا بايت مهيأ حسب نظام FAT16 لكان قياس كل عنقود فيه يبلغ 32 كيلوبايت بينما لو تمت تهيئة نفس الجزء بإستخدام نظام 32FAT ألصبح قياس العنقود فيه 4 كيلوبايت فقط.
- يستخدم نظام الملفات NTFS العناقيد وجداول تخصيص الملفات لكن بطريقة أكثر تعقيدا وأكثر قوة مقارنة مع نظامي 32FAT 16,FAT يوفر نظام NTFS ستة تحسينات وميزات إضافية :
	- (Security) األمن -5
	- (Compression) الضغط -2
		- (Encryption) التشفير-0
	- (Disk Quotas)األقراص حصص -4
		- (Cluster Sizing) العناقيد قياس -0

# **نظام NTFS- األمن (security(**

 يتعامل نظام NTFS مع الملفات والمجلدات على أنها أغراض ويوفر مستوى من األمن لها عبر ميزة تسمى قائمة التحكم بالوصول (ACL أو Access Control List) حيث يمكن لمسؤول الحاسب بإعداد خيارات الوصول لملف أو مجلد معين عن طريقة الضغط بالزر اليمين و اختيار البند Security وإختيار السماحيات حسب المستخدمين مثل سماحية القراءة والكتابة و ال<mark>تنفيذ كما نرى</mark> في الشك<mark>ل التال</mark>ي :

 $\sqrt[4]{a_8}_{Cl}$ 

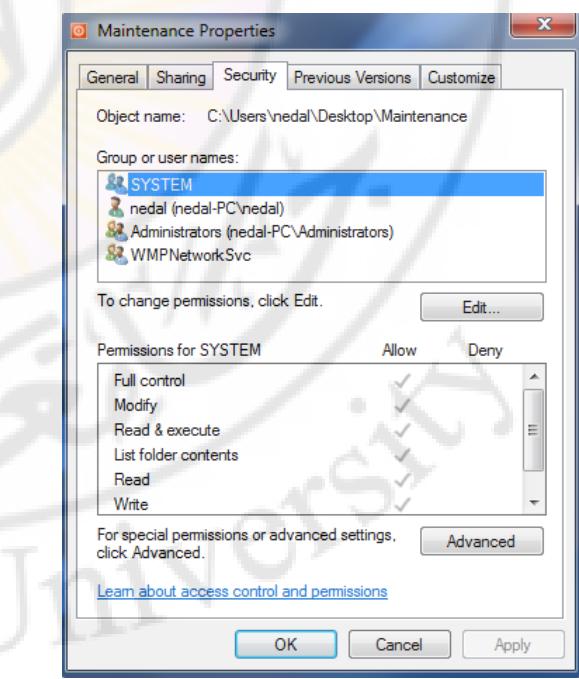

### **نظام NTFS- الضغط (Compression(**

يسمح نظام NTFS بضغط الملفات والمجلدات لتوفير مساحة تخزين إضافية على القرص الصلب .

- سيؤدي ضغط الملفات إلى زيادة زمن الوصول إلى البيانات لأن نظام التشغيل سيضطر في هذه الحالة على فك ضغط الملفات أوال في كل مرة يطلب فيها المستخدم التعامل معها. لكن إذا كانت مساحة التخزين المتوفرة لديك محدودة فقد يكون ذلك هو الحل الوحيد أمامك.
	- الملفات التي يتم ضغطها بالعادة يتغير لونها لتصبح باللون األزرق.

### **نظام NTFS- رالتشفي (Encryption(**

- إحدى أكبر الميزات التي تم تزويد نظام الملفات NTFS بها هي القدرة على تشفير الملفات أي جعلها غير مقروءة الي شخص اليملك مفتاح فك التشفير المناسب.
	- تستطيع تشفير ملف واحد أو مجلد كامل مليء بالملفات
- تطلق شركة ميكروسوفت على خدمة التشفير ضمن نظام NTFS اسم نظام تشفير الملفات )EFS أو Encryption ) File System
- لكي نقوم بتشفير ملف أو مجلد يمكن النقر بالزر اليمين واختيار Properties ثم Advanced واختيار Encrypt contents to secure data
	- عند تشفير الملفات يتغير لونها ليصبح باللون األخضر .
	- لايؤدي تشفير الملف إلى اخفائه بل يجعله غي<mark>ر قابل للقراءة من ق</mark>بل المستخدمين الآخرين

### **نظام NTFS- حصص األقراص(Quotas Disk(**

- يدعم نظام NTFS ميزة حصص الأقراص (Disk Quotas) ممايسمح لمدراء النظام بتحديد قيمة عظمى من مساحة التخزين المسموح بها لكل مستخدم.
- لتحديد الحصص يجب أن تسجل دخولك على حساب يتمتع بصالحيات المدير ومن ثم تنقر باليمين على القرص الصلب المطلوب وتحدد البند خصائص properties من القائمة ضمن صندوق حوار خصائص القرص ننتقل إلى البند Quota ونقوم بإجراء التعديالت المطلوبة .
	- رغم أنه من النادر استخدام هذه الميزة ضمن الانظمة وحيدة المستخدمم إلا أنها ذات أهمية كبير ة ضمنت الأنظمة متعددة المستخدمين لأنها تمنع أحد المستخدمين من احتكار مساحة التخزين المتوفرة لنفسه.

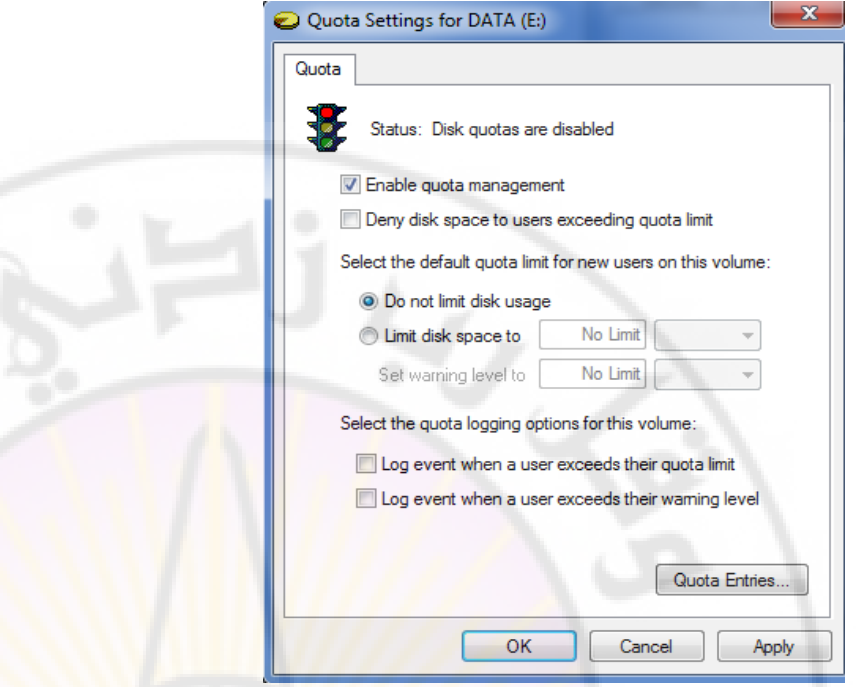

# **نظام NTFS- قياسات العناقيد(sizing Cluster(**

Vere

- على عكس نظامي 32FAT 16,FAT يسمح نظام NTFS بتعديل قياس العناقيد على سطح القرص الصلب على الرغم من أنك نادرا ما<mark>ستقوم بذلك</mark>
- بشكل افتراضي يدعم نظام NTFS اجزاء <mark>محرك الأقراص الصلبة بسعة عظمى ت</mark>صل إلى 16 تيرابايت على األقراص الحيوية لكن إذا غيرت من قياس العناقيد فقد تستطيع جعل نظام NTFS يدعم أجزاء تصل سعتها إلى 58 2 <sup>64</sup> إكسابايت أي

 $\mathbb{Z}_{3S}$ 

# **التخزين أقراص**

# **Storage Devices**

 **الفيزيائية الصلب القرص مكونات :** 

-1(المحور)Spindle:

وهو عبارة عن محور يتركز حوله الأقراص platters ويقوم بتحريكها بشكل دائري وتقاس سرعته ب Rotation Per Minute)RPM)دورة بالدقيقة

-2(األقراص )Platters:

و هي عبارة عن أقراص فيزيائية مصنوعة من مادة الألمنيوم الخفيف المطلية بمادة مغناطيسية ر فيقة تتوضع داخل القر<u>ص الصلب</u> و يخزن ع<mark>ليها البيانات بطريقة مغناطي</mark>سية. كل Hardisk يحتوي على قرص أو أكثر .

-3(رؤوس القراءة والكتابة)head Write/Read:

كل قر ص بالهار ديسك يستخدم ر أسين من أجل كتابة و قراءة البيانات ر أس قر اءة و كتابة من أجل الوجه العلوي من القرص وآخر من أجل الوجه السفلي من الق<mark>رص. ج</mark>ميع الرؤوس مرتبطة بذراع واحدة لذلك فإنها تتحرك سويا مع بعضها البعض وجميعها تتوضع فيزيائيا على نفس المسار .Track . إذا كان يوجد ثمانية رؤوس ضمن محرك أقراص صلبة معين فسنعلم أنه يحتوي على أربعة أقراص.

4- Actuator Arm ( ذراع التحريك): وهي التي تحمل رؤوس القراءة والكتابة و تتمركز على<br>المحرك الذي يدعى Actuator .<br>-المحرك الذي يدعى Actuator .

 **الصلب للقرص التهيئة أنواع :** 

**-1 المنخفض المستوى ذات التهيئة (format level Low(:**

تتم هذه العملية في المصنع وتهدف التهيئة المنخفضة إلى تقسيم وجه القرص ( أوجه الصدفائح) إلى عناصـر: مسـارات, مقـاطع, اسـطوانات ,cylinders, tracks) (sectors, وهي عمليدة ضدرورية لتحضدير القدرص إلسدتقبال المعطيدات. يجدزأ الوجده إلى عدة مسارات يبدأ ترقيمها من 0 ويجزأ المسار إلى مقاطع sectors يبددأ ترقيمهدا من 1 محددة بشعاعين وبسعة bytes 512 وهي أصغر سعة تخزين بدالقرص الصدلب . نسمي مجموعــــة المســـارات <mark>مـــن أوجـــه الصـــفائح</mark> والتـــي تبعــد بعــداً ثابتـــاً عــن المركــز باإلسطوانة cylinder.

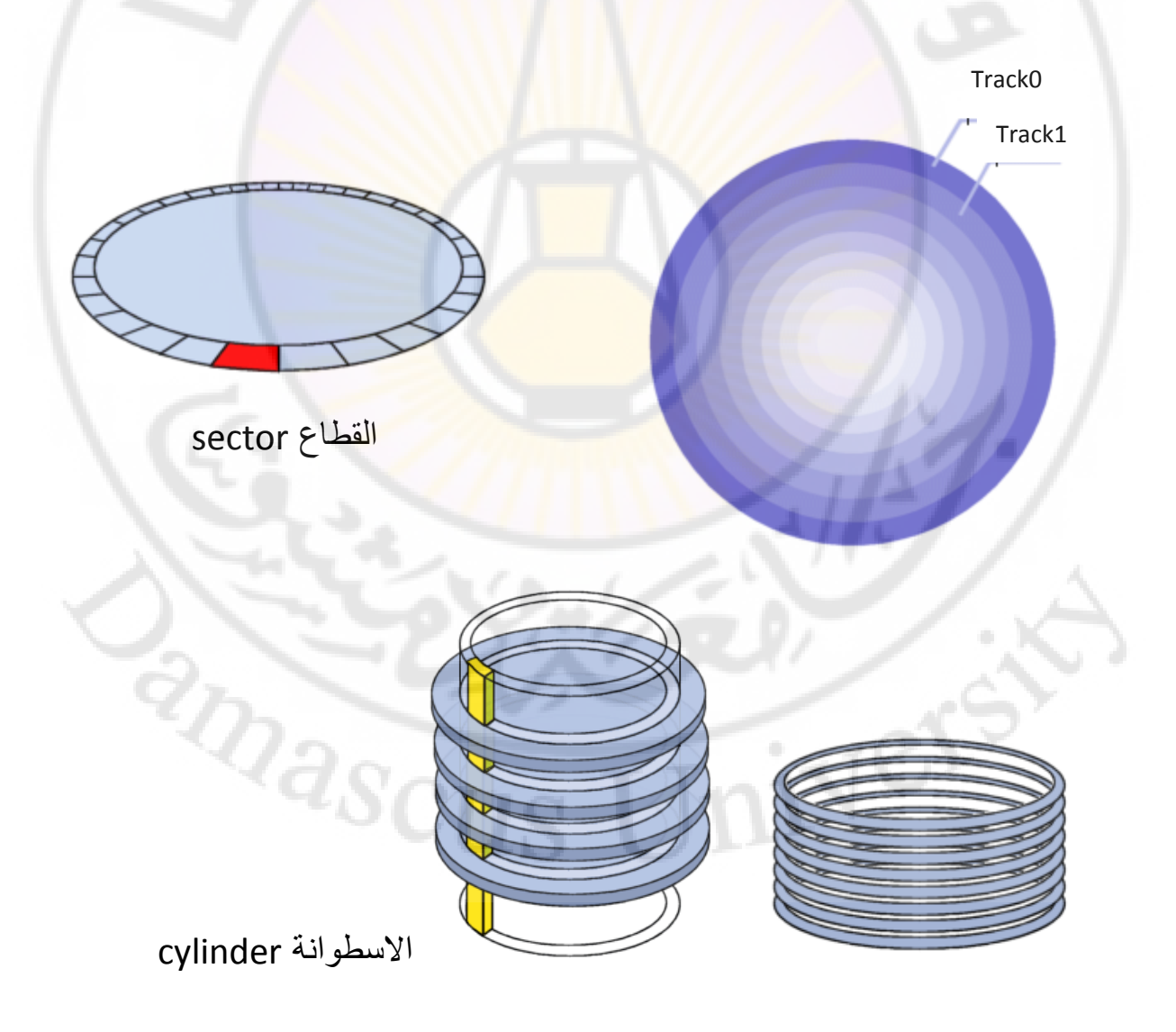

### **-2 التهيئة من المرتفع المستوى (format level high ((المنطقية(:**

وهي المرحلة التي يتم بها تحديد الحجم الخاص لكل جزء من القرص الصلب واعطاءه تسمية مثل .. F ,D ,C و أي نوع ملفات سوف يستخدمه 32FAT أو NTFS مثال ويتم نسخ نظام الملفات الخاص على كل جزء ليتم استخدامه فيما بعد.

#### **العوامل CHS:**

وهي اختصار ل Cylinder Heads Sectors وهي ثلاث عوامل تحدد هندسة القرص من خلال تحديد عدد اإلسطوانات و عدد الرؤوس و عدد القطاعات في كل مسار Track ومن خالل معرفة هذه القيم يمكننا معرفة حجم القرص الكلي وبالعادة تكتب هذه القيم على القرص .

مثلا : لدينا قرص يحوي 4092 اسطوانة (Cylinders ) و 16 راس قراءة وكتابة(Heads )و لدينا بكل مسار يوجد 13 قطاع)Sector) فإن حجم القرص الصلب سوف يكون: 4002\*11\*13 ويساوي

2,111,864,832 بايت والذي يساوي حوالي G<mark>B2,1</mark> حيث كما نعلم حجم القطاع هو 512 بايت.

### العوامل المؤثرة على أداء الأقراص ال<mark>صلبة:</mark>

-1 (سرعة الدوران) speed Spin:

و هو السرعة التي يمكن أن تدور بها الا<mark>قراص وت</mark>قاس بعد<mark>د الدورات بالدقيق</mark>ة أوRPM اختصار ل minute per Rotation وكلما كانت قيمة هذا المعامل أكبر كلما كان القرص أسرع.

2- (ز من البحث )Seek time:

وهو الزمن اللازم لرأس القراءة والكتابة للوصول للمسار Track المطلوب.زمن البحث يحسب عادة بشكل وسطى لأن الزمن قد يختلف بحسب تموضع رأس القراءة والكتابة.مثلا : اذا كان رأس القراءة والكتابة بالمسار 1 فإنه سوف يأخذ زمن أطول لإلنتقال للمسار 12 من إنتقاله للمسار 3 يقاس زمن البحث بالميللي ثانية.

-3 (التأخير )Latency:

وهو الزمن اللازم للقطاع المطلوب Sector حتى يتموضع تحت رأس القراءة والكتابة وذلك بعد إيجاد المسار المطلوب. ويقاس عادة بالميلي ثانية.

4- (زمن النفاذ)Access time:

وهو يمثل الزمن الكلي والممتد من لحظة إعطاء الأمر للقرص الصلب إلى لحظة بدء الحصول على البيانات منه ويمثل مجموع كلا الزمنين زمن البحث + زمن التأخير .

 **تقنية ATA المتوازية والتسلسلية:**

 عام ظهرت 1000 سميت تحكم واجهة ATA اختصارا للعبارة Technology Advanced Attachment وقامت بإحتكار كامل سوق محركات األقراص الصلبة تقريبا وظهر منها عدة معايير **حيث يحدد معيار ATA األمور التالية :**

1- الطريقة التي يتصل بها الأقراص الصلبة . <mark>ا</mark>

-2 سرعة نقل البيانات و طريقة نقل البيانات بين متحكم القرص و البيوس و نظام التشغيل على اللوحة الأم.

3- نوع الكبلات <mark>و الموصلات المستخد</mark>مة لوصل القرص الصلب على اللوحة الأم.

وسوف نتكلم عن كل تعديل بكل معيار من المعايير السبعة بإختصار <mark>:</mark>

 **المعيار -1ATA:**

- الحجم الأعظمي للقرص بإستخدام هذا المعيار كان بحدود 504 ميغابايت فقط.

- حدد هذا المعيار أنه لايمكن وصل أكثر من محركي أقراص صلبة إلى نفس موصل IDE عبر كبل شريطي واحد.

- المعيار هذا استخدم كبل يدعى cable Ribbon يحوي على 40 سلك ومتحكم IDE واحد على اللوحة األم.

 $\sqrt[a_{\rm SCUS}]$ 

- وصلت السرعة العظمى لنقل البيانات بهذا المعيار 8.3 ميغابايت في الثانية حيث ظهر مع هذا

 **نمطين المعيار من : البيانات نقل** 

1- الدخل والخرج المبرمج (PIO(Programmable I/O:

في هذه النقنية يقوم معالج النظام بمعالجة كافة التعليمات اللازمة لنقل البيانات من القرص إلى الرام وبالعكس ـ لذلك فهي مستخدمة مع محركات الأقراص القديمة فقط ومع ذلك فقد نجد بعض السواقات الليزرية تستخدم هذه التقنية الآن

 أنماط عدة منها وظهر 0 PIO بسرعة 3.3 ميغابايت في الثانية والنمط 1 PIO بسرعة 2.2 ميغابايت في الثانية و النمط 2 PIO بسرعة 1.3 ميغابايت في الثانية .

:DMA( Direct Memory Access) الوصول المباشر للذاكرة -2

لاحاجة لتدخل المعالج في عملية النقل حيث تتم باستخدام قنوات DMA تكون قناة DMA مسؤولة عن عملية نقل البيانات بشكل كامل من القرص الصلب وإلى الذاكرة كما يمكن استخدام DMA مع محركات األقراص المرنة ومع بطاقات الصوت أيضا.

 منها سرعات ظهرت : النمط 0 DMA بسرعة 2.1 ميغابايت في الثانية و النمط1 DMA بسرعة 4.2 ميغابايت في الثانية والنمط 1.3 ميغابايت في الثانية.

 **المعيار -2ATA:**

- أطلق عليه التسمية EIDE اختصار ل Enhanced IDE حيث سمح هذا المعيار بوصل أربعة أجهزة تخزين وذلك بإضافة متحكم IDE ثاني كل متحكم يوصل إليه كبل يدعى األول أولي (Primary)1IDE وثانوي(Secondary (2IDE حيث يوصل على كل كبل جهازي تخزين وعند وصل جهازين على نفس الكبل يتم إعداد احدهما Master واآلخر Slave عن طريق ال jumbers في الجزء الخلفي من القرص الصلب. وتدعى الأقراص الموصولة على الكبل الأول Secondary master, الثاني الكبل على والموصولة Primary master, primary slave .Secondary slave

- المعيار أضاف -2ATA توسيعا أسماه ATAPI اختصار ل Interface Packet ATA الذي جعل من الممكن لأجهزة ليست بمحركات أقراص صلبة ( كمحركات الأقراص الليزرية ومحركات األشرطة المغناطيسية( أن ترتبط بالحاسب عبر متحكم IDE.

- سمح بسر عات أعلى وصلت حتى 16.6 MB/S وذلك بإصدار الأنماط 4 ,3 PIO و 1,2 DMA

 **المعيار -3ATA:**

 السرعة بقيت S/MB 16.6 ولكن أضاف تقنية جديدة اسماها T.R.A.M.S وهي تقنية تساعد بالتنبؤ بالمرحلة التي يبدأ فيها محرك األقراص الصلبة باالنهيار عن طريقة مراقبة المكونات الميكانيكة له.

Self-monitoring, Analysis, and reporting ل اختصار :S.M.A.R.T : مالحظة technology

#### **المعيار -4ATA:**

وصلت السرعة حتى 33.3 MB/S وذلك باستخدام نمط جديد للنقل اسمه Ultra DMA وظهر منه النمط 0,1,2. وأصبح الكبل المستخدم لوصل الأقراص يحوي على 80 سلك بدل 40 سلك حيث تستخدم 40 سلك لنقل البيانات و 40 سلك يتوضعون بين الأسلاك من أجل إزالة الضجيج الناتج عن المؤثرات الخارجية .

#### **المعيار -5ATA:**

وصلت سرعة النقل حتى 66.6 MB/S وذلك <mark>بتبني ا</mark>نماط جديدة من 3,4 Ultra DMA ويستخدم كبل 80 سلك أيضيا<mark>.</mark>

#### **المعيار -6ATA:**

وصلت سرعة النقل حتى 100 MB/S وعرف نمط 5 من Ultra DMA و كبل 80 سلك ايضا ووصل حجم القرص أكثر من GB .160

 **المعيار -7ATA:**

في تقنية ظهرت المعيار هذا SATA أو اختصار ATA Serial ويعتمد النقل التسلسلي بدل النقل المتوازي PATA اختصار ل ATA Parallel الذي ساد من المعيار -2ATA حتى المعيار -6ATA

ويستخدم في هذا المعيار كبل تسلسلي خاص بال SATA يحوي 7 أسلاك. وسرعة النقل وصلت حتى s/MB300 حيث أصبحت أسرع ب 30 مرة تقريبا من تقنية PATA.

مشاكل ال PATA الذي ساد من المعيار-2ATA حتى المعيار -6ATA:

- -1 الكبل الخاص بتقنية PATA عريض و يمنع تدفق الهواء داخل صندوق الحاسب.
	- -2 الكبل محدود الطول فقط 42 سم .
- -3 التدعم هذه التقنية خاصية swap-Hot ( تبديل القرص بدون اطفاء الحاسب ( حيث يجب اطفاء الحاسب عندما نريد استبدال القرص أو تركيب قرص جديد.
- 4- سرعة نقل البيانات باستخدام هذه التقنية وصلت إلى الحد الأقصىي ولايمكن تجاوزها باستخدام النقل التفرعي .

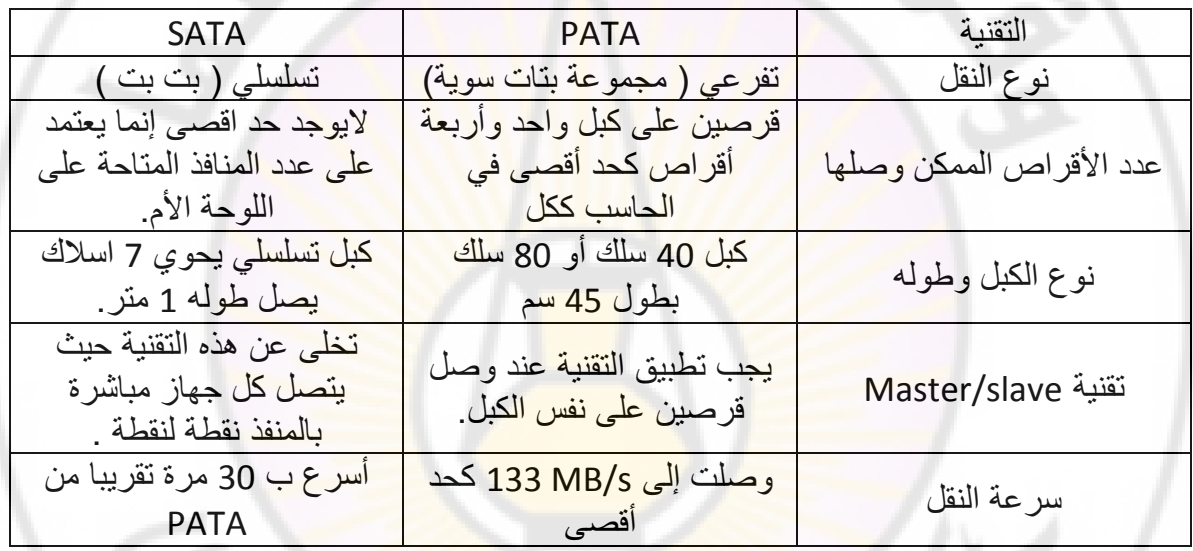

#### تقنية بين مقارنة SATA و PATA

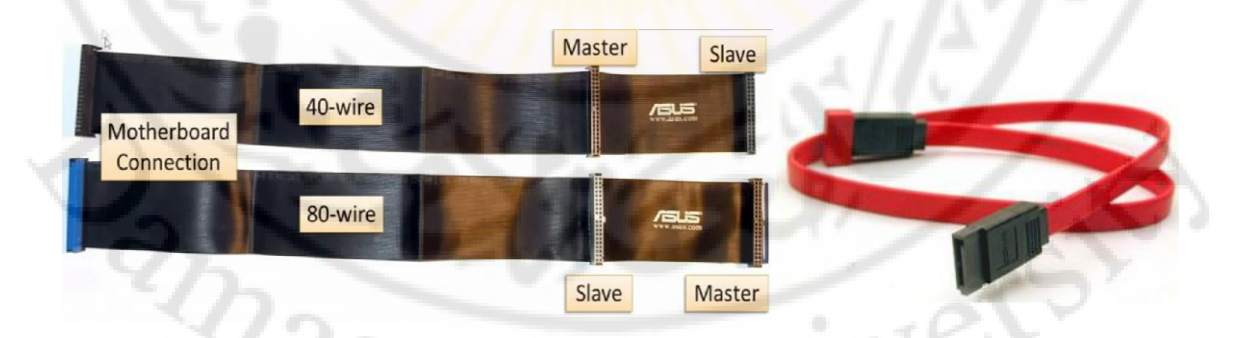

كبال ال SATA باللون الأحمر على اليمين و نوعي الكبال الشريطي Ribbon cable : و wire 80

# الفير وسيسات وأشيسه بباهها **Viruses, Worms, Hoax**

يمكننا القول إنه لا يوجد أحد لم يسمع بالفيروسات الحاسوبية بل يمكننا أيضاً أن نقـول إن القليـل مـن يسـلم منهـا. فعنـد إجـراء م<mark>سـ</mark>ح لعـدد كبير مـن الشـركات لعـام 2000م، وجد أن 99.67٪ منهم قيد تعرضوا على الأقبل لفيروس واحد<sup>( 1)</sup>. ويتراوح عدد الفيروسا<mark>ت الجديدة كل</mark> يو<mark>م ما بين 10–20 فير</mark>وساً جديــداً. بـل إن شـــــــــــ كة F-Secure المتخصصة في مكافحة الفيروسات أضافت 1418 تعريفاً لفيروسات جديدة خلال شهر نوفمبر لعام 2004م. ويقدر عبدد الفيروسات المروفة بقرابة 100000 فيروس. هذا عن تعدادها، فما ذاعن تكلفة أضرارها؟.

تقـدر تكلفـة ضـرر الفيروسـات لكـل شـركة بمـا يـتراوح بـين 100000 ومليون دولار أمريكي لكل شركة<sup>(3</sup>). وقد قدرت تكلفة أضرار الفيروسات عالمياً لعام 2003م بـ <mark>55 ب</mark>ليون دولار أمريكي وبما يتراوح بـين 22–30 بليـون دولار أمريكي لعام 2002م، و بـ 13 بليون دولار أمريكي لعام 2001م<sup>(4)</sup>. لاحظ أننا عندما نتكلم بشكل عام عن الفيروسات، فإننا نعني الفيروسات والديدان (Worms) معاً.

 $z_{\rm Q_{2S}}$ 

- Computer Virus Prevalence Survey, 2000. (1)
- F-Secure Coropration's Data Secuity Summary for 2005. (2)
	- Computer Security Institute, 2001. (3)
		- Mirco Trend Inc.  $(4)$

# [1] أنواعها

\* الفيروسات Viruses

هي برامج حاسوبية خبيثـة مضـرة بالحواسـيب، وتنتقـل بـين الحواسـيب بعـدة طرق، وتتكاثر بالاعتماد على ملفات أخرى. وهناك أنـواع للفيروسـات، منهـا مـا يبـدأ عمله بوقت أو حادثة معينة ، حتى أصبح ه<mark>ناك تقوي</mark>م للفيروسات التي ستعمل في يوم ما<sup>( 1)</sup>، ومنها ما يكون مكوناً <mark>من أجزاء متعلدة</mark> ، ومنها مـا تـتغير صـفاته بشـكل دوري. ومنها ما يكون متخفياً حت<mark>ى عن برامج مكافح الفيروسات.</mark>

\* الديدان Worms

ه<mark>ي برامج حاسوبية خبيثـة ومضـرة، وتنتقـل بـين الحواسـيب بعـدة طـرق،</mark> وتمتاز عن الفيروسات باعتماديتها علىى نفسها لتتكاثر وبسرعة الانتقال وصغر الحجم. والديدان لا تقوم عادة بعمل ضار مباشرة، كحذف البيانات، ولكن سـرعة تكاثرهـا وانتقالهـا السـريعان يـؤثران سـلباً في فعاليـة الحاسـوب وشـبكة المعلومات.

\* الخداع أو البلاغ الكاذب Hoax

البلاغ الكاذ<mark>ب عن ظهور فيروس ، يربك به الناس ويضيع</mark> به أوقاتهم ، وقد يؤثر في الحاسوب. وهو يبدأ من شخص يريد الضرر وينتشر بواسطة أناس صدّقوا الكذبة ونشروا الخبر بغرض المساعدة في التصدي للفيروس أو الدودة. قد تأتيك رسالة بريديـة كاذبـة تحـذرك مـن فـيروس معـين قـد انتشـر مـؤخراً ، ثـم يقـدم لـك خطوات لمعرفة ما إذا كان جهازك قد أصيب به أم لا. وطبعاً سيكون جهازك مصاباً به لأن الخطوات لاكتشاف الفيروس تدل على أن كل جهاز صحيح مصاب لكي

http://us.mcafee.com/virusInfo/default.asp?id=calendar.  $(1)$ 

يأكل الطعم، ثم يُطلب منك حذف بعض الملفات الأساسية للحماية من الفيروس أو الدودة، وبعد ذلك يتعطل جهازك هذا مجرد مثال، ولمزيد من أنـواع البلاغـات الكاذبة يمكنك الرجوع لموقع شركة F-Secure (1). [2] آثار ها

الفيروسات بريمجات خبيثة ب<mark>طبيعتها ؛ فهي تؤثر تأثيراً سلبياً في الحواسيب بشكل</mark> مباشر، وفي غير الحواسيب بشكل غير مباشر. فالفيروس عندما يحذف ملفـات مهمـة للعملاء فإن التأثير يتعلى الحا<mark>سوب إلى العملاء وسمعة الش</mark>ركة. والفيروسات لها تأثيرات شت<mark>ي، منها : ما يقوم بحذف ملفات أو</mark> برامج أو تعطيلها عن العمل، ومنهـا مـا يقوم بزراعة برام<mark>ج خبيثة أخرى قد</mark> تكون تجسسية<mark>، ومنها ما يعطل الجهاز بالكلية</mark> وغيرها من الآثار الضارة.

وكذلك <mark>الديدان لها تأثي</mark>رات ضار<mark>ة. كما</mark> هو معروف فإن كل برنامج يعمل في جهازك يأخذ من وقت المعالج، ومساح<mark>ة في الذاكرة</mark> والقرص الصلب، حتى وإن كـان البرنامج صغير الحجم، فما بالك إذا كان هناك علد كبير من البرامج. كذلك عند انتقال ملايين البريمجات الصغيرة عن طريق الشبكة ، فإنها تزحم الشبكة وتعطل منافع كثيرة معتمدة على الشبكة ، أحد الأمثلة على الديدان المشهورة هـو سـلامر Slammer ، الذي قيز بسرعة انتشار هائلة، <mark>ما مكنه من المرور على جميع عناوين الإنترنت IP</mark> البالغ عددها 4 بلايين عنوان في غضون 15دقيقة. وأدى انتشار الديدان الواسع إلى إضعاف سرعة النقل على الإنترنت، وأدى إلى تعطيل إحدى أكبر شبكات الصراف الآلي في العالم خلال فترة نهاية الأسبوع، وأبطأ أنظمة التحكم الجوي في كثير من المطارات الدولية. والأدهـي من ذلك أنه استطاع أن ينفـذ إلى الشبكة الداخليـة لمحطـة

 $(1)$ . http://f-secure.com/virus-info/hoax/)

الطاقة النووية في ولاية أهايو في أمريكـا، وعَطَّل الحاسوب المسؤول عـن مراقبـة حالـة المفاعل النووي للمحطة. إنه حتى مع صغر حجم هذه الديدان فإنها استطاعت أن تؤثر في حياتنا اليومية. فهـذا بلاسـتر Blaster – نـوع مـن أنـواع الديـدان– اسـتطاع أن يـؤثر في الأنظمة البنكية حول العالم، وأجبر بعض خطوط الطيران والقطارات على إلغاء بعض رحلاتها.

[3] طرق العلاج

يعتمد نو<mark>ع العلاج على نوع الإصابة وتأثير الفيروس</mark>. إذا وصل ضرر الفيروس إلى حذف أغلب الملفات، أو عطّل الجهاز فما لديك <mark>سوى إعادة تثبيت جمي</mark>ع الـبرامج والملفات من النسخة الاحتياطية لملفاتك التي أوصينا بالاحتفاظ بها في طرق الوقاية. أمـا إذا كان <mark>ضرر الفيروس أقل من ذلك فإن برنامج</mark> مكاف<mark>ح الفيروسات س</mark>يساعدك على إصلاح الملفات المعطوبة قبلر الإمكان <mark>، وحذ</mark>ف الفيروس من الجهاز. ولا تنس أن تحدّث برنـامج مكـافح الفيروسـات ليـ<mark>تمكن مـن التعـرف علـي الفـير</mark>وس إن كـان مـن الفيروسات الجديدة<mark>.</mark>

[4] برامج علاجية

هناك عديد <mark>من برامج مكافحة الفيروسات بأنواع ومميزات مختلفة ، منها مـا</mark> هو مجاني، ومنها ما هو بثمن. <mark>و</mark>هناك أيضا برامج تعمـــل علــي جهـازك، ومنهـا مـا يقوم بتفحص ملفاتك وهو على الإنترنت. ومن الأمثلة على تلك البرامج :

أ– البرامج التجارية

McAffe Symantec **F-SECURE** Mirco Trend http://www.mcafee.com http://www.symantec.com http://www.f-secure.com http://www.trendmicro.com.

ب– البرامج المجانية

#### أمن المعلومات بلغة ميسرة

**AVG** Antivirus

http://free.grisoft.com

### مواقع الفحص عن الفيروسات من على الإنترنت

Mirco Trend **RAV Antivirus** McAffe Mirco Trend

http://housecall.trendmicro.com/housecall/start\_corp.asp http://www.ravantivirus.com/scan/ http://us.mcafee.com/root/mfs/ http://www.trendmicro.com/

# [5] الاستخدام الأمثل لبرامج العلاج

للاستفادة <mark>القصوى من برامج</mark> مكا<mark>فحة الفيروسات اتبع الخطوات التالية :</mark> \* تأكد دائماً من وجود وعمل برنامج مكاف<mark>حة الفيروسات على جه</mark>ازك. \* تأكد من عمل خاصية المراقبة الماشرة – إن وجدت – لكشف الفيروسات حال ولوجها الجهاز.

\* تأكد من عمل خاصية مراقبة ال<mark>رسائل</mark> البريدية — إن وجدت– حال تحميلها من جهاز الخادم لكشف وإزالتها الفيروسات قبل تصفح البر<mark>يد.</mark>

\* تأكيد مـن تحيديث برنـامج مكافحـة الفيروسـات دوريـاً لكشـف الفيروسـات الجديدة.

\* جدول برنامج المكافحة لتمشيط ملفاتك دورياً وآليا في الأوقات التي لا تعمل بها.

\* استخدم جميع الخصائص التي قد تكون في نسخة برنامج المكافحة الذي لديك، مثل: مراقبة برنامج المراسل الآني لكشف تنزيل أي فيروس حال تنزيل ملفات  $\varpi_{\mathcal{S}_{\text{CUS}}}$ عبر المراسل.

# الأحصنة الطر وادية **Trojan Horses**

يرجع الاسم إلى أسطورة قديمة مفادها أن جيش إحدى مدن الإغريق أهدى أعداءهم حصاناً خشبياً كبيراً، وعندما قبل<mark>ه ال</mark>عدو وجاؤوا به إلى بلدتهم، وفي الليل فتح الحصان فخرج منه جنود استطاعوا الس<mark>يطرة على البلدة.</mark>

وحديثنا هنـا عـن برنـامج حاسوبي <mark>يضـمر أعمـالاً خبيثـة ومضـرة ، خـلاف مـا</mark> يظهره من أعمال مفي<mark>دة، وهو لا يتكاثر مثل</mark> الفيروسات والديدان، ولكن يكمن في النظام بشكل خفي، يحاول استغلال حاسوبك لشن المجوم على حواسيب أخرى، أو التجس<mark>س من خلال الاحتفاظ</mark> بجميع ما أدخلت عن طريق لوحة المفاتيح ، والـتي قـد تحتوي على رقم <mark>بطاقة الائتمان</mark> ، أو كلم<mark>ة المرور</mark>.

#### [1] أنواعها

الوصول عن بعد: هذه البرامج تسمح للمهاجم بأن يتحكم في جهازك عن بعد بشكل مخفى. من أمثلته: Back Orifice, Netbus.

مرسل البيانات Data Sender: هذا البرنامج يرسل بيانات خاصة بالمستخدم للمهاجم دون علم المستخد<mark>م. قد يرسل رقم بطاقات الائتمان ، كلمة المرور ، محادثاتك</mark> المكتوبة وغيرها من البيانات المهمة. يرسل البيانات بواسطة رسالة بريدية، أو تزويدها لموقع المهاجم مباشرة.

معطل الحدمات Denial of service: يعمل هـذا البرنـامـج بالتنسـيق مـع نُسـخ أخرى مشابهة على أجهزة أخرى مهاجمة على مهاجمة حاسوب معين وإغراق شبكته وشلّها.

وسيط Proxy : يُسخر الحاسوب المهاجم وسيطاً يستطيع المهاجم استخدامه

للوصول المتخفّى للإنترنت، بحيث لو عمل عملاً غير شرعي وتمت متابعة العملية فإن الحاسوب الذي جرى تسخيره هو آخر نقطة يمكن تتبع العملية إليها.

معطل البرامج Blocker : يقوم هذا البرنامج، بتعطيل بعض البرامج، خاصة الحساسة، مثل: برامج مكافحة الفيروسات، وبرامج جدران الحماية ليجرد جهازك من أي حماية ضد المجمات المستقبلية. [2] طريقة عملها

يقـوم المهـاجم بـزرع برنـامج مسـتقبل أو خـادم (Client/ Server) (لاسـتقبال الأوامـر والتعليمـات) علـي جهـاز الضـحية بعـدة طرق ذكرناهـا سـابقاً، ويفـتح منفـذاً خاصـاً بـه للاتصال عن طريق الإنترنت، ثم يقوم البرنامج بإرسال عنوان جهازك على الإنترنت (IP) للمهاجم، بعد ذلك يقوم المهاجم بالاتصال بذلك البرنامج ليبدأ التحكم بجهاز الضحية.

[3] برامج علاجية

بما أن هناك برنامجاً خبيثاً و منفذاً مفتوحاً للاتصال فإ<mark>ن الحل الأنجـ</mark>م للعـلاج مـن الأحصنة الطروادية يكمن في نوعين من البرامج هما:

\* بونامج جدار الحماية (Firewall): للتحكم في المنافذ ومراقبتها ، ومنع المنافذ غير الشرعية من الاتصال بالإنترنت، وبالتالي قطع الصلة بالمهاجم. وهذا العمل مهم، لكن لا يفيد في حال اتخذ البرنامج الخبيث قناة أخرى شرعية للاتصال ، كـأن يستخدم البريد الإلكتروني، أو المراسل الآني. و يمكن للقارئ معرفة المزيد عن برامج جدار الحماية في الجزء الخاص بها في هذا الكتاب.

\* برنامج لصيد البرامج الخبيثة بشكل عام والأحصنة الطروادية بشكل خاص **ومكافحتها**: إن برامج مكافحة الفيروسات تصيد جزءاً من الأحصنة الطروادية ، لكن ليس

جميعها، لذا يلزمك برامج مكافحة خاصة بالأحصنة الطروادية لحماية جهازك بشكل أفضل، ولا تنس أن تحدّث برامج المكافحة بشكل دوري لصيد البرامج الخبيثة الجديدة. ومن برامج مكافحة الأحصنة الطروادية :

lockdown2000 Pest Patrol The Cleaner Tuscan Trojan hunter Trojan remover

 ${}^{2}\!Q_{\rm 3SC}$ 

http://www.lockdown2000.com http://www.safersite.com http://www.moosoft.com http://agnitum.com/products/tauscan/ http://www.trojanhunter.com/ http://www.simplysup.com/

لا تنس بعد اكتشاف أي حصان طروادي ومكافحته أن تقوم بالتالي : استبدل كلمات المرور المسجلة على الجهاز والتي يمكن أن تكون قد سُرقت من قبل المهاجم عن طريق الحصان الطروادي. <mark>تفحـص جهـازك</mark> باسـتخدام برنـامج مكافحـة ال<mark>فيروسـات ، تح</mark>سـباً مـن أن يكون المهاجم قد زرع فيروساً في جهازك.

Nerg

# رسائل الاصطباد الخادعة **Phishing Scam**

كثرت في الآونة الأخيرة طرق الاحتيال والخداع حتى أصبحت أكثر تفنناً وإتقاناً. ومن الطرق المستحدثة ما يسمى رسائل الاصطياد الخادعـة ، وهـي رسـائل تبدو بالشكل والعنوان البري<mark>دي أنهـا مرسلة مـن منظمـة</mark> حقيقيـة (وغالباً مـا تكـون المنظمة بنكاً) ، وتفيد بأن هنـاك تحديثاً للبيانـات، أو إجراءات جديـدة للحمايـة والأمن وتطلب منك الدخول لموقع البنك عن طريق الرابط المزود مع الرسالة. وعند الانتقال للموقع الوهمي، الذي يبدو بشكله وتصميمه، وكذلك عنوانه كالبنك <mark>المعنى، يطلب منك بي</mark>انات خاصة، ككلمة المرور، أو معلومات بطاقة الائتمان، ثم بعد الحصول على تلك ال<mark>علوما</mark>ت الثمينة يحيلك لموقع البنك الحقيقي. هناك غو مطرد يصل إلى 36٪ <mark>شهرياً في ع</mark>دد الرسائ<mark>ل الجديدة من هـذا النـوع ،</mark> لقد بلغت وقد بلغ <mark>عدد رسائ</mark>ل الاصطياد الخادعة 6597 رسالة مختلفة في شهر أكتوبر لعام 2004م.

لنأخـذ مثـالاً واقعيـاً علـى هـذه الطريقـة سـجلته مجموعـة مكافحـة رسـائل الاصطياد (1).

لنفرض أنك أحسد عملاء بنك يدعى SunTrust Bank ؛ وجاءتك رسالة نصها: and ascu

./http://www.antiphishing.org (1)

#### Dear SunTrust Bank Customer.

To provide our customers the most effective and secure online access to their accounts, we are continually upgrading our online services. As we add new features and enhancements to our service, there are certain browser versions, which will not<br>support these system upgrades. As many customers already know, Microsoft Internet<br>Explorer has significant 'holes' or vulnerabilities that advantage of.

In order to further protect your account, we have introduced some new important security standards and browser requirements. SunTrust security systems require that you test your browser now to see if it meets the requirements for SunTrust Internet Banking

Please sign on to Internet Banking in order to verify security update installation. This security update will be effective immediately. In the meantime, some of the Internet Banking services may not be available.

#### **SunTrust Internet Banking**

**In** 

#### **(الشكل رقم 10 رسالة اصطياد):**

فحوي الرسالة أن البنك قام بتعزيز أن<mark>ظمة ال</mark>حماية وقعلديث خدماته البنكية الشبكية ، ويريد منك التأكد من أن برنامج متصفح الإنترنت الذي تعمـل <mark>عليه متوافـق مـع ال</mark>تحـديثات الجديدة ، لذا يلزمك الـدخول لموقـع البنك والتسـجيل بواسـطة الضغط علـى الـرابط المعطـي. وعند الضغط على الرابط يحولك إلى موقع البنك المزيف كما <mark>هو موضح بالشكل</mark> (11).

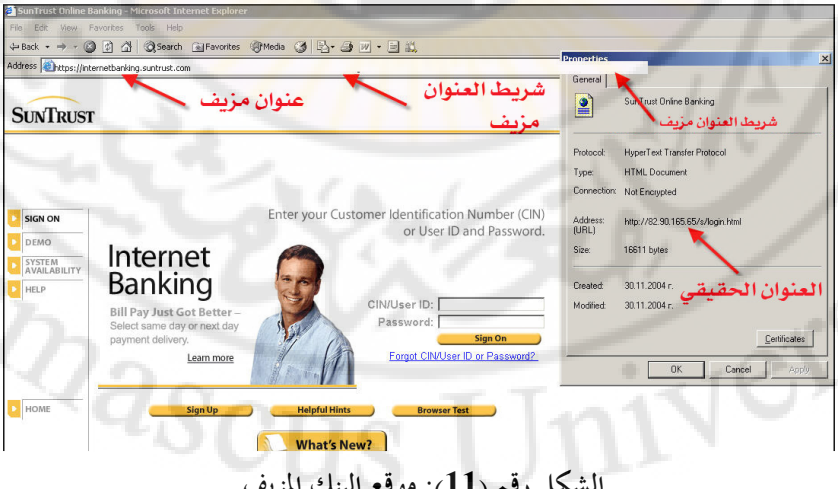

**(الشكل رقم 11): موقع البنك المزيف .**

الموقع يبدو حقيقياً لسببين قد يصدقهما المستخدم: أولاً : التصميم قريب جداً للموقع الحقيقي. ثانياً: العنوان (URL) يبدو حقيقياً وهو : .(http://internetbanking.suntrust.com)

لقد تحايلوا بتغطية شريط العنوان بشريط آخر معمول بلغة جافا. ويمكن معرفته بالضغط بالزر الأيمن <mark>للفأرة على شريط الأدوات، ثم ا</mark>ختيار خصائص، ثم تمريره على شريط العن<mark>وان ليتضح أن شريط العنوان مغطى كما هو مو</mark>ضح في الشكل. شريط العنــــــــــوان الحقيقــــــــــي يشــــــــــير إلى الموقــــــــــع المزيــــــــــف بعنــــــــــوان : <u>(http://82.90.165.65/s/login.html). طبعاً بعد أخذ معلوماتك السرية يخبرك بأن برنامج</u> المتصفح متوافق مع الخدمات الجديدة ، ثم <u>يحيلك إلى</u> موقع البنك الحقيقي ، وكأن شيئاً لم يكن ، حتى لا يثير شكك! وإذا كنت من عملاء البنك وتستخ<mark>لم الخلمات</mark> النسيجية للبنك وجاءتك مثل تلك الرسالة فإنك قد تصدّقهم، خاصة أنه طلب منك المعلومات عن طريق موقعهم، والذي يبد<mark>و حقيقياً.</mark>

# [1] طرق الوقاية

\* كن حذراً من الرسائل <mark>التي تطلب بشكل مستع</mark>جل معلومات شخصية سرية. \* رسائل الخداع موجهة للعموم ؛ أما الرسائل المرسلة من الجهات الحقيقية فتكون مخصوصة باسمك.

\* لا تستخدم الرابط، بل قـم بمحادثـة الجهـة مباشـرة، أو اكتـب بنفسـك موقـع الجهة في شريط العنوان على برنامج متصفح الإنترنت مباشرة.

\* لا تقم بتعبئة أي نموذج بالبريد الإلكتروني. تعبئة بياناتك لابد أن تكون عن

طريق موقع ومحمي بالتأكد من أن العنوان يبدأ بـ https وليس http فقط ، وشكل القفـل التالي لصلح المستحد هو التصفح السفلي.

\* حدّث برنامج المتصفح و نظام التشغيل بأحدث الترقيات الأمنية. لكن إذا أكلت الطعم وقدّمت بيانات سريه فعليك الإبلاغ في أسرع وقت ممكن للجهـة الحقيقـة لإلغـاء البطاقـة واسـتبدال <mark>بط</mark>اقـة ورقـم جديـدين بهـا ، أو تغـيير رقـم الحساب، أو كلمة المرور، أو <mark>اسم المستخلم، أو غ</mark>يرها <mark>من الإجر</mark>اءات اللازمة لـتلافي أي خسائر .

لا تعد المراسلا<mark>ت الإلكترونية وثائق رسمية لدى المؤسسات المالية مثل</mark> البنوك، لـذا ينصـح الحـذر مـن الرسـائل الإلكترونيـة المرسـلة مـن قبـل البنـوك و الـتي تطلـب معلومات سرية <mark>، فقد تكون تلك الرسائل غير صحيحة المصدر.</mark>

IVers

**IDRASCT** 

# البرامج التجسسية و أشباهها **Spyware**

البرامج التجسسية هيي كل برنامج يراقب سلوكك على جهازك من مراقبة كتاباتك إلى مراقبة المواقع التي تزورها. وال<mark>هد</mark>ف من برامج التجسس يكـاد ينحصـر في أمرين: أولهما: التجسس ال<mark>خ</mark>بيث لاستس<mark>قاء</mark> معل<mark>و</mark>مات <mark>س</mark>رية، مثل كلمات المرور، وأرقام الحسابات البنكية<mark>، و والآخر : لأغراض تجارية، مثـل : معرفـة أنمـاط المستخدم .</mark> الاستهلاكية ، أو محركات البحث الأكثر استخداماً ، أو المواقع التجارية الأكثر تسوقاً.

إن تلك البرامج تستنزف طاقات الجهاز والاتصال دون إذن واضح منك. وكما تعلم أن مجرد المراقبة<mark>، وتسجيل السلوك أو المعلومات يتطلب وقتاً من المع</mark>الج، ومساحة من الذاكرة، ووحدة <mark>التخزين</mark> الدائمة، <mark>وجزءاً</mark> من كمية <mark>البيانات المرسلة</mark> عن طريق وسيط الاتصال.

[1] أنواعها \* برنامج متابعة تصرفات المستخدم أو التجسس البسيط Spyware هي كل برنامج يتجسس على سلوك المستخدم أو معلوماته بعلم، أو بدون علم.

\* برنامج تسجيل نقرات لوحة المفاتيح Keystroke Logger تخيل أن كل ما تكتبه على لوحة المفاتيح يُسّجل وقد يُرسل لغيرك. نعم كل شيء، من رسائل بريدية إلكترونية، ودردشة، إلى كلمات المرور، وأرقام بطاقاتك البنكية. هناك برامج وقطع إلكترونية لعمل ذلك، وهي تُسَوق على أنها برامج مراقبة لأب على أبنائه أو لـزوج علـى زوجتـه، أو العكس. لكـن في الوقـت نفسـه تُسـتخدم تلـك الـبرامج اسـتخداماً خبيثاً، كـأن تُـزرع تلـك الـبرامج في جهـازك –مـن غـير علمـك – بواسـطة أحـد مهـاجمي جهازك، ويتلقى ما تكتبه بشكل مستمر. وبرنامج تسجيل نقرات لوحـة المفاتيح هـو نـوع مـن أنواع برامج التجسس Spyware ، والأحصنة الطروادية. \* بو امج الإعلانات Adware هي برامج أو بريمجات هدفها التسويق التجاري بطريقة إجبارية غير مرغوبة. ومن الأمثلة على تلك البرامج : (1) تقديم إعلانات لمنتجات معيّنة بمج<mark>ر</mark>د البحث، عن مثيلاتها في محرك البحث. (2) تعطيل محرك البحث وتقليم محرك بحث أخر مقلد ليخدم مهام الجهة الإعلامية لبرنامج الإعلانات. (3) تحويل المستخدم إلى <mark>مواقع تجارية دو</mark>ن إذنه. \* الصفحات الفقّاعية أو الانبثاقية Popup هي برامج <mark>فقّاعية أو ا</mark>نبثاقية تخرج <mark>بين الف</mark>ينة والأخرى، كإعلانات أثناء تصفح الإنترنت، وتستهلك موارد النظام والاتصال، خاصة إذا كان الاتصال بسرعة 56 كيلوبت/ثانية. وقد تؤدي البرامج الفقاعية إلى مشاكل أمنية جرّاء الإخفاق في سد الثغرات الأمنية للحاسوب. [2] طرق الإصابة بها تتمكن تلك البرامج من النزول في ح<mark>اسوبك باستخدام إحدى طريقتين :</mark> أولاهما: عن طريق وجودها مع البرامج المجانية أو المشبوهة. والأخرى: عن طريق استغلال إحدى الثغرات الأمنية في جهازك للوصول إليه [3] طرق معرفة الإصابة بها هنـاك عـدة طـرق للتعـرف علـى الإصـابة بـبرامج التجسـس والمراقبـة ، مـن أوضحها :

\* كثرة الصفحات الانبثاقية التي ليس لها صلة بالموقع المزار ، مثل صفحات بصور إباحية. \* حاسوبك يحاول الاتصال بالهاتف دون أمرك. وهناك برامج تقوم بالاتصال عن طريق هاتفك ودون أمرك وعلمك بأرقام هواتف دولية باهظة التكلفة. \* يصبح حاسوبك بطيء الا<mark>س</mark>تجابة <mark>ل</mark>درجة ملحوظة. \* عندما تقوم بالبحث فإن الم*تصف*ح <mark>ي</mark>ستخد<mark>م محركاً ل</mark>لبحث غير الذي حددته. \* قائمة المواقع المفضلة في برنامج متصفح الإنترنت يحتوي على مواقع لم تقـم بإضافتها. \* صفحة البداية تشير إلى <mark>موقع لم تقم باختياره كصفحة بدايـة</mark> ، ويبقـى كـذلك

حتى لو غيرت صفحة البداية. [4] طرق الوقاية هناك عدة طرق وقائية ضد برا<mark>مج التجسس و</mark>غيرها م<mark>ن البرامج ال</mark>ضارة : \* داوم على <mark>سد الثغرات الأمنية بمتابعة آخر ال</mark>تحديث<mark>ات لبرامجك الح</mark>ساسة مثل : نظام التشغيل، ومتصفح الإنترنت، وبرنامج البريد الإلكتروني.

\* دعّم حاسوبك ببرنامج أو جهاز جدار الحماية لتقليل تعرّضه للاختراق من

قبل الغير.

\* دعّم حاسوبك ببرنامج مكافح الفيروسات.

\* عنــد الحاجـــة لـــبرامج مجانيـــة حمّلـــها مـــن مواقـــع معروفــة مثـــل www.download.com \* اقرأ محتويات الاتفاقية الخاصة باستخدام البرامج ، لأن بعضها تنص بوضوح على أن البرنامج سيقوم بمراقبة سلوكك وإرسال بيانات لجهة خارجية.

\* تحاش زيارة المواقع المشبوهة مثل المواقع الإباحية، و مواقع القرصنة. \* تحاش برامج المشاركة P2P. \* تأكد من مرفقات رسائل البريد الإلكتروني ، ولا تقم بفتحها حتى تتأكد من خلوهـا مـن الفيروسـات، وأنهـا مرسـلة مـن شـخص موثـوق بـه ومعـروف، ومتوقعـة الوصول.

\* تفحـص حا<mark>سـوبك بشـكل دوري باسـتخدام برنـامج مكافحـة الفيروسـات ،</mark> وبرنامج مكافح<mark>ة برامج التجسس.</mark>

\* دعّم حاسوبك ببرنامج لمكافحة برامج التجسس، والصفحات الفقاعية. وإذا كان حاسوبك مـزوداً بالتحـديث الجـديــد لنظــام الويندوز اكس بي SP2 فيمكنك استخدام خاصية إيقاف الرسائل الفقاعية ، ويمكن تفعيلها من برنامج متصفح الإنترنت تحت قائمة "أدوات"<mark>، كما في</mark> الشكل رقم (12).

Vers

**IDRASC** 

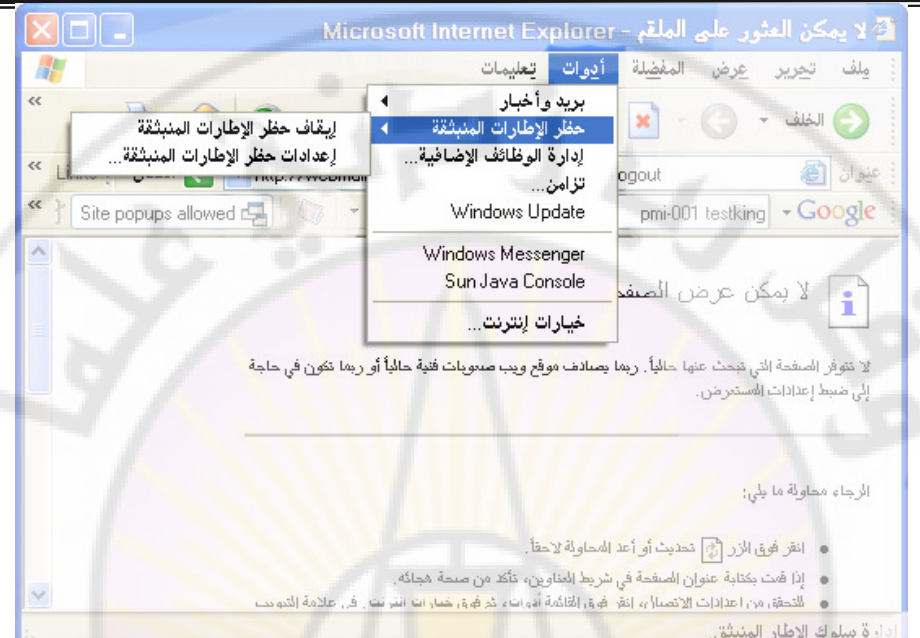

<mark>الشكل رقم (12): خاصية إيقاف الر</mark>سائل ا<mark>لفقاعية</mark>

\* تأكد من أن نهاي<mark>ة سلك لوحة المفاتيح موصول بشكل م</mark>باشر للحاء ولا توجد قطعة بينهما.

3

الشكل رقم (13): وصل لوحة المفاتيح بالحاسوب.

\* تأكد من أن مستوى الأمان في برنامج متصفح الإنترنت مرتفع كما في الشكل

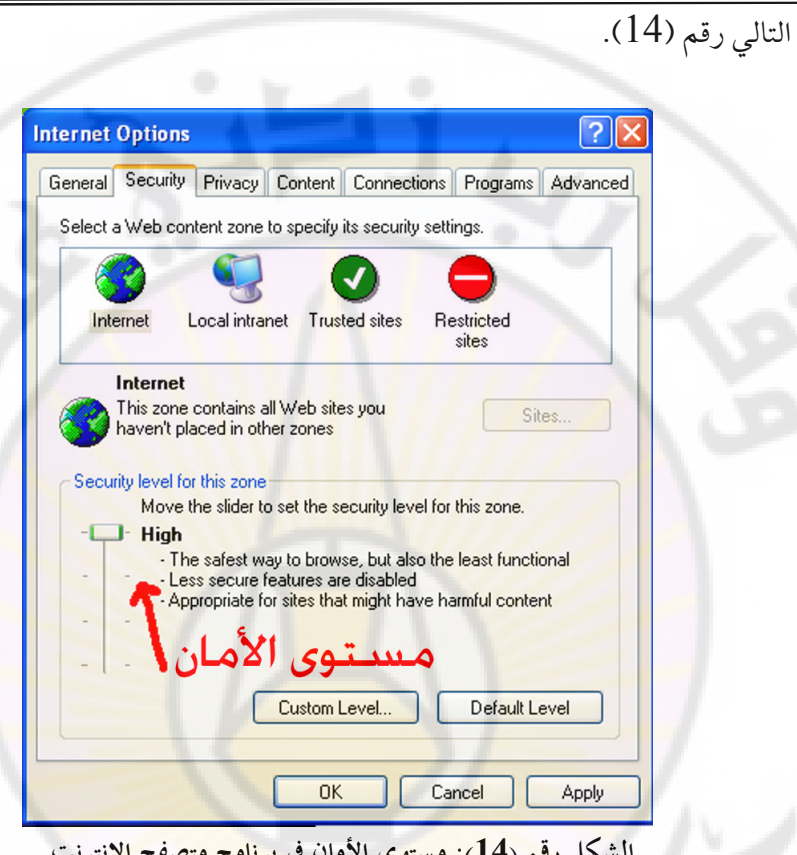

[5] برامج علاجية

هناك برامج عديدة لمكافحة برامج التجسس ، منها على سبيل المثال:

Ad-Aware Pro.

http://www.lavasoft.de<br>http://www.safer-networking.org/en/index.html

Destroy  $\&$  Search - Spybot Pest Patrol

http://www.pestpatrol.com/

الخلاصة

ـا أو أحـدهما عمـل إفسـادي، الـبرامج الخبيثـة ه ون کــل مهامهـ رامج يك

كالتجسس أو التخريب، أو استنزاف الموارد الحاسوبية. و تنتقـل هـذه الـبرامج إلى الحاسـوب، أو شـبكة المعلومـات بوسـائل متعـددة و ملتويـة ترتكـز في معظمهـا علـي استدراج المستخدم. وينبغي أن يتفطن المستخدم لملذه الطرق ؛ كما ينبغي أن يتبع الأساليب التي ثبت نجاحها لمنع الإصابة بالبرامج الخبيثة ابتداء، أو التعامل الصحيح معها في حال وصولها إلى شبكة المعلومات.<mark>.</mark>

2<sub>DaSCUS</sub>

**IIVERS** 

## حدر ان الحماية Firewall

إن الفوائـد والخـدمات الـتي جـاءت بهـا شـبكة الإنترنـت لم تـأت خلـواً مـن المنغصات، فراجت سوق الطفيليين (Hackers) الذين لا هـم لهـم سـوى التلصـص علـى معلومـات الآخرين. كمـا ظهـر أنـاس يسـتمتعون بإلحـاق الأذي بـالآخرين ، إمـا بحـذف وثائقهم المهمة ، أو العبث بمحتوياتها ، أو نش<mark>ر</mark> البرامج السيئة (Malware) مثل الديدان ، والفيروسات، وأحصنة طروادة وغيرها.

ولمقاومة تلك الأخطار والحد منها ظهرت تقنيات ومفاهيم متعددة، من أكثرها انتشاراً جدران الحماية (Firewalls) التي تسمى أيضـا الجحدران الناريـة. ولتقريب المعنـي للأذهان نقول إن جدار الحماية نظام مؤل<mark>ف من ب</mark>رنامج (software) <mark>يجري في</mark> حاسوب ، وهذا الحاسوب قد يكون حاسوبا عاديا<mark>، مثل الحاسوبات الشخصية، أو</mark> حاسوبا بني بمواصفات خاصة ليكون أكثر قدرة على تلبية المطلبات الفنية الخاصة بجدار الحماية. وفكرة جدار الحماية تشبه فك<mark>رة نقط</mark>ة التفتيش الـتي تسمح بمرور أنـاس، وتمنـع مـرور آخرين، بناء على تعليمات مسبقة.

[1] وضع جدار الحماية

ولتوفير بعض الحماية لنفسها تقوم المشآت بوضع جدار حماية لعزل شبكتها الداخلية عن شبكة الإنترنت ، كما يوضح الشكل (15). بيد أن هذا العزل لا يمكن أن يكون كليًّا ؛ وذلك للسماح للجمهور بالاستفادة من الخدمات المقدمة ، وفي الوقت ذاته منع الطفيليين والمخربين من الدخول، وتتاح من خلال البرنـامج الموجـود في جـدار

83

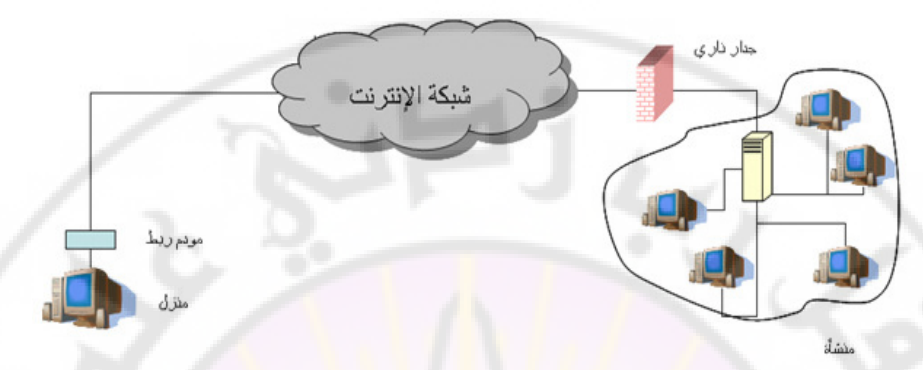

**(رقم الشكل 15) : وضع جدار الحماية .**

الحماية مراقبة المعلومات بين الشبكة الداخلية للمنشأة والعالم الخارجي. ولتحقق الغايـة من جدار الحماية فإن<mark>ه لا بد من وضعه في موقع استراتيجي يضمن ألا تخرج المعلومات</mark> أو تدخل إلى الشبك<mark>ة الداخلية إلا</mark> عن طريق<u>ه. و</u>لـذلك فإن الوضع الموضح في الشكل رقم **(16)غ**ير مقبول <mark>عند ال</mark>مختصين في <mark>مجال أ</mark>من العلوما<mark>ت ؛ لأن الوصو</mark>ل للشبكة الداخلية ممكن عن طريق الاتصال <u>بجهاز المودم الذي</u> يشكل في هـذه الحالـة بوابـة خلفيـة يلج المتطفلون والمخربون عبر<mark>ها. ل</mark>ا

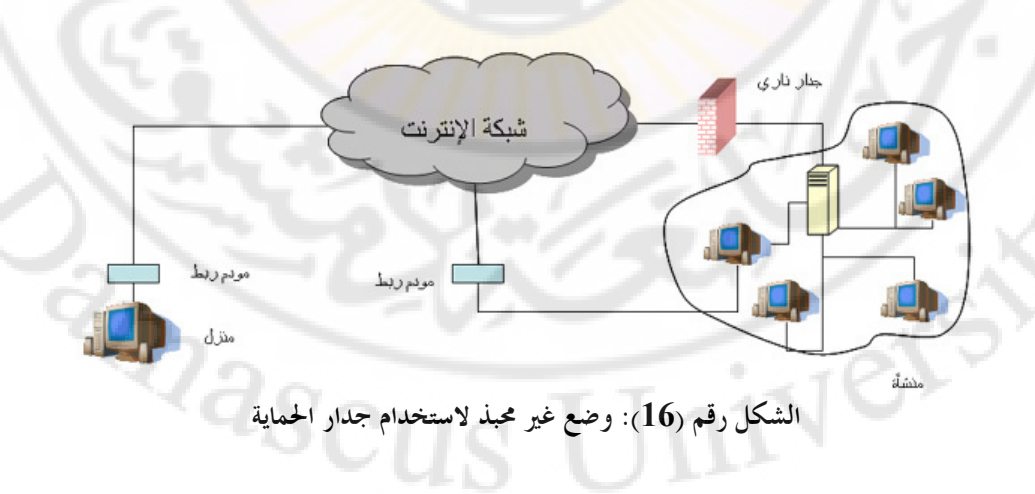

# [2] كيف تعمل جدر ان الحماية؟

طريقة عمـل جـدران الحمايـة يحـددها تصـميم جـدران الحمايـة. لتبسيط هـذا الموضوع نقول إن هناك ثلاثة أساليب في تصميم جدار الحماية هي :

(أ) أسلسسوب غربلسسة مظاريف البيانسات المرسلسسة (Packet Filtering) تنتقـل المعلومات علـى شبك<mark>ة</mark> الإنترنت في صورة مظـروف إلكتروني. وإذا كـان جدار الحماية مصمما بهذه ال<mark>طريقة فإنه يفحص</mark> كل مظروف يمر عبره، ويتحقق من تلبية المظروف لشروط معينة يحددها الشخص الذي يدير جدار الحماية ، وهذه الشروط تدخل بطريقة خاصة في البرنامج المكون للجدار الناري.

رب) أسلوب غربلة المظاريف مع تغيير عناوين المظاريف القادمة من الشـــبكة الداخلية <sub>(</sub>أي المظاريف الصادرة)

عندما يقو<mark>م مستخدم ح</mark>اسوب ما <mark>بالتعامل</mark> مع شبكة الإنترنت، مثـل أن يتصـفح موقعا ما، أو يرس<u>ل بريداً إل</u>كترونياً فإن <mark>هناك أمورا</mark> كثيرة ت<mark>دور خلف</mark> الكواليس دون أن يشعر بها المستخ<mark>دم. ومن ذلك أن نظام التشغيل المو</mark>جود في الحاسوب يقـوم بإرسـال بيانات إلى شبكة الإنترنت لتحقيق رغبة المستخدم<mark>، سواء كانت تصفح موقع، أو</mark> إرسال بريد. وهذه البيانات <u>ي</u>جمعها الجهاز في مظاريف إلكترونية تحمل –ضمن ما تحمل من معلومات- العنوان الرقمي المهيز للحاسوب السذي أرسلهـــا ، أو مــا يسمى IP) .<br>(Address. وهـذا العنوان يميز هذا الجهاز عن سائر الأجهزة المرتبطة في شبكة الإنترنت ، " كما سنوضح في موضع آخر من الكتاب. وفائدة هذا العنوان هي تمكين الأطراف الأخرى من إرسال الردود المناسبة للحاسوب الـذي أرسـل البيانـات، وبالتـالي تقـديم الخدمة للمستخدم الذي طلبها. لكن هذا العنوان قد يُستخدم من قبل أصحاب المآرب السبئة لشن هجمات على ذلك الحاسوب.

وعند اعتماد أسلوب غربلة المظاريف مع تغيير عناوين المظاريف الصادرة يقوم

جدار الحماية بطمس العنوان المميز للحاسوب الذي أرسل المظروف من المظروف الإلكتروني، ووضع العنوان الخاص بالجدار نفسه بدلا منه. وبهذا لا يرى الأشرار المترصدون من الشبكة الداخلية سوى جدار الحماية، فيحجب الجدار كل أجهزة الشبكة المراد حمايتها، وينصب نفسه وكيلاً (Proxy) عنها. وعندما يرغب الموقع المتصَفح الرد فإنه يرسل رده في مظاريف تحمل عنو<mark>ا</mark>ن جدار الحماية ، وبهـذا تأخـذ كـل المظاريف القادمة ( الواردة) إل<mark>ى</mark> الشبكة الد<mark>اخلية عنوان جد</mark>ار الحماية ، ويقوم هـو عنـد استلامها بغربلتها، ثم توجيهها إلى وجهتها النهائية. ولابد في هذه الحالة أن يحتفظ الجدار بجدول متابعة يربط فيه بين عناوين المظاريف الصادرة والواردة. وهذا التنظيم يبوفر مقبداراً أكبر <mark>من الحمايية مقاربية بالطريقية الأولى ؛ لأن الجبدار</mark> يحجب عنباوين الشبكة الداخلية ، مما ي<mark>صعب مه</mark>مة من أراد مهاجمتها. وهذه التقنية تعرف باسم تحويل العناوين الرقمية (Network Address Translation)، أو (NAT) اختصارا، و سنتناولها بشيء من التفصيل في موضع آخر.

(جب) أسلوب مراقبـــــة السياق (Stateful Inspection)

هنا يقوم جـدار الحماية بمراقبة حقـول معينـة في <mark>المظـروف</mark> الإلكترونـي ، ويقارنهـا بالحقول المناظرة لها في المظاريف الأخرى التي في السياق نفسه، ونعني بالسياق هنا مجموعة المظاريف الإلكترونية المتبادلة عبر شبكة الإنترنت بين جهازين لتنفيذ عملية ما. وتجرى غربلة المظاريف التي تنتمي لسياق معين إذا لم تلتزم بقواعده ؛ لأن هـذا دليـل على أنها زرعت في السياق وليست جزءاً منه ، مما يولد غلبة ظن بأنها برامج مسيئة ، أو مظاريف أرسلها شخص متطفل .  $\eta_{\partial S}$ 

وهناك عدة معايير يمكن استخدام واحد منها أو أكثر لتمييز صحيح المظاريف

من سقيمها، ومن هذه المعايير ما يلي:

أ– العنـــــوان الرقمــــــى (IP Address): وهـــو – كما أشرنا سابقا – رقـم يميز كل جهاز مشترك في شبكة الإنترنت، فيمكن للجدار الناري أن يجيز مرور مظروف ما، أو يمنعه بناء على العنوان الرقمي للمرسل أو المستقبل.

ب– اسم النطاق (Domain Name) : ليسهـل على المستخدم العـادي الوصـول إلى المواقع على شبكة الإنترنت فإ<mark>ن المواقـع تعطـي أسمـاء ذات</mark> معنـي، إضـافة إلى العنـاوين الرقمية المذكورة <mark>سابقاً. فمثلاً اسم النطــاق (www.ksu.edu.sa) يدل علـى</mark> موقـع جامعـة الملك سعود على شبكة الإنترنت، بينما يدل (www.moe.gov.sa) على موقع وزارة التربية والتعليم في المملكة العربية السعودية. وتمكن برمجة جدار الحماية بحيث يمنع مرور المظاريف الالكترونية القادمة من نطاق ( Domain) معين.

(جب) بروتوكول التخاطب المستخدم: المقصود بالبروتوكول هنا الطريقة المعينة للتخاطب وتبادل المعلومات بين طالب الخدمة والجهة التي تقدم تلك الخدمة. وطالب الخدمة هنا قد يكون إنساناً، أو برنامجاً مثل المتصفح (Browser). وبسبب تنوع الخدمات الـتي تقدم في شبكة الإنترنت، فإن الشبكة تعج بالبروتوكول<mark>ات اللازمة لتسهيل تقديم تلك</mark> الخدمات لمن يويدها، ومن هذه البرتوكولات:

(1) بروتوكــول (HTTP): يستخدم لتبادل المعلومات بين برنامج المتصفح ومزود الخدمة في الموقع الذي يزوره المتصفح.

.<br>(2) بروتوكول (FTP): يستخدم لنقل الملفات خاصة كبيرة الحجم منها ، بدلاً من إرسالها كمرفقات (Attachments) في البريد الإلكتروني .

(3) بروتوكول (SMTP): يستخدم لنقل البريد الإلكتروني. (4) بروتوكول (SNMP): يستخدم لإدارة الشبكات، وجمع المعلومات عن بعد.
(5) بروتوكول (Telnet): يستخدم للدخول على جهاز ما من بعد، وتنفيذ بعض الأوامر داخله.

وهنا نقول إن الشخص المسؤول عن جدار الحماية يمكنه برمجة جدار الحماية بحيث يغربل المظاريف بناء على البروتوكول المستخدم لتراسل البيانات، وهناك خانة في المظروف تـدل علـى نـوع البروتوكـول، فيقـوم جـدار الحمايـة <mark>بمعاينتهـا</mark>، فـإن وجـد أن البروتوكـول مسموح به فإن جدار الحماية يسمح للمظروف بالمرور ، وإلا فإنه يحذف المظروف.

وهناك معايير أخرى يمكن استخدامها أساساً للغربلة، مثل رقم المفذ الذي سيستقبل المظروف في الجهاز المرسل إليه. كما يمكن برمجة بعض جدران الحماية للبحث عن كلمات أو عبارات معينة في المظاريف ، فتحذف منها ما يحتوى على تلك العبارات وقرر الباقى.

[3] أنواع جدران الحماية

يمكن تصنيف جدران الحماية <mark>من حيث الجهة</mark> المستفيد<mark>ة منها إلى</mark> ما يلي : (أ) جدران نارية لحماية المتشآت الكسبيرة (Enterprise): وهذا النوع توفسره شـركات كـبري متخصصــة مثــل (CISCO) و(Nortel) و(Symantec). وغالبـاً مـا تـوفر الشركة المصنعة أنواعاً متعددة من جدران الحماية تتفاوت من حيث سرعتها والخدمات التي تقدمها. وهذا النوع من جدرا<mark>ن</mark> الحماية يتميز بما يلي : "

(1) إن جدار الحماية يكون –غالبا– في جهاز قائم بذاته مصمم لغرض معالجة البيانات بسرعة فائقة، أي أنه ليس مجرد برنامج يعمل في جهاز حاسوب عادي.

(2) تعـدد الخـدمات الـتي يقـدمها جـدار الحمايـة، مثـل: غربلـة المظـاريف، والحماية ضد الفيروسات، وحماية البريد الإلكتروني، والتشفير. (3) تشغيل جدار الحماية يحتاج إلى مهارات فنية متقدمة. (4) ارتفاع كلفة الشراء والتشغيل.

والشكل (17) يظهر صورة لأحد جدران الحماية التي تصنعها شركة (CISCO).

الشكل رقم (17): جدار حماية من شركة CISCO.

(ب) جدران نارية لحماية المنشآت الصغيرة: و هذا النوع يشبه سابقه في كونـه جهازا مخصصا قائما بذاته، إلا أنه لا يجاريه من حيث <mark>سرعة معالجة البيانات</mark>، أو تعـدد الخدمات المقدمة ، ول<mark>هذا فإنه أق</mark>ل سعراً. <mark>من سابق</mark>ه.

(ج) جدران ناري<mark>ة لح</mark>ماية الأجهز<mark>ة الشخص</mark>ية : جدران الحماية هذه في أغلبها ما هي إلا برامج تحمل في الحاسوب الشخصي، بحيث قر من خلاله<mark>ا جميع المعلومات الخارجة</mark> من الحاسوب أو الداخلة إليه. وفي هذا المجال أيضا يتنافس عبده من الشركات على السوق

الكبير لجدران الحماية الشخصية. ومن أمثلة المتجات في هذا المجال ما يلي :

- (1) Norton Personal Firewall
- $(2)$  ZoneAlarm.
- $(3)$  Sygate
- (4) McAfee

و يقدم هذا النوع من جدران الحماية عدة خدمات، مثل غربلة المظاريف، والحماية ضد الفيروسات، وحماية البريد الإلكتروني، والتشفير، والوقاية من برامج التجسـس (Spyware). و يمكـن تنزيـل هــذه الـبرامج مـن شـبكة الإنترنـت، إمـا مجانـاً مثل: (ZoneAlarm)، أو بثمن مثل (ZoneAlarm Pro).

وفي الشكل (18) توضيـح للشاشة الرئيسة للجـدار الناري ZoneAlarm مـع وصف لأهم وظائفه.

و عندما يحاول برنامج موجود داخل الحاسوب الاتصال بالخارج ، كالاتصال بموقع موجود على شبكة الإنترنت، يقوم جدار الحماية (ZoneAlarm) بعرض رسالة كتلك الموضحة في الشكل رقم (19)، وي<mark>طلب من المستخدم اتخاذ القرار بشأن السماح</mark> للبرنامج بالاتصال بالخارج، أ<mark>و منعه من ذلك.</mark> وبهذه الآلية يمنع جدار الحماية البرامج الخبيثة التي قد توجد في جهاز المستخدم من تسريب المعلومات المخزنة في الجهاز إلى الخارج دون <mark>علم المستخدم.</mark>

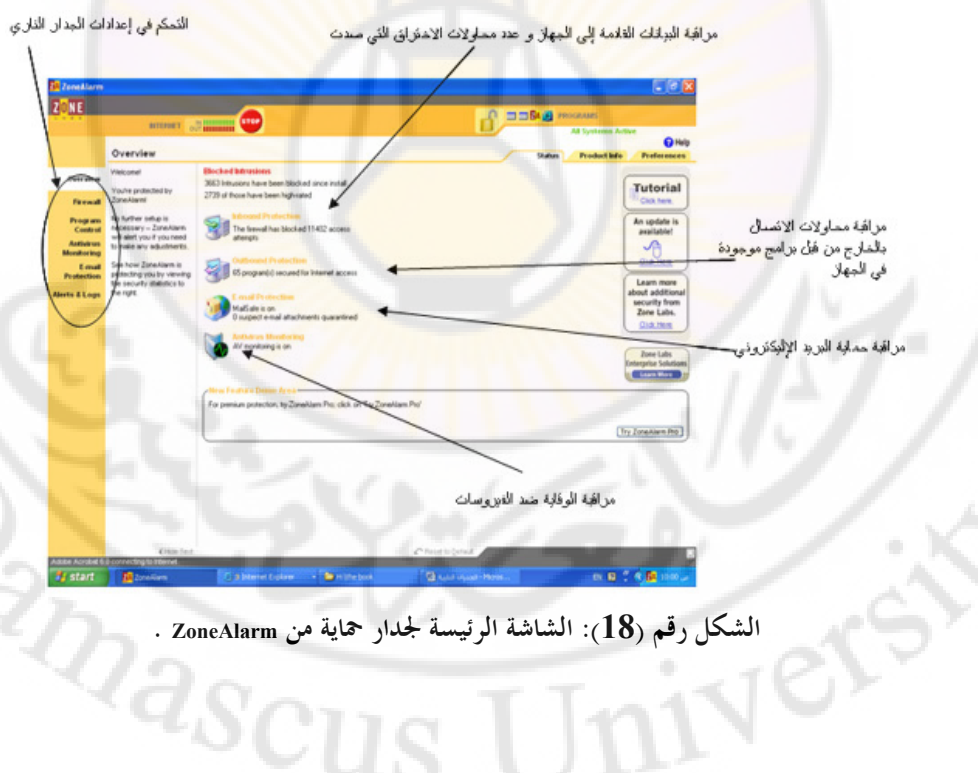

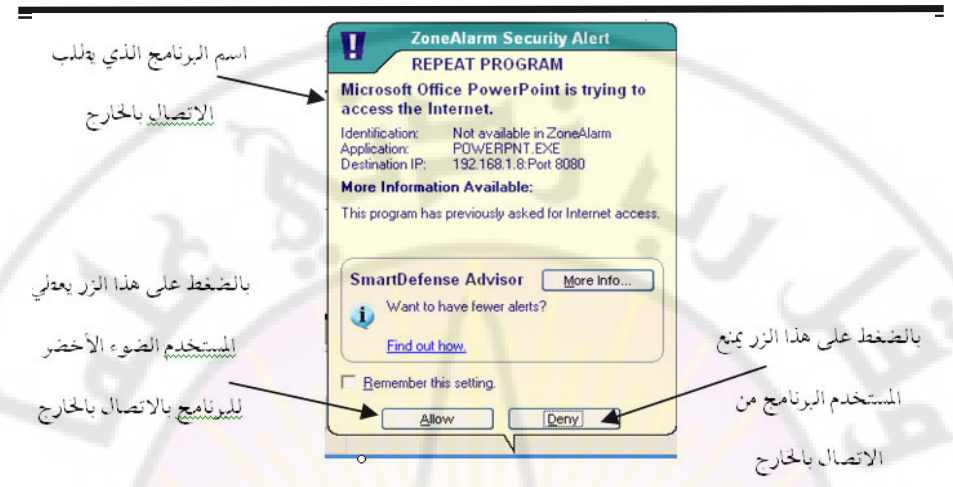

**(رقم الشكل 19): رسالة تحذيرية من جدار الحماية .**

كما أن جدار الحماية يمكن تهيئته بحيث يع<mark>رض</mark> رسالة تحليرية في كل مرة يحاول برنامج موجود بالخارج الاتصا<mark>ل بالحا</mark>سوب الذي يوجد به جدار الحماية ، والغرض من هذا واضح، فإنه توجد في شبكة الإنترنت <mark>برامج خبيثة كثي</mark>رة تحاول الوصول إلى الحواسيب لإتلافها <mark>، أو إتلاف البيانا</mark>ت الت<mark>ي فيها.</mark><br>الوصول إلى الحواسيب لإتلافها ، أو إتلاف البيانات التي فيها. الخلاصة

بسبب كثرة الأخطار التي تهدد شبكات المعلومات من خارجها ، نشأت فكرة إقامة جلران الحماية التي تسمى أيض<mark>ـا الجـلران الناريـة ، الـتي يمكـن و</mark>صـفها بأنهـا نظـام مؤلـف مـن برنــامج (software) يعمــل في حاســوب، وهــذا الحاســوب قــد يكــون حاســوبا عاديــا مثــل الحاسـوبات الشخصـية ، أو حاسـوبا بـني بمواصـفات خاصـة ليحة علـي تلبيـة المتطلبات الفنية الخاصـة بجـدار الحمايـة. وفكـرة جـدار الحمايـة تشبه فكـرة نقطـة التفتيش الـتي تسمح بمرور أناس ، وتمنع مرور آخرين ، بناء علىي تعليمات مسبقة. وتتعـدد أنـواع جـدران الحماية بحسب حجم منظومة المعلومات المراد حمايتها والتقنية المستخدمة ، و يحب تاكيد أهمية وجود جدران الحماية الشخصية بوصفها أحد خطوط الدفاع الأخيرة.

الجيل الأول

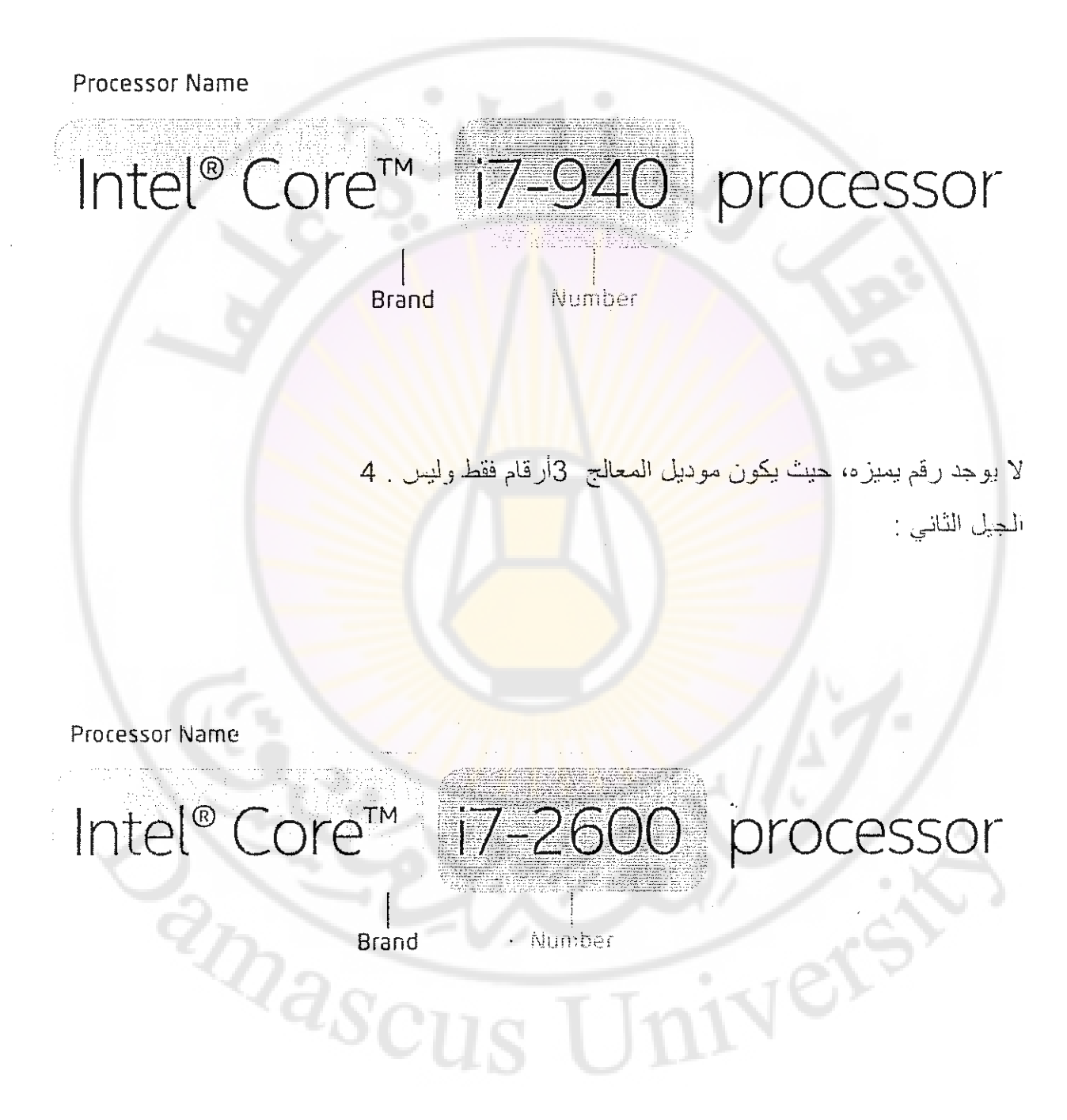

يطلق عليه Sandy bridge ويميز بالرقم ٢

الحبل الثالث

يطلق عليه lvy bridge ويميز بالرقم ٢

الحيل الرابع :

يطلق عليه Haswell ويميز بالرقم ٤

الجيل الخامس :

يطاق عليه Broadwell ويميز بالرقم 0

الجيل السادس :

بِطلق عليه SKYLAKE ويميز بالرقم ٦

الجيل السابع :

يطلق Kaby Lake ويميز بالرقم ٧

## اللواحق Suffixes

قد ذكرنا أن اللواحق هي <mark>حرف أو أكثر بوجد آخر ا</mark>سم المعالج ويدل على بعض خصائصه، تنقسم اللواحق إلى لواحق خاصة بالابتوبات وأخرى للحواسيب المكتبية<mark>.</mark>

لواحق الحواسيب المكتبية:

#### بلا لاحقة(No suffix)

عندما لا يوجد في اسم المعالج لاحقة يكون ه<mark>ذا المعالج خالي</mark> من أي خصائص مميزة، أي أن هذا النو ع من المعالجات هو معالج خام أي المعالج الأصل قبل التعديل عليه وإضافة المميزات التي توفرها اللواحق.

عندما توجد هذه اللاحقة في اسم معالج ما فهي تعني أداء أقل مع استهلاك طاقة أقل وهو مشابه للاحقة S ولكن أقل منها، فيكون ترشيد استهلاك الطاقة في T أكبر من S وبذلك معالجات S أقوى من T بقليل.

لا انصح بهذه الفئة من المعالجات للألعاب .

#### $\times$

تمثل معالجات فائقة القوة و تكون تلك المعالجلات قابلة لكسر السرعة حيث تكون ((unlocked K

تدل على أن المعالج ((unlocked بمعنى قابلية المعالج لكسر السرعة . وهو مشابه للاحقة X

#### F

هي اختصار ((Embedded وتعني أن هذا المعالج بأتي مدمج مع اللوحة الأم .

#### $\mathsf{P}$

قديِّنا كان يدل على أن المعالج لا يحتوي على معالج رسومي (كارت شاشة) مدمج به، أما الأن يدل على احتواء المعالج على كارت شاشة ولكنه ضعيف<mark>.</mark>

#### С

علي معالج ((Unlocked مدمج معه كارت شاشة قوى، والمقبس الخاص به تدل هو . H3 المعروف ((LGA1150

لواحق الحواسيب المحمولة:

#### $\bigcup$

هي اختصار Ultra-low power وهي اللاحقة الأكثر انتشارًا في الحواسيب المحمولة الآن، يميز هذه المعالجات توفير ها لطاقة البطارية لتستمر معك لأطول وقت ممكن و يسيئها احتوائها على نواتين فقط

#### $\mathbb H$

بحدِّري على نواتين ويستهلك طاقة قليلة ولكنه يحتوي على معالج رسوميات قوي إلى حد ما.

#### HQ

يشابه اللاحقة H ولكنه يحتوي على ٤ أنوية بدلا من ٢ .

#### HK

مثله مثل H ولكن يكون ((Unlockedال)و يقبل كسر سرعته.

#### M

وهي اختصار Mobile وتعني أنها مصممة لـ Ultrabooksلأو Notepadsأو Laptop وإذا<br>كانت اللاحقة بهذا الشكل ""MQ تعني احتواء المعالج على ٤ أنوية

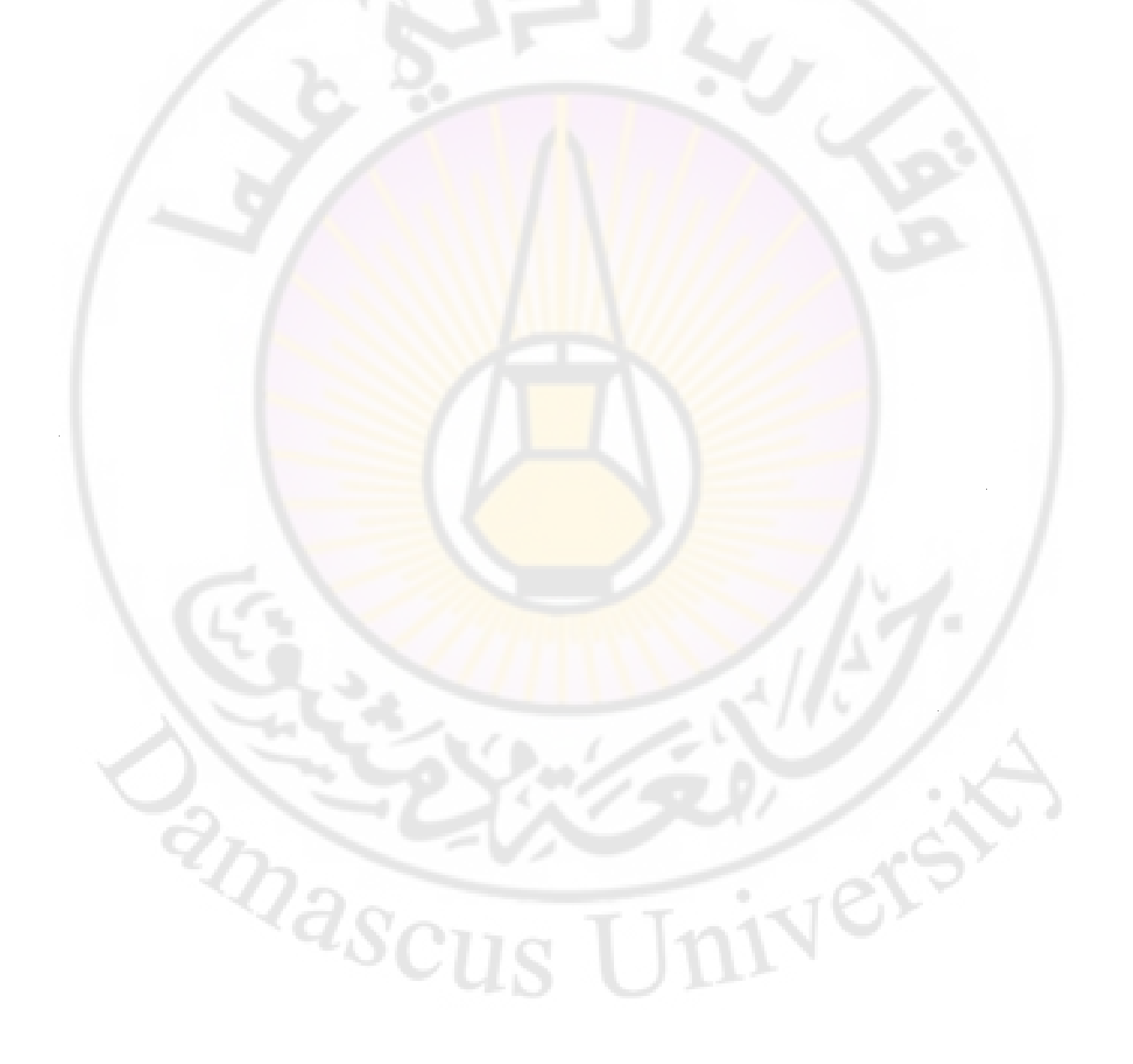

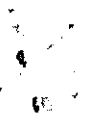

أعلنت شركة Intel منذ أبام عن إصدار الجيل الثامن من معالجاتها بمعماريتي Coffe Lake) و (Cannon Lake، ولربما نشهد نطورًا كبيرًا في الأداء بدرجة نصل إلى ٤٠ % عن المعمارية السابقة من الجيل السابع والمسماة بKaby Lake

ولكن مهلًا ... جيل ثامن؟ متى بدأ الجيل الأول؟ هل هو جيل Pentium و Celeron والمعالجات ١. التي كنا نستخدمها في أجهزتنا القديمة وقتما كانت أقوى الألعاب على الساحة هي Virtua Cop و Fifa98؟ أم يُقصد بها معالجات أقدم من تلك المرحلة؟ وما هو الفارق الحقيقي أصلًا بين جيل وأخر ؟ وما هو معنى Kaby Lake و Coffe Lake و ... Cannon Lake الخ؟

# Processor/Central Processing Unit المعالج  $(CPU)$

المعالج هو مجرد قطعة صغيرة في جهازك لا تحتل مساحة كبيرة كالتي تحتلها اللوحة الأم أو كارت الشَّاشةَ أو أي مكون أخرٍ ، ولكنها ال<mark>قطعة الأهم والأكثر تعقيدًا في تصنيعه</mark>ا وفي عملها وفي أهميتها، ` فهي نَمثَل فعليًا عقل الكمبيوتر!

المحالج مسؤول عن التعامل مع المليارات من التعليمات في الثانية (نعم المليارات في الثانية الواحدة)، حبيث يقوم بتنفيذ التعليمات التي تعطيها له بشكل <mark>مباشر أو التي قد لا تشعر بيها أسا</mark>سًا، ولكنها ضرورية لكي تستمر الأمور بشكل طبيع<mark>ي.</mark>

عندما ير غب الكثير من المستخدمين في شرا<mark>ء معالج ما فإنّ الأسئلة الشائعة لا ت</mark>خرج عن نطاق سرعة الصعالج وعدد الأنوية Cores ال<mark>موجودة به، ولكن هل هذا حقًا هو كل ما يهم؟ لنرى.</mark>

#### سرعة المعالجClock Speed

تعدّر سر عة المعالج هي الخاصية الأشهر ، كانت تقاس قديمًا بالميجاهر تز MHz أمّا الأن فهي تقاس بالـجيجا هرـتز GHz و هو فارق جنوني في السر عة (ألف ضعف)، على سبيل المثال فإنّ معالَج بسر عة F يـGH]بمكنه القيام بعدد من التعليمات يقدر بثلاثة مليار في الثانية الواحدة.

يمكِّننا القول أنَّ تنفيذ أي مهمة هو بالأساس تنفيذ لعدد معين من التعليمات التي يجب أن يتعامل معها المرمالج، وبالتالي كلما زادت سرعة المعالج زادت قدرته على التعامل مع عدد تعليمات أكبر في وقت أقل، وبالنالـي ننفيذ مـهامك بشكل أسر ع.

في الغالب تكون السر عة المحددة على أي معالج هي سرعة كل نواة على حدة في حال كان المعالج متعدد الأنوبة.

## عدد الأنويةCores

قديمًا كان المعالج يحتوي على نواة واحدة فقط تقوم بكل الأعمال وحدها، ولكن مع تطور التطبيقات والحاجة لعمل العديد من المهام في نفس الوقت الأمر أصبح المعالج مع الوقت هو المتهم الأول في حدوث أي بطء أو تأخير ٍ لذا، ظهر الحل البسيط: إضافة المزيد من الأنوية!

الأنوية ببساطة تعتبر معالجات إضافية، نحن لا نتحدث هنا عن معالج أصبحت سرعته الضعف، ولكننا نتحدث عن معالج أصبح لديه القدر ة على العمل بسر عةٍ كاملة لتنفيذ مهمة ما، بينما يطل قادرًا على تنفيذ عدد من المهمات الأخرى بنفس السر عة والكفاءة مستخدمًا في ذلك الأنوية الأخرى المناحة.

المثير في موضوع عدد الأنوية هو عدم ظهور فعاليته الحقيقية إلّا عندما يكون التطبيق أو البر نامج قيد التشغيل مصمم خصيصًا ليستغل تلك الخاصية بالشكل الأمثل. لذا، لن تجد فارقًا ملحوظًا في الأداء بين المعالجات متعددة النواة وأحادية النواة في إدار<mark>ة التطبيقات ال</mark>قديمة، لربما وجدت تلك التطبيقات تعمل بشكل أفضل على المعالجات القديمة كذلك<mark>ا</mark>.

الكتير يعتمد على هاتين الخاصيتين فقط عند الر<mark>غبة في شراء معالج جديد، فهل</mark> تظن أنّ ما سبق كافيًا لتصبح قادرًا على اتخاذ القرار بشرا<mark>ء معالج ما؟ إذا كانت إجابتك بنعم فأرجو منك</mark> الإجابة على السوال النالي:

معالج Intel Core i7-6700K سرعته GHz أو عدد الأنوية به ٤ أنوية.

معالج AMD FX-8350 سرعته نـ GHzوعدد الأنوية به ٨ أنوية.

من الأفضل؟

الإجابة: معالج ... Intel وبفارق كبير!

كيف ذلك ؟؟ الإجابة ببساطة هي أنّ الحكم على أداء المعالج يتجاوز. مسألة سر عته أو عدد أنويته، فلنكمل معًا الحديث لتوضيح الأمور بشكل أكبر .

## Aroduct Groups / Product Lines / مجموعة المنتج / Product Groups **Modifiers**

أي عدد من المعالجات يتشابه في الاسم والغر ض من التصنيع يمكن تمثيله في مجموعة واحدة، فمثلًا مجموعة معالجات Xeon كانت مصممة للعمل في السيرفراتServers ، بينما معالجات Core i7 Mobile اصممت للعمل مع الأجهزة المحمولة مثل الـ Laptop

إليكم عدد من المجمو عات التي ريما تكون مألوفة لديكم:

Core i3

- Core i5
- Core i7
- Core i9
- Core i5 Mobile
- Core i7 Mobile
	- Xeon

كذاك في معالجات AMD يوجد:

- A-Series
	- **FX**
- Opteron 6200

## كود المعالجCode

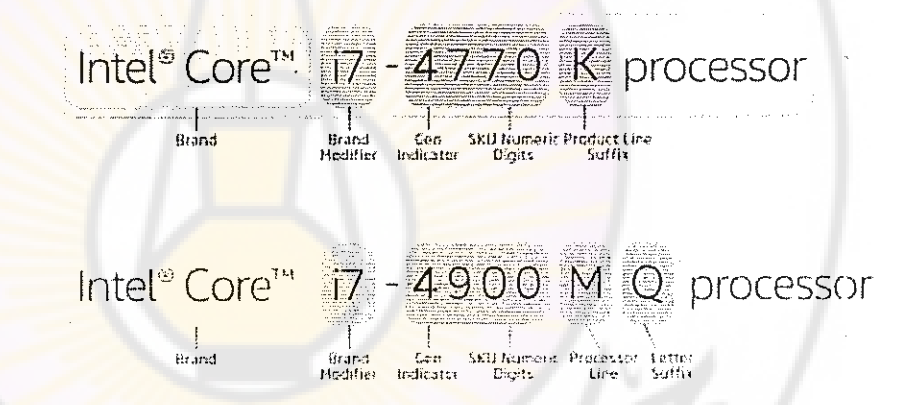

هو الذي يحدد مواصفات كل معالج من المعالجات المندرجة تحت مجموعة معينة، فنجد مثلًا Core 7-5960X أو . . . Core i7-5930K الكود الذي يلي Core i7 بحدد خصائص كل معالج من حيث الجيل الذي ينتمي له، واستهلاكه للطاقة وإمكانية كسر سر عته الأصليّة

## **Socket**

هو ببساطة المكان المخصص لتركيب المعالج على كن تركيب أي معالج إلاّ في الله حة الأ الـ Socket المخصص له. في حالة معالجات Intel يعبر اسم الـ Socket عن عدد الدبابيس pins بين المعالج واللوحة الأم، فمثلًا Intel socket 1155 يعبر عن وجود ١١٥٥ pin بين المعالج واللوحة الأم بينما Intel socket 2011بعبر عن وجود ٢٠١١ ... pin وهكذا.

تستخدم معالجات AMD تسمية مختلفة للـ Socket مثل AM4 و +AM3 ، فقط احذر جيدًا عند شر انك أي معالج وتأكد من أنّه يحمل نفس نو ع الـ Socket الذي تدعمه اللوحة الأم الخاصة بك!

## تكنولوجيا العمليةProcess Technology

ربدـا قرأت عن المعالجات التي تم تصميمها بتكنولوجيا ٣٢ nm على سبيل المثال، لنقل ــــ وبدون الدخول في تفاصيل — أنّه كلما قل هذا الرقم كل<mark>م</mark>ا كان<mark> هذا يعن</mark>ي أنّ عملية التصنيع كانت (أصغر ) و هذا أمر رائع؛ لأنّه يعني وجود مساحة أكبر لإضافة المزيد من المكونات للمعالج، بالإضافة لاستهلاك طاقة اقل

هذا يوضح السبب وراء كون معالجات اليوم هي الأصغر والأقوى على الإطلاق. لناخذ أكبر الأرقام و هو nm٢٢ بكفي أن تعرف أنّ قطر شعرة من رأسك أكبر من هذا الرقم بأكثر من ٣٠ ضعف

# خاصيةHyperthreading

المحالجات الداعمة لهذه الخاصية تخدع نظام التشغيل وتقنعه بأنها تمتلك ضعف عدد الأنوية الموجودة حقيقةً، فمثلًا معالج ذو ٤ أنوية سيراه نظام التشغيل معالج ذو ٨ أنوية <sub>...</sub> وهكذا، مما يعزز – وبشدة – قدر ة المعالج في العمل في مهام <mark>متعددة ف</mark>ي نف<mark>س الوقت.Multi-tasking</mark>

تميل المعالجات دائمًا إلى إنهاء المهمة ال<mark>تي تعمل</mark> عليها تما<mark>مًا قبل البدء في م</mark>همة جديدة، أمّا في حالة دعم المعالج لخاصية Hyperthreading فإ<mark>نّ هذا يعطي لأي نواة القرر</mark>ة على البدء في مهمة جديدة في حال توقف المهمة الحالية لأي سبب<mark>، خاصية هامة ولكن لن تحتاجه</mark>ا إذا كان استخدامك للحاسب استخدام طبيعي مثل تصفح الإنتر نت وخلافه

#### خاصيةTurbo Boost / Turbo Core

وفيها يزيد المعالج من سرعته بشكل مؤقت حال ظهور الحاجة لذلك.

#### ذاكرة المعالجCache

هي ذاكر ة مؤقتة تشبه الذاكر ة المثبتة في اللوحة الأم RAM ولكنها أصغر بكثير وتتواجد في المعالج نفسه، وسر أهميتها هو أنّ المعالج يصل اليها بشكل أسرع بكثير من الـRAM ، ويمكن اعتبار ها من الخصائص المؤثرة جدًا في سرعة المعالج عند العمل مع مهام منعددة كثيرة في نفس الوقت.

z<sub>Das</sub>

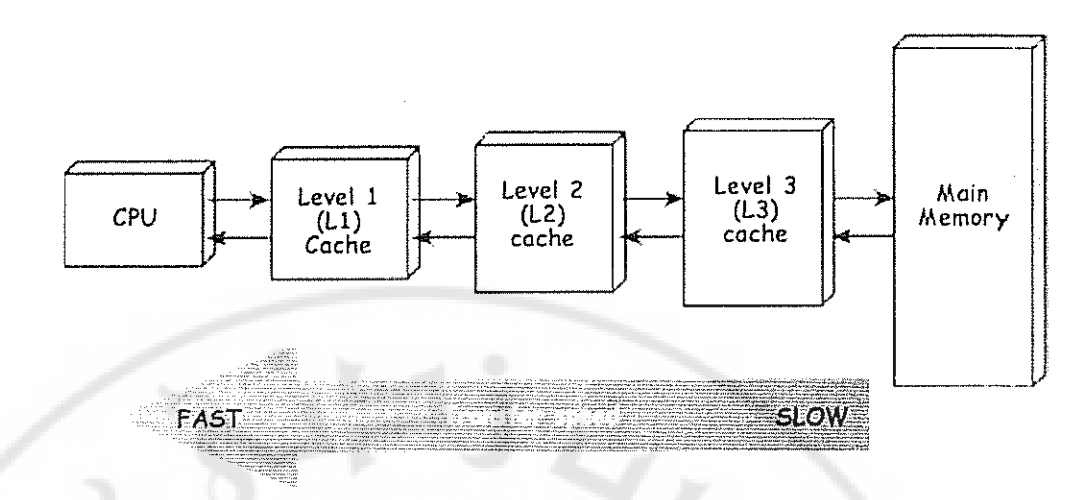

يتم تقسيم الـ cache لعدد من الطبقات Levels و هم في الأغلب طبقتان أو ثلاثة، يُشار إليهم اختصارًا بالرموز L1 و L2 و L3.

تقسيم الـ cache لطبقات بدلًا من ذاكرة واحدة كبيرة يرجع لسبب بسيط، و هو أنّه كلما زادت مساحة الـ cacheزادت البيانات التي يمكن تخزينها فيه، وزاد معها الوقت الذي سيبحث فيه المعالج عن تلك البيانات عند الاحتياج إليها<mark>.</mark>

الطبقة الأولى من المعالج L1 cache هي أول طبقة يبحث فيها المعالج عن أيّة بيانات، و هي أصغر الطبقات مساحة وبالتالي هي الأسر ع.

الطبقة الثانية من المعالج L2 cache هي المكان <mark>الثالي</mark> الذي يبحث فيه المعالج عن أيّة بيانات، مساحة هذه الطبقة أكبر من الأولى ولكنها <mark>ابطاً لنف</mark>س الس<mark>بب!</mark>

كل نواة في المعالج تمتلك طبقتي<mark>cache ، وفي حال وجدت</mark> طبقة ثالثة L3 cache لكون مشتركة بين الأنويةَ وتكون ذات مسلحة أكبر بكثير من الطبقتين السابق<mark>تين وابطا اي</mark>ضًا، ولكنها على الرغم من ذلك أسرع من الذاكرة RAM بكثير!

ivers

 ${}^2\!Q_{\partial_{\scriptstyle{S_{Cl}}}}$ 

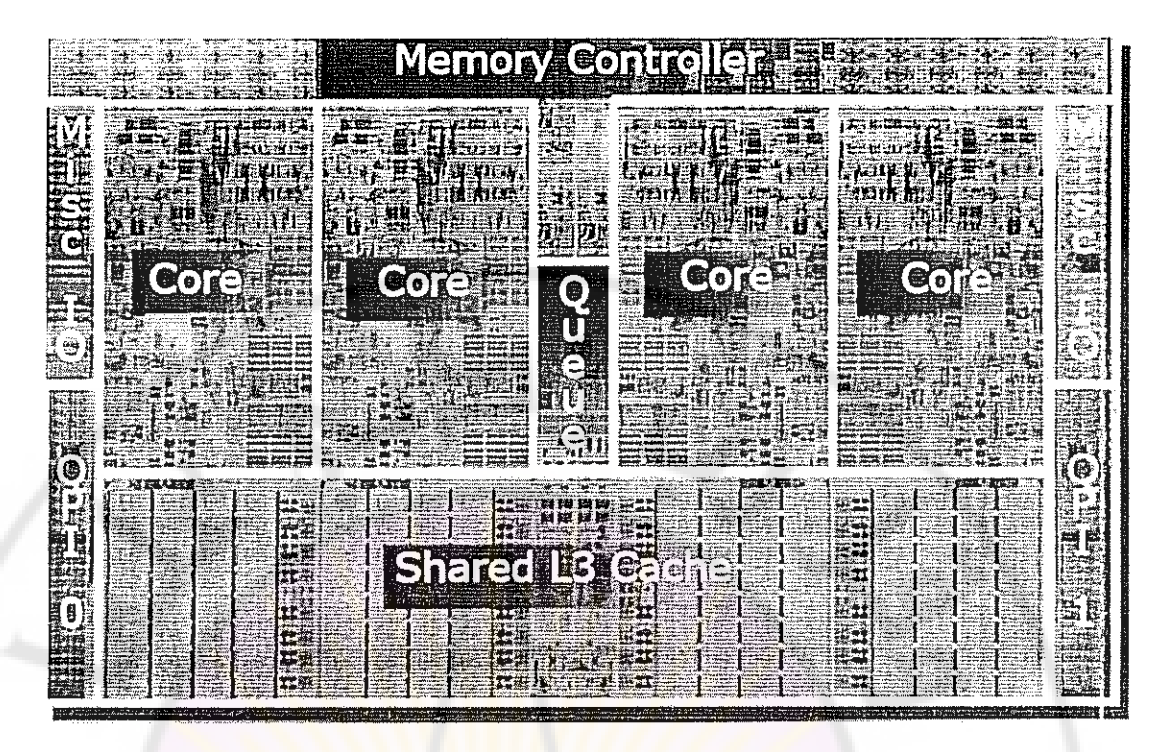

وكما يتضح لنا أنّه ليس بالضرورة أنّ قيمة cache أكبر تعني أداءً أفضل وأعلى، إلّا في حالة L3 cacheالَّتي لا تهتم بالسرعة كثيرًا لأنَّها كبيرة للغاية.

# أوبيال معالجات Inte

# المجيل الأولNehalem

صدِّر هذا الجيل في نوفمبر ٢٠٠٨ بمعالجات Core i3 و Core i5 و Core i7 ، وقدمت تكنولوجيا 28 nmبخلاف المعالجات السابقة لها، والتي كانت تعمل إمّا بتكنولوجيا 10 nm. أو nm.

المعالجات من هذا الجيل كانت تمتلك L1 cache بقيمة KB٦٤، وكذلك L2 cache لتقيمة ا KB۲۰٦، وأخيرًا L3 cache بقيمة تتراوح من £ MBإلى ١٢ MBكتشارك فيها كل الأنوية كما وضحنا سببقا.

المصالحات في هذا الجيل تستخدم الـ Sockets الأتيةSockets : LGA 1156 بـ -PGA-988A BGA LGA 1366 4288  $a_{\rm 3}_{\rm 2}_{\rm 2}$ 

# الجيل الثاني Sandy Bridge

**Ner** 

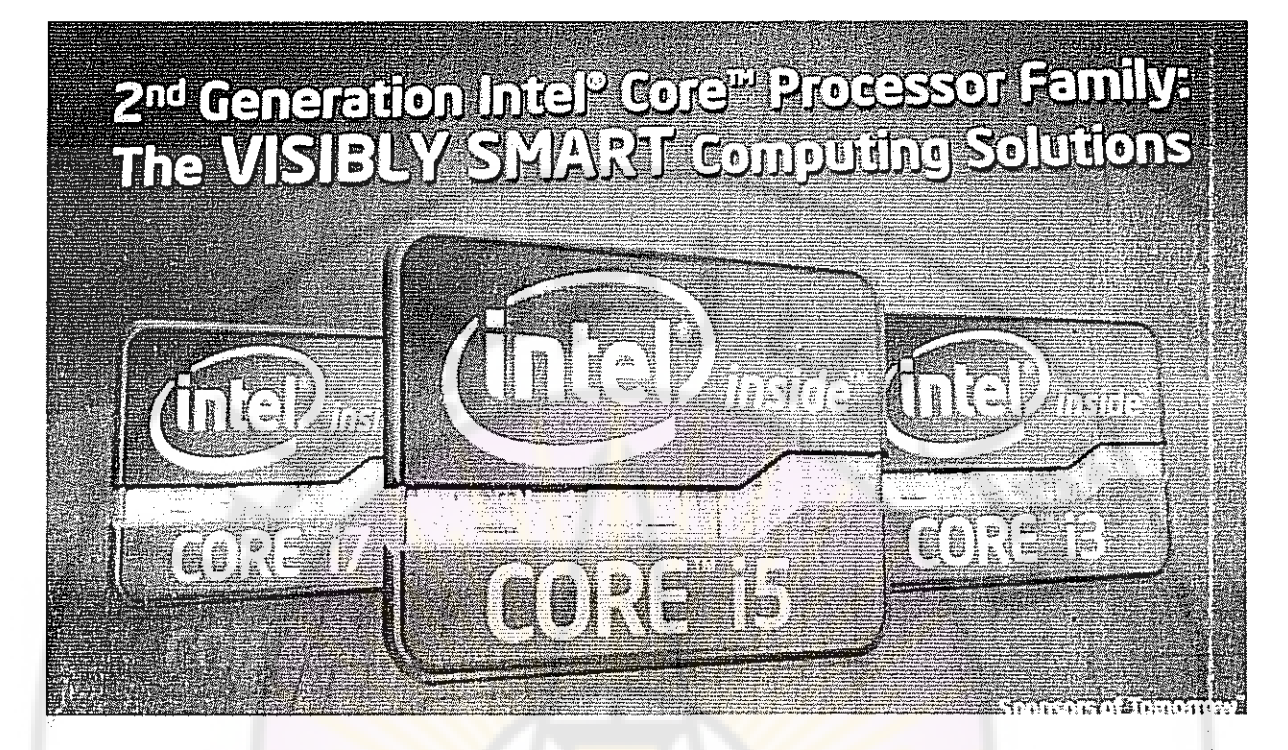

صدر في بداية ٢٠١١ بمعالجات Core i3 و C<mark>ore i5 و Core i7 أيضًا ولكن ب</mark>طريقة جديدة لتوضيح موديل المعالج، وقدمت تكنولوجيا ٣٢ nmبخلاف الجيل السابق لها والذي كان يعمل بتكولوجيا ٢: nm

المغالجات من هذا الجيل كانت تمتلك L1 cache بقيمة KB٦٤، وكذلك L2 cache يقيمة KB۲۶٦ نمامًا مثل Nehalem ولكلها تمتلك L3 cache بقيمة نتراو ح من MB.۸ التي MB.۸

المبالجات في هذا الجيل تستخدم الـ Sockets الأتيةSockets : 1988B BGA-۰ : LGA 1155 ا LGA 2011 40:23

**RIDASCU** 

# الجيل الثالث lvy Bridge

# **3rd Generation Intel® Core® Processor Family**

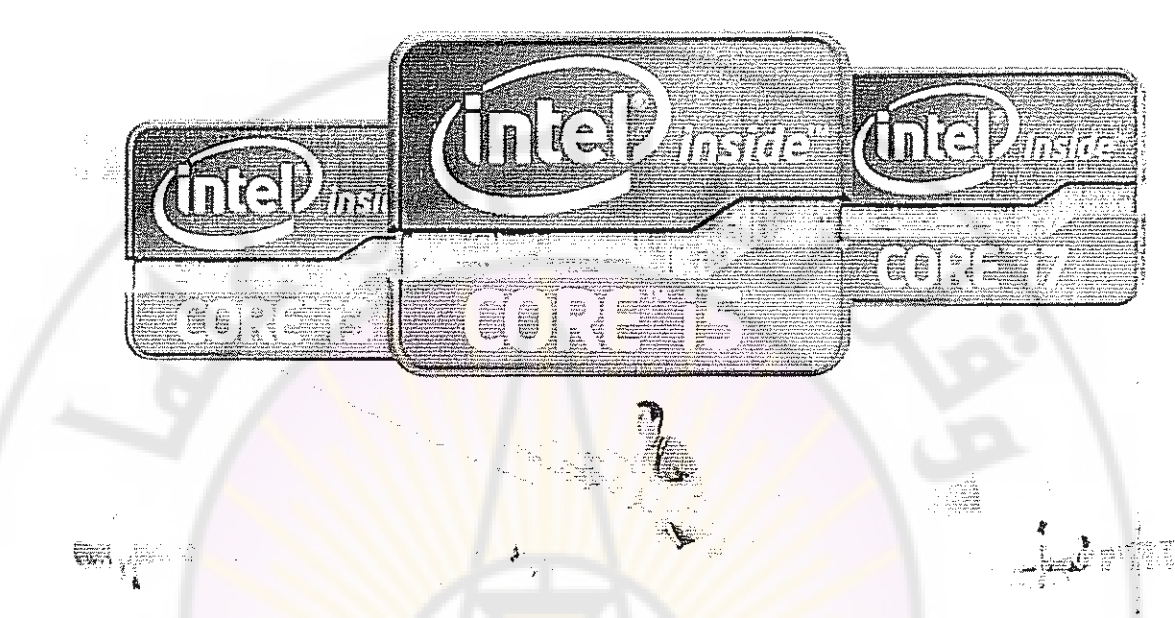

صدر هذا الجيل للمواس<mark>بب المحمولة Laptops في أبري</mark>ل ٢٠١٢ وللمواسيب المكتبية Desktops<br>في سبتمبر ٢٠١٢، وقدمت تكنولوجيا ٢٢ nmبخلاف الجيل الساب<mark>ق لها والذي كان يعم</mark>ل بتكنولوجيا  $nm$ ,  $\tau$ 

لربما كانت المشكلة الوح<mark>يدة في هذا الجيل</mark> ه<mark>و انبعاث كمية ح</mark>رارة أكبر منه مقارنة بالجيل السابق له.

المعالجات في هذا الجيل تستخدم الـ <mark>Sockets الأتيةSockets : LGA 1155 الأس</mark>عالي 1PGA-988B BGA LGA 2011 \ 1023

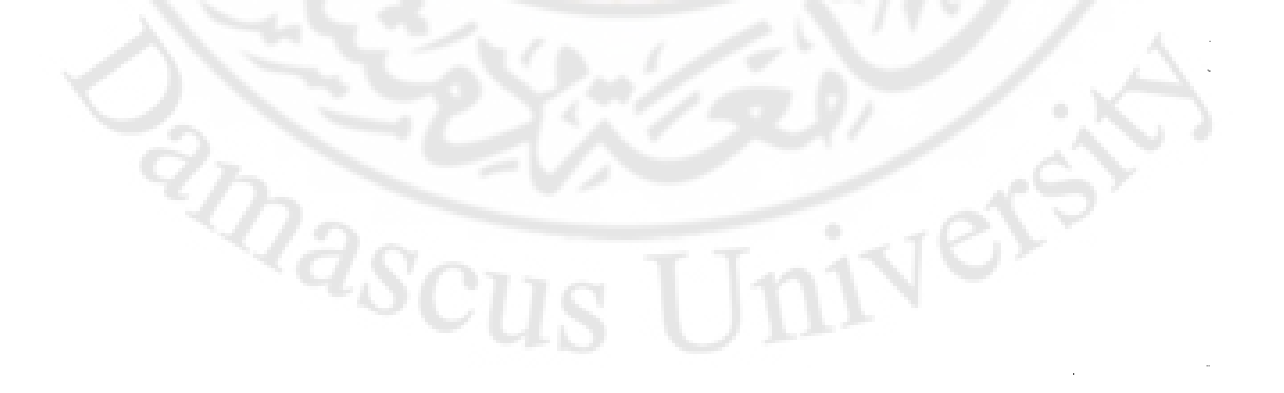

#### الجيل الرابع Haswell

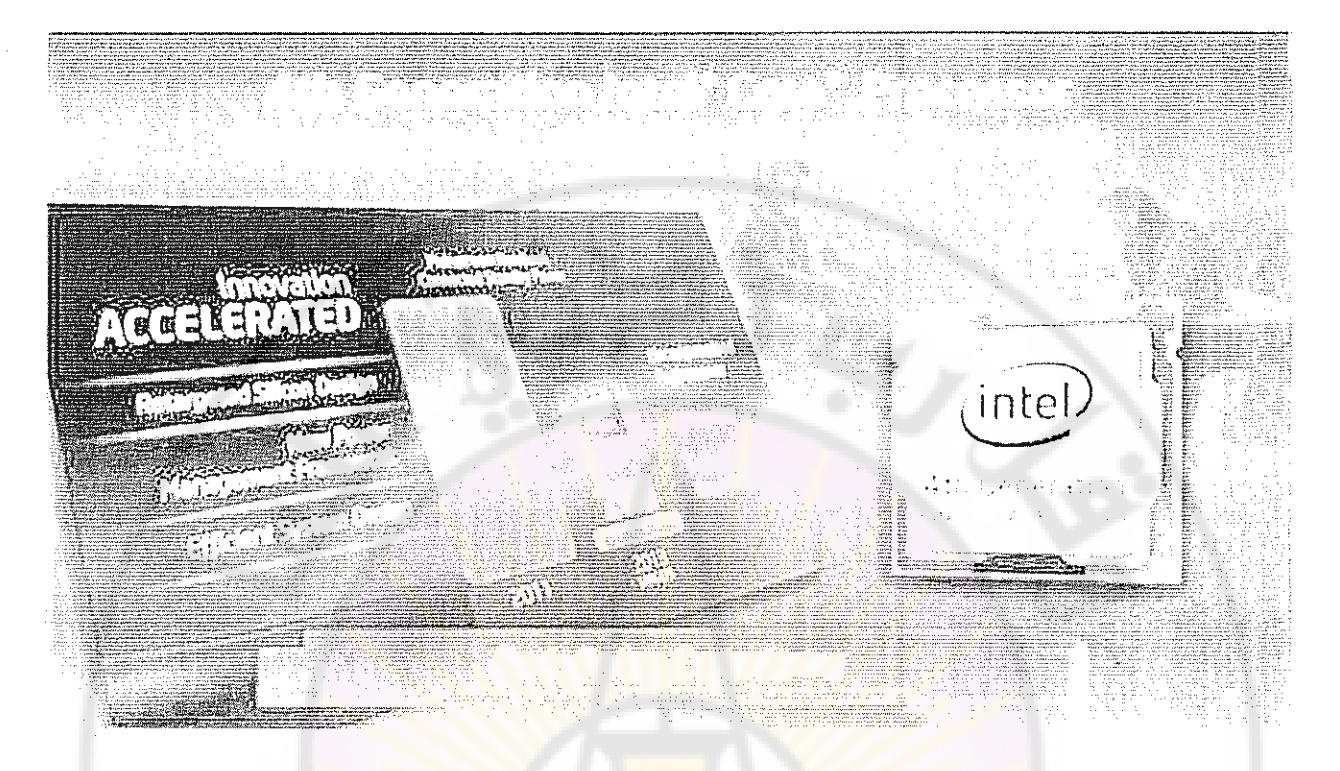

بتطور في الأداء يصل إلى 8<mark>% عن ال</mark>جيل الثالث<mark>، صدر</mark> هذا الجي<mark>ل في ٢٠١٣ بنف</mark>س تكنولوجيا ٢٢ nm . LGA 1150, BGA 1364, LGA 2011-3. ثم الجيل مثل LGA 1150, BGA 1364, LGA 2011-3.

هذا الجيل كان له استخدامات كبيرة في الأجهزة المحمولة نظرًا لتوفير ه الهائل في الطاقة.

المحالجات في هذا الجيل تستخدم الـ <mark>Sockets الأتيةSockets : LGA 1150 ب</mark>ـ BGA 1168 BGA 1364 LGA 2011-3<sup>,</sup> Socket G3<sup>,</sup>

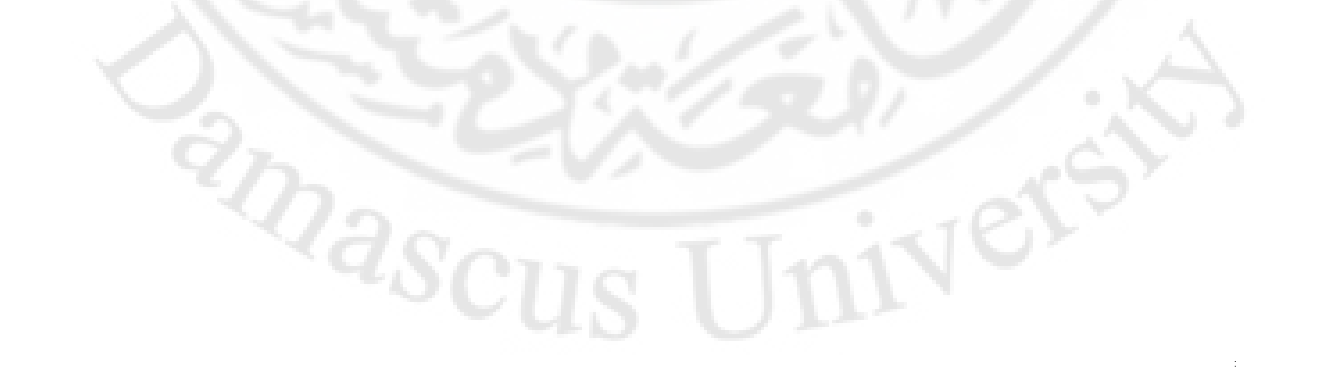

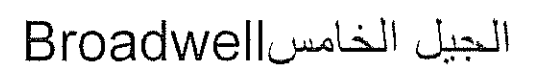

Vers

#### 5th Gen Intel® Core" Processors

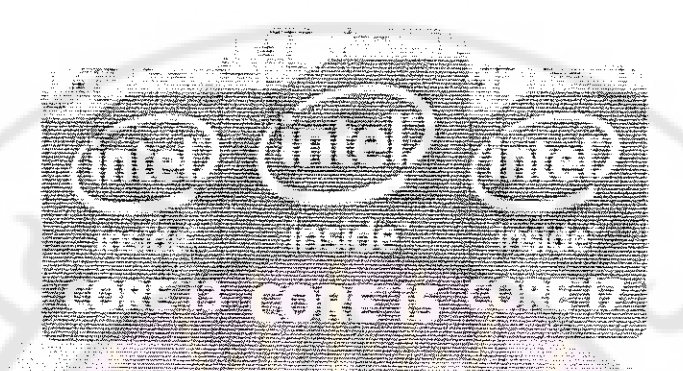

Power to transformational way wompute

صدر في ٢٠١٤ واستمر في الصدور حتى ٢٠١٥ مع تطور كبير في التكنولوجيا المستخدمة لتصبح ١٤ nmفقط! هذا التطور صحبه تطور منطقى في أداء الحواسيب المحمولة وبالطبع الحواسيب الشخصية.

المعالجات في هذا الجيل تستخدم الـ Sockets الأتيةSocket G3، : LGA 1150 الأعالجات في هذا الجيل تستخدم الـ BGA 1234 LGA 2011-3

 ${}^{2}\!Q_{\partial_{\mathcal{S}_{Cl}}}$ 

## الجيل السادسSkylake

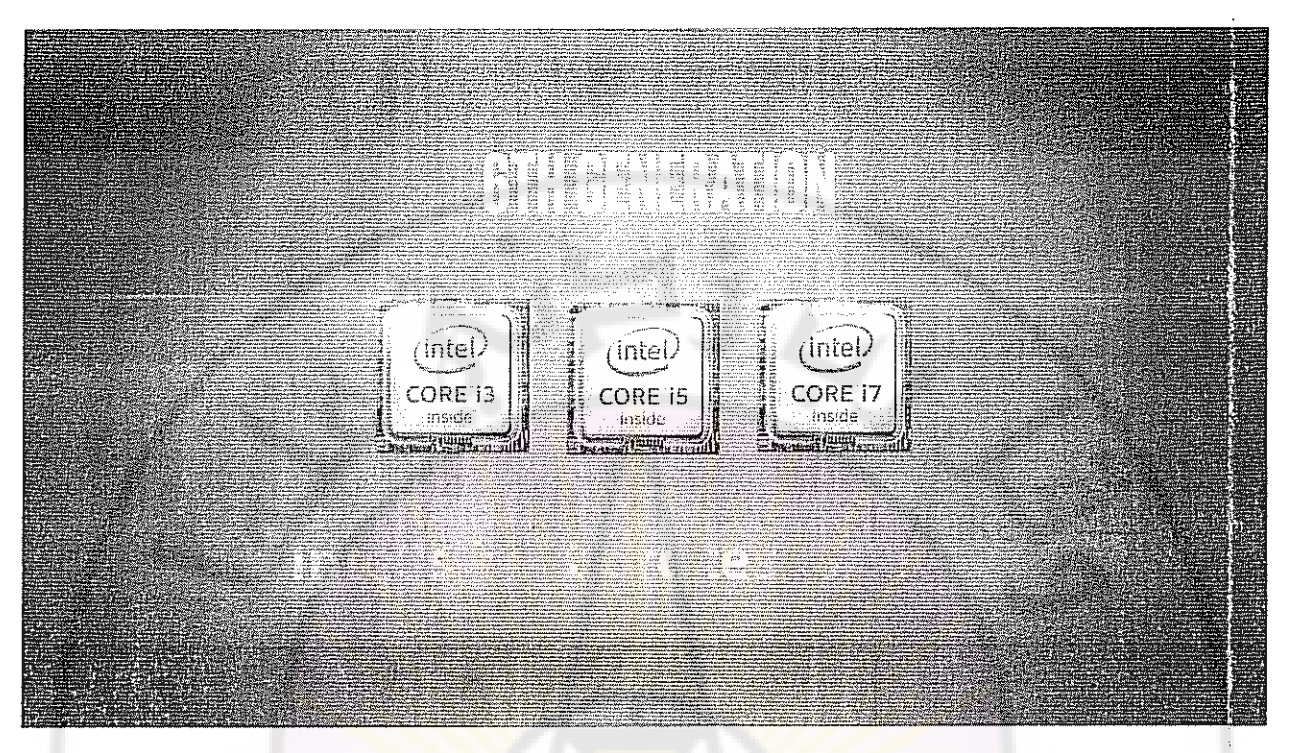

صدِّر في أغسطس ١<mark>٠٠١، تم تصميمه على نفس التكنول</mark>وجيا السابقة ١<mark>٦m١٤، ولكن</mark>ه على الرغم من ذلك يتفوق في الأداء <mark>مع استهلاك طاقة أ</mark>قل، وأصب<mark>حت المعالجات التي تحمل حرف k</mark> في نهايتها هي فقط القابلة لأن يتم كسر سر عتها.

المعالجات في هذا الجيل تستخدم الـ <mark>Sockets الأتيةSockets : LGA 1151 بـ FBGA 1356</mark>

# الحبيل السابعKaby Lake

صدر في أكتوبر ٢٠١٦ للحواسيب المحمولة وأوائل ٢٠١٧ للحواسيب المكتبية بتكنولوجيا ١٤ nmهو الأخر، ولكن بسرعات معالجة Clock Speeds أعلى، وكذلك Turbo Boost أعلى، مع تعديلات طفيفة على معمارية Skylake السابقة، لتعطي أداءً أفضل مع الجر افيك والعروض ذات دقة k٤، ولأول مرة يمكنك كسر سرعة معالجات من النوع.[Core i3

المحالجات في هذا الجيل تستخدم الـ Socket الآتي فقط للأجهز ة المكتبية1151 LGA :

## الجيل الثامنCoffee Lake / Cannon Lake

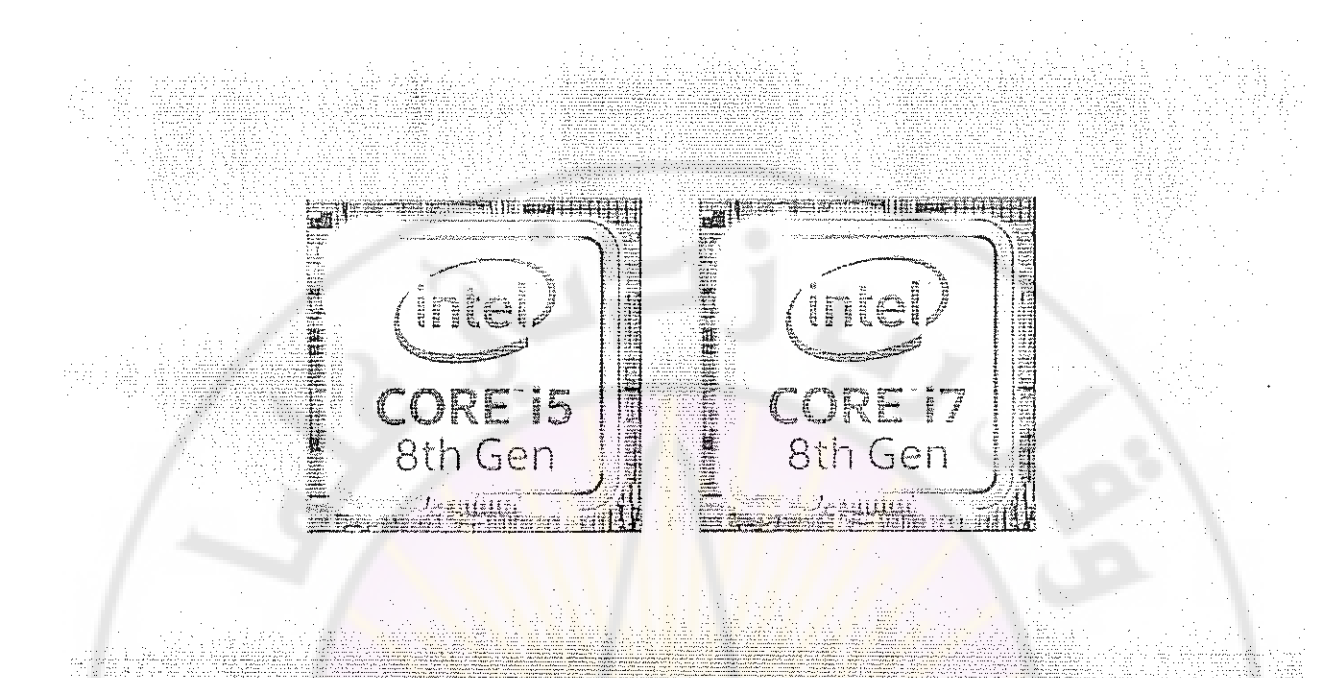

حيث أعلنت Intel عن إصدار ها الجيل الثامن من <mark>معالج</mark>اتها كالعادة أو لًا للأجهز ة المحمولة، و ذلك قبل نهاية عام ٢٠١٧ كرد فعل على الإصدار الناجح جدًا من AMD والذي بحمل الاسم .Ryzen

:ما تم الإعلان عنه أو ما تم حتى تداوله على <mark>سبيل الإشاعات</mark> المتو<mark>قع —</mark> ويشدة — أن تصبيب كان كالآتي

- مضباعفة عدد الأنوية في معالجات <mark>الحواسيب المحمولة.</mark>
	- زيادة في السرعة عن الجيل السابع تصل إلى ٤٠٪
- معمارية Cannon Lake سوف تعتمد تكنولوجيا nm ۱۰سينما Coffee Lake ستعمل علي تكنولوجيا ١٤ nmمحسنة.
- لا توجد معلومات كافية عن جيل Coffee Lake الموجه للحواسيب المكتبية Desktops

تم الإعلان عن أربعة معالجات من هذا الجيل وهم 8650U . i7-8650U . i7-8650U . 8250U.

جميع المعالجات رباعية النواة، موجهة للحواسيب المحمولة، وتعتمد في معماريتها على معمارية الجيل السابع Kaby Lake architecture ولكنها معذلة ومحسّنة، على أن تصدر معالجات من معمارية Cannon Lakeللحواسيب المحمولة قبل نهاية هذا العام

يبدو أنّ اقتراب AMD من حيز المنافسة بعد معالجات Ryzen كان حافزًا كبيرًا لـ Intel كي تقوم بهذه الخطوة، والتي نتوقع أن تُحدث تطورًا كبيرًا خاصةً في عالم الحواسيب المحمولة، فلأول مرة تعتمد ntel|معمارية جديدة وفي نفس الوقت تقوم بتحسين معمارية سابقة في نفس الجيل!

نحن على كل حال في حالة تأهب قصوى لنرى ما الذي سوف يقدمه الجيل الجديد، وكيف ستتعامل AMDهج هذا الأمر

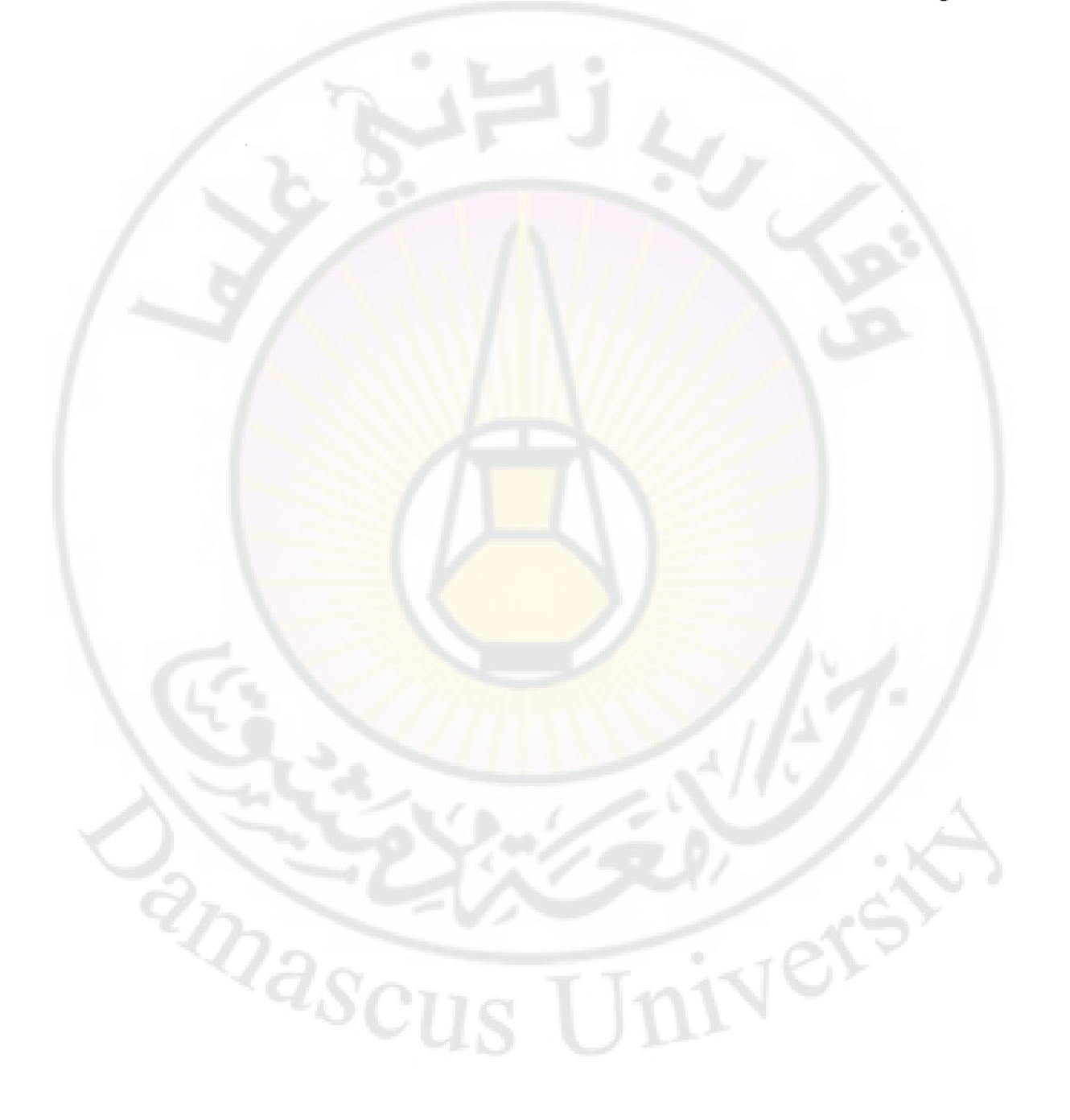